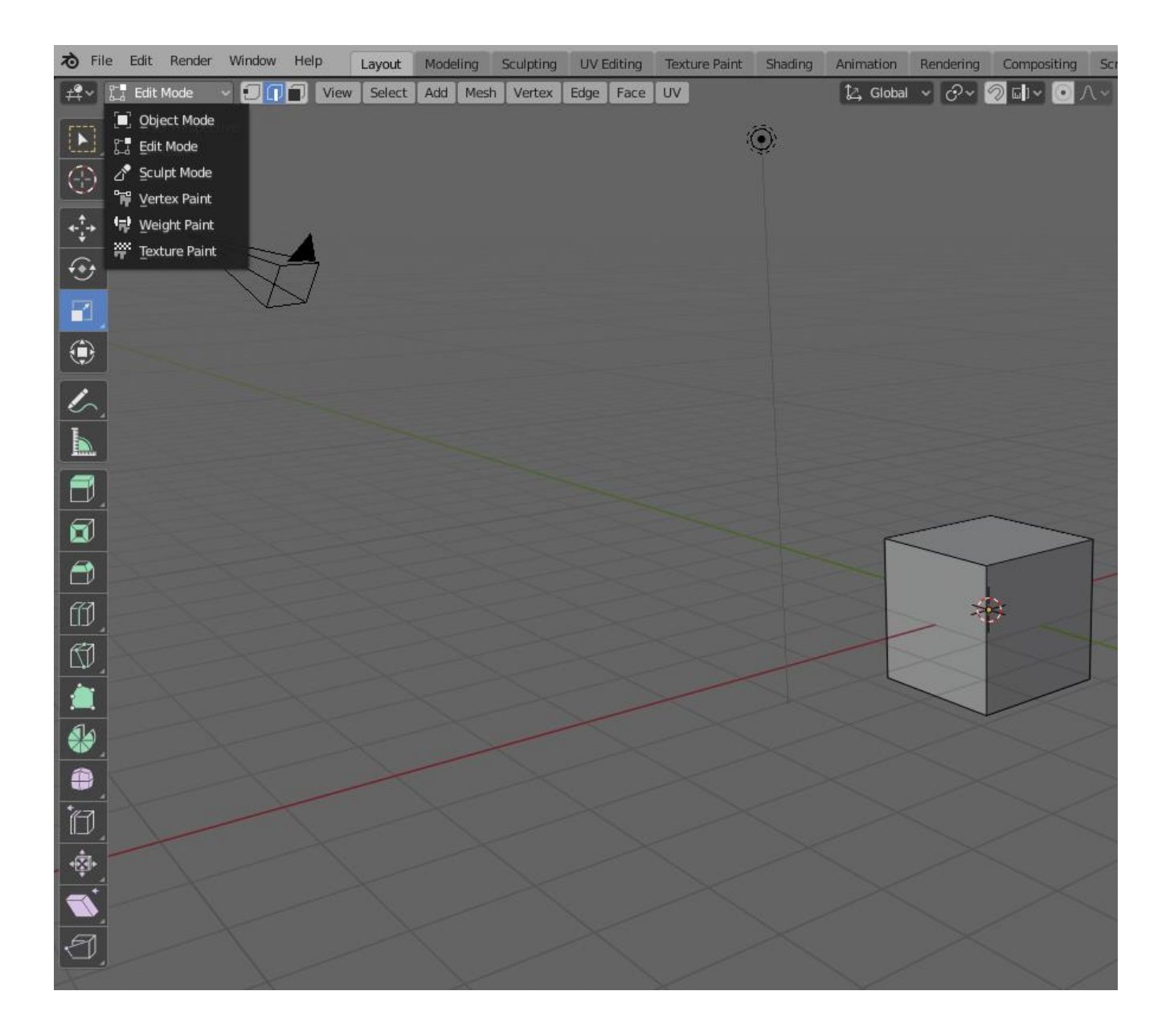

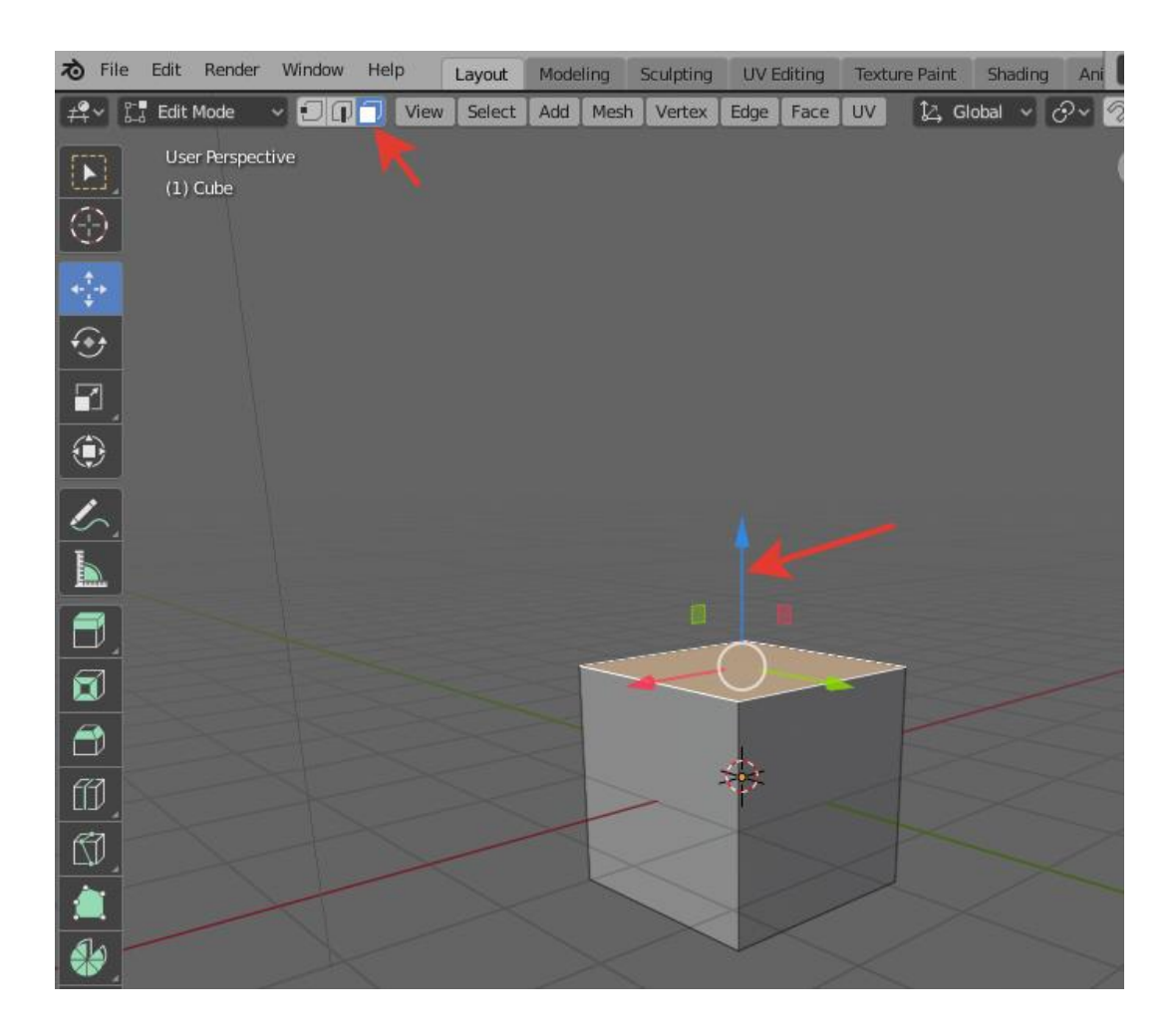

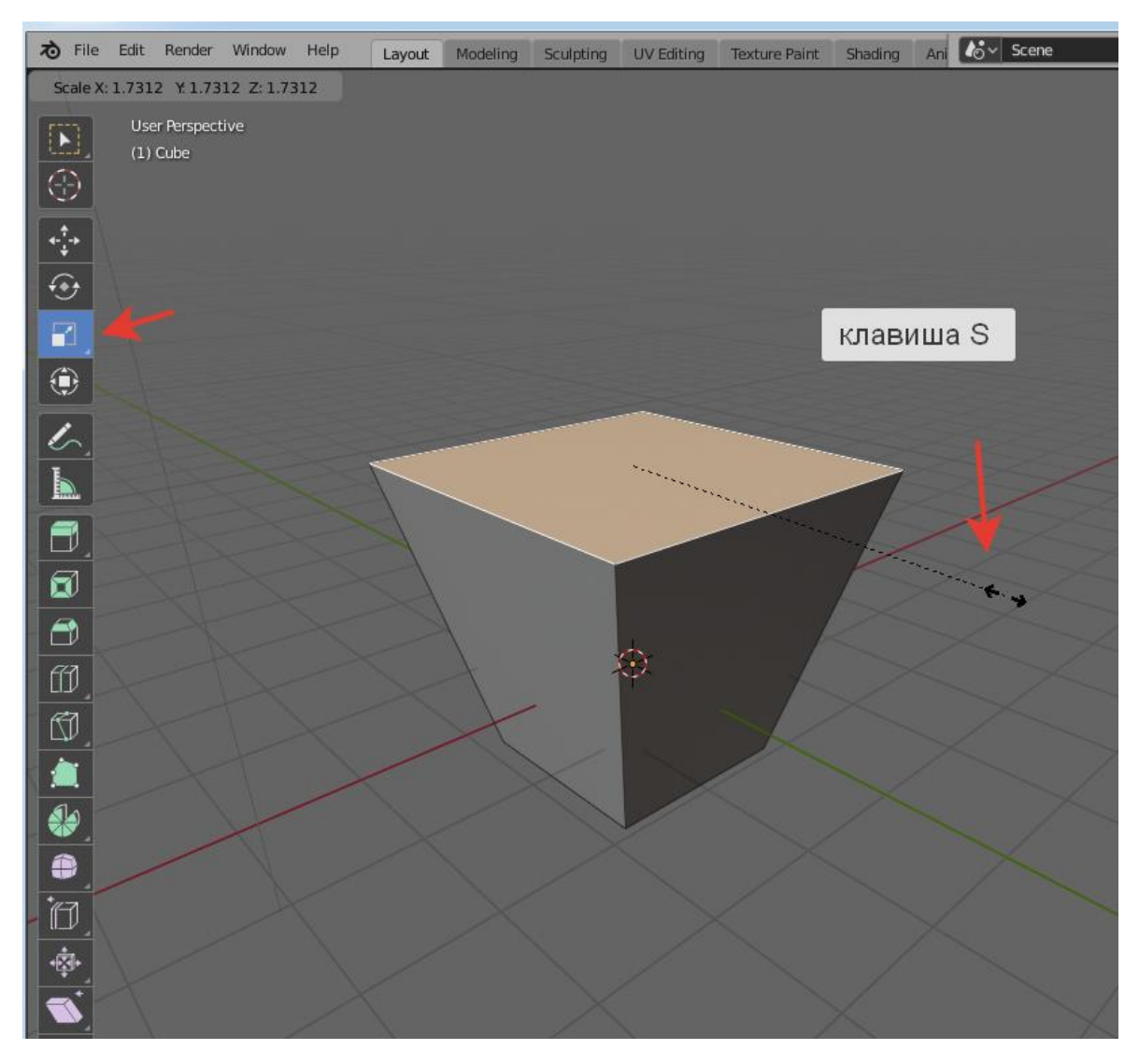

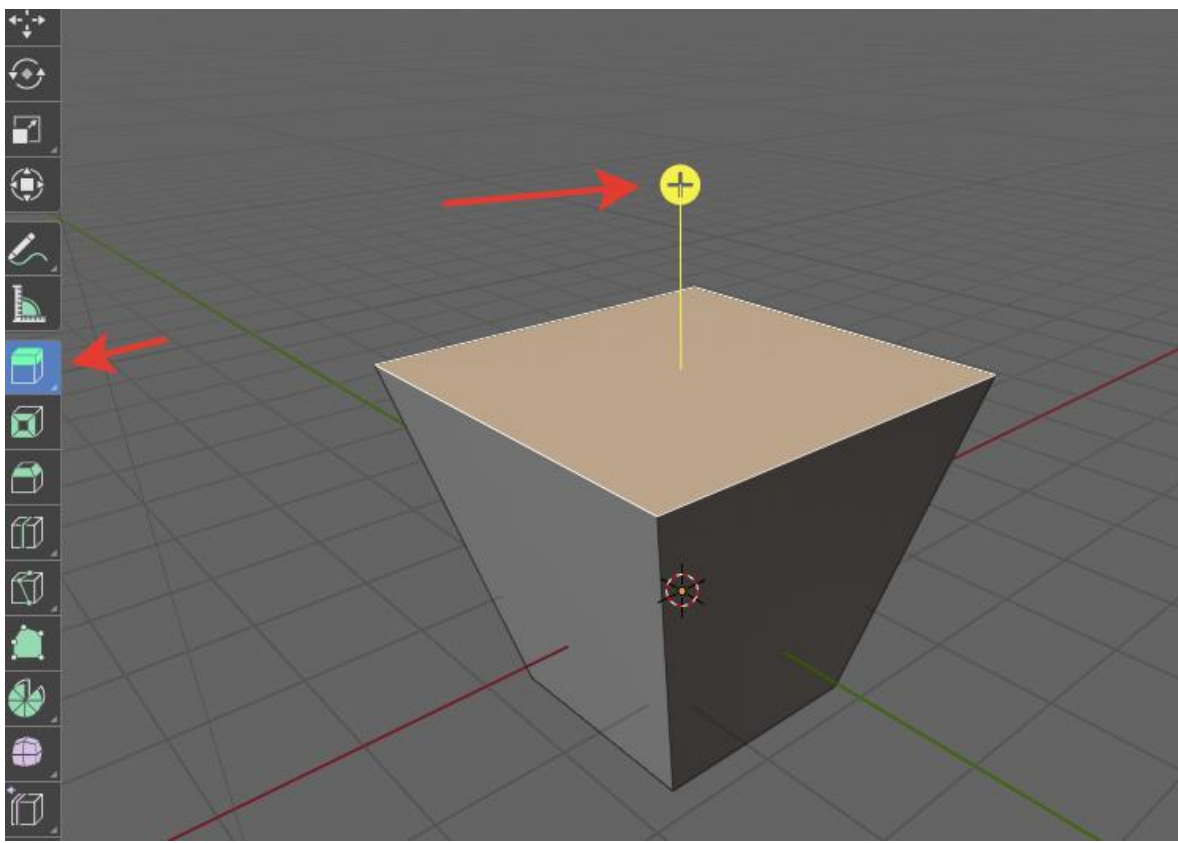

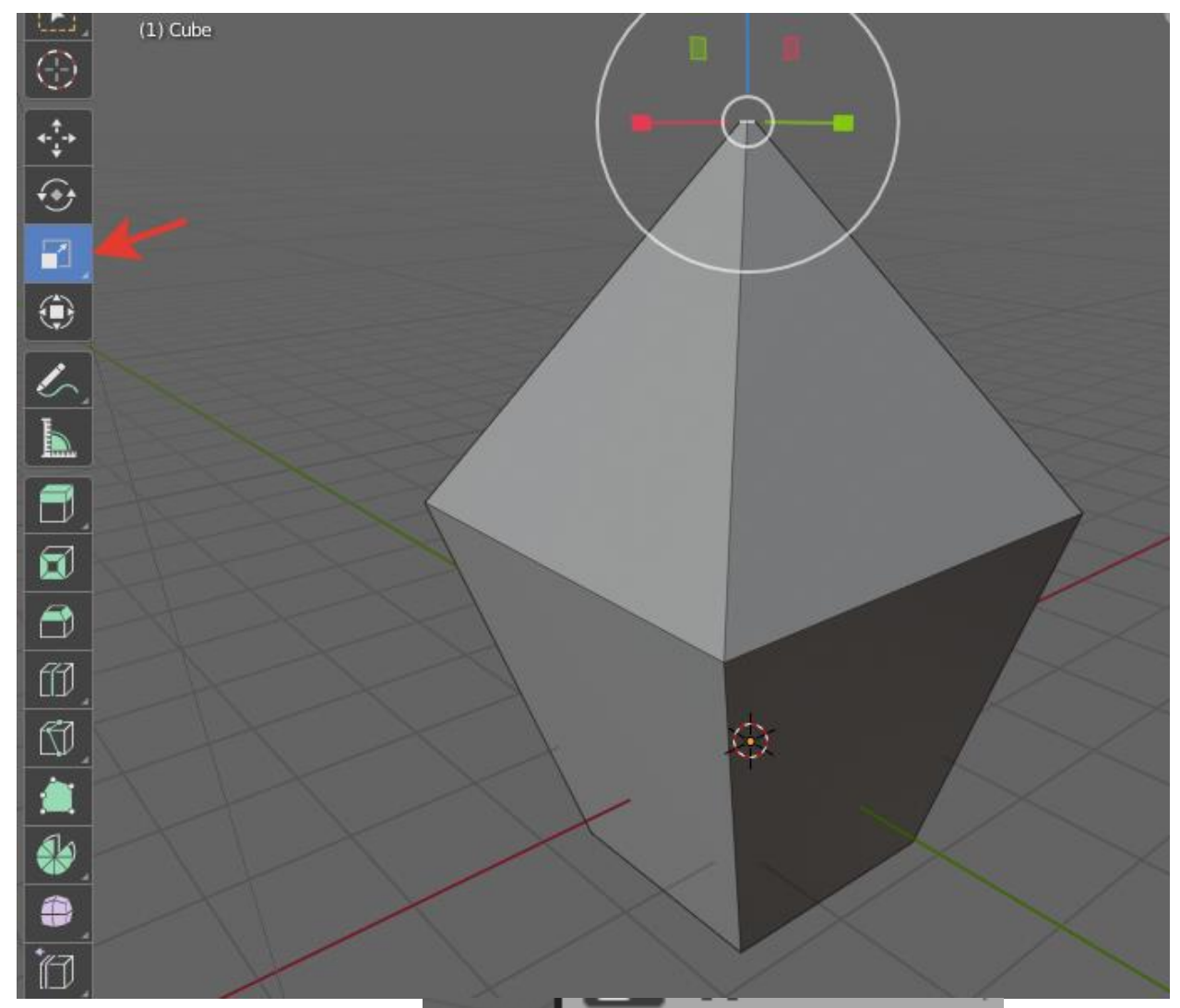

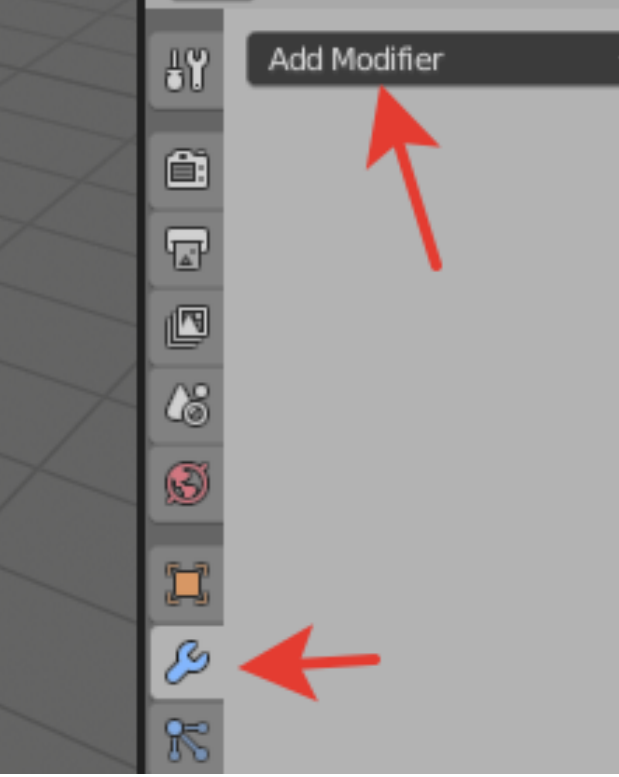

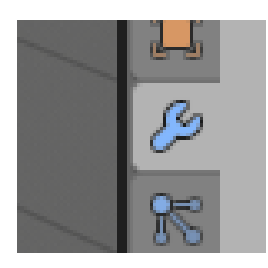

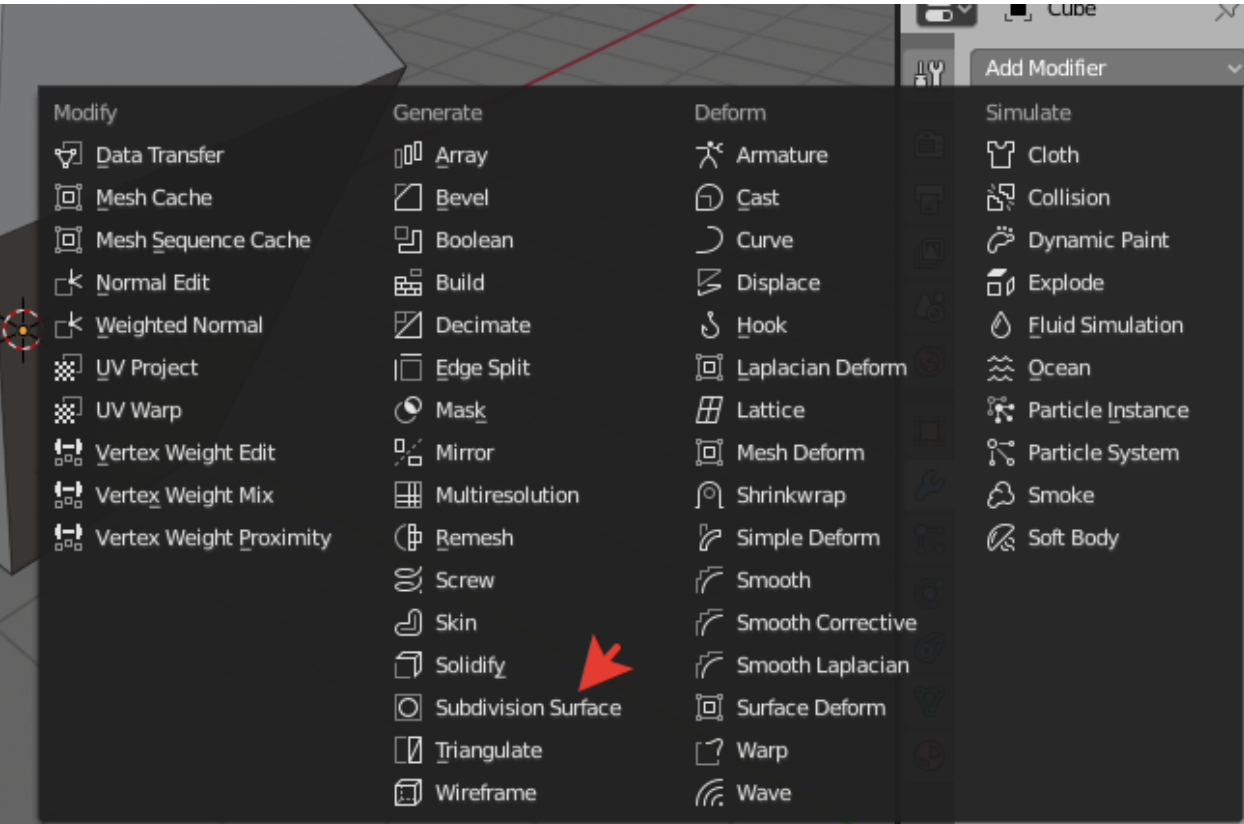

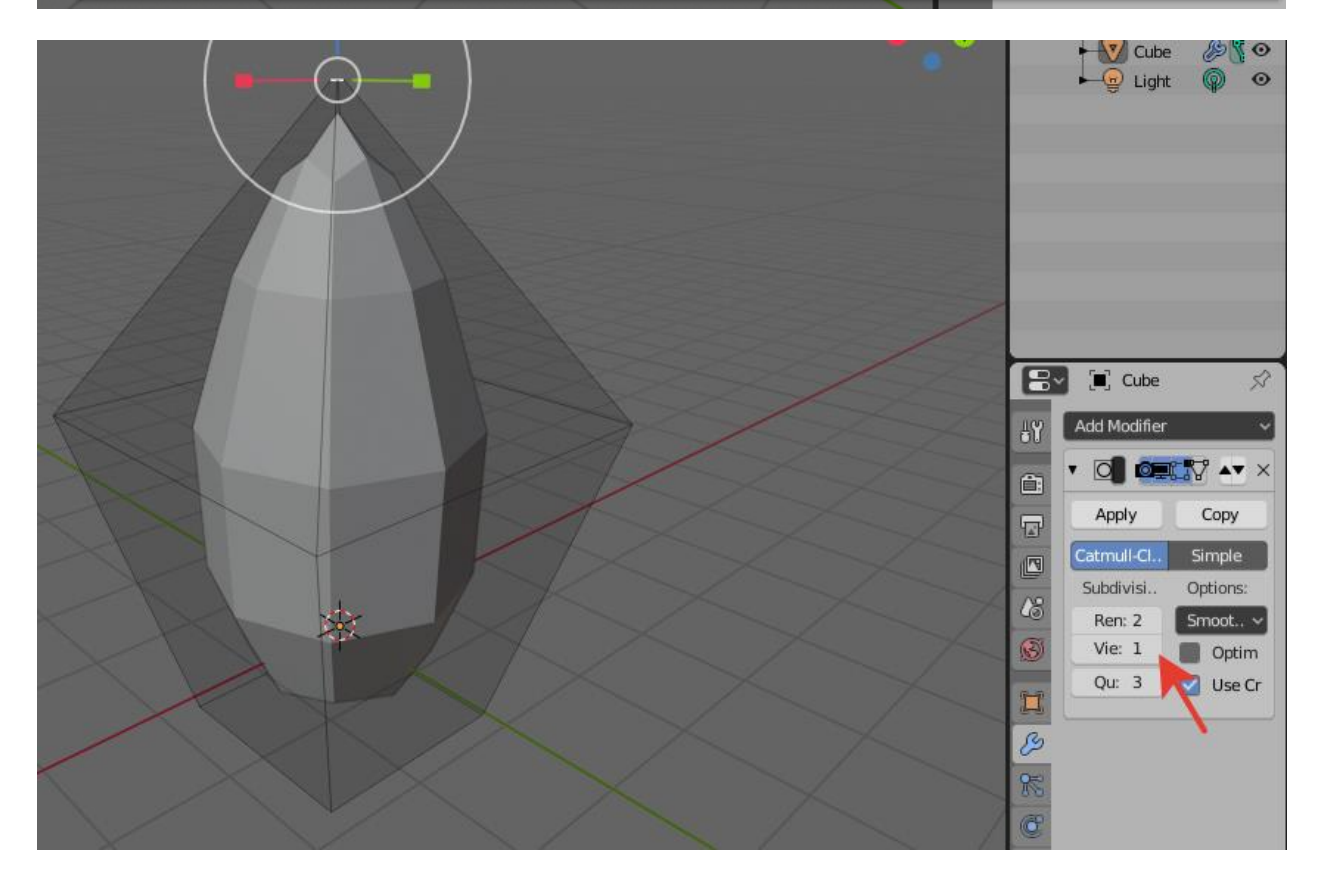

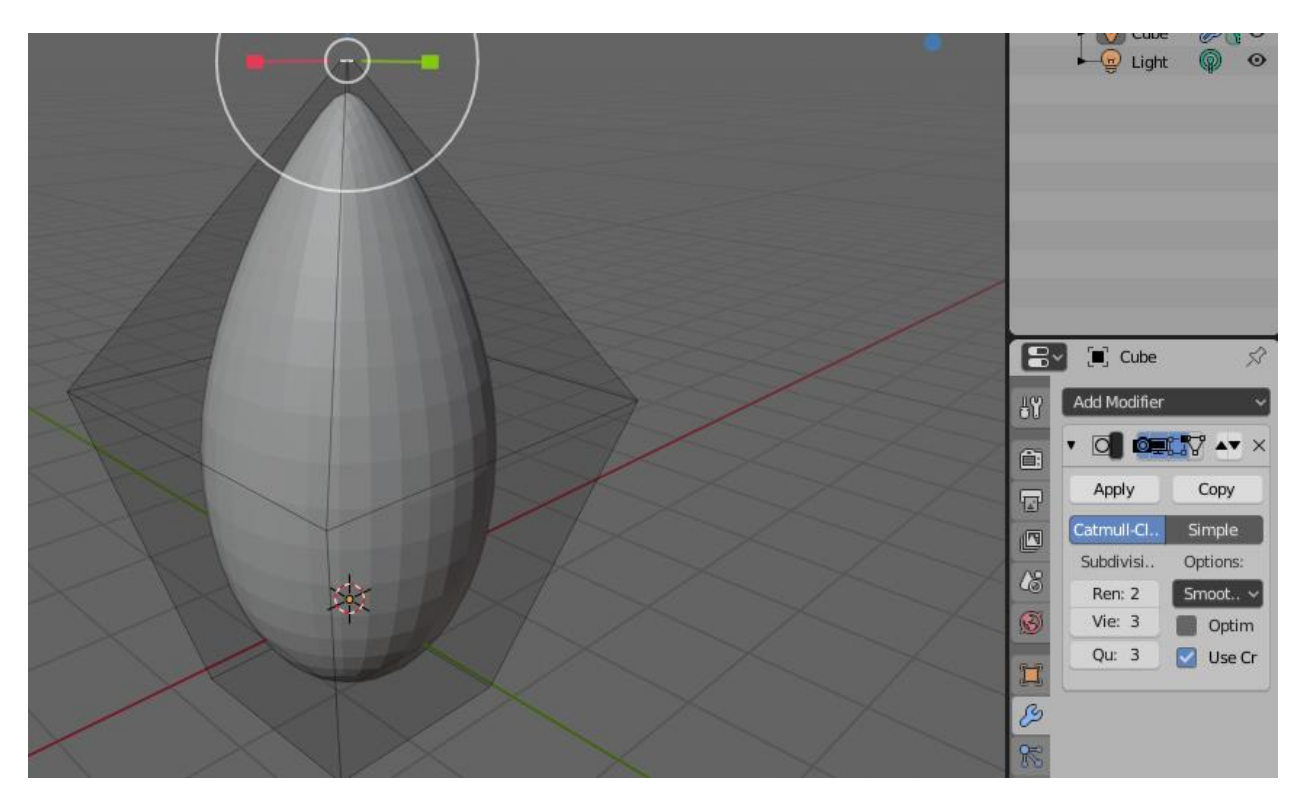

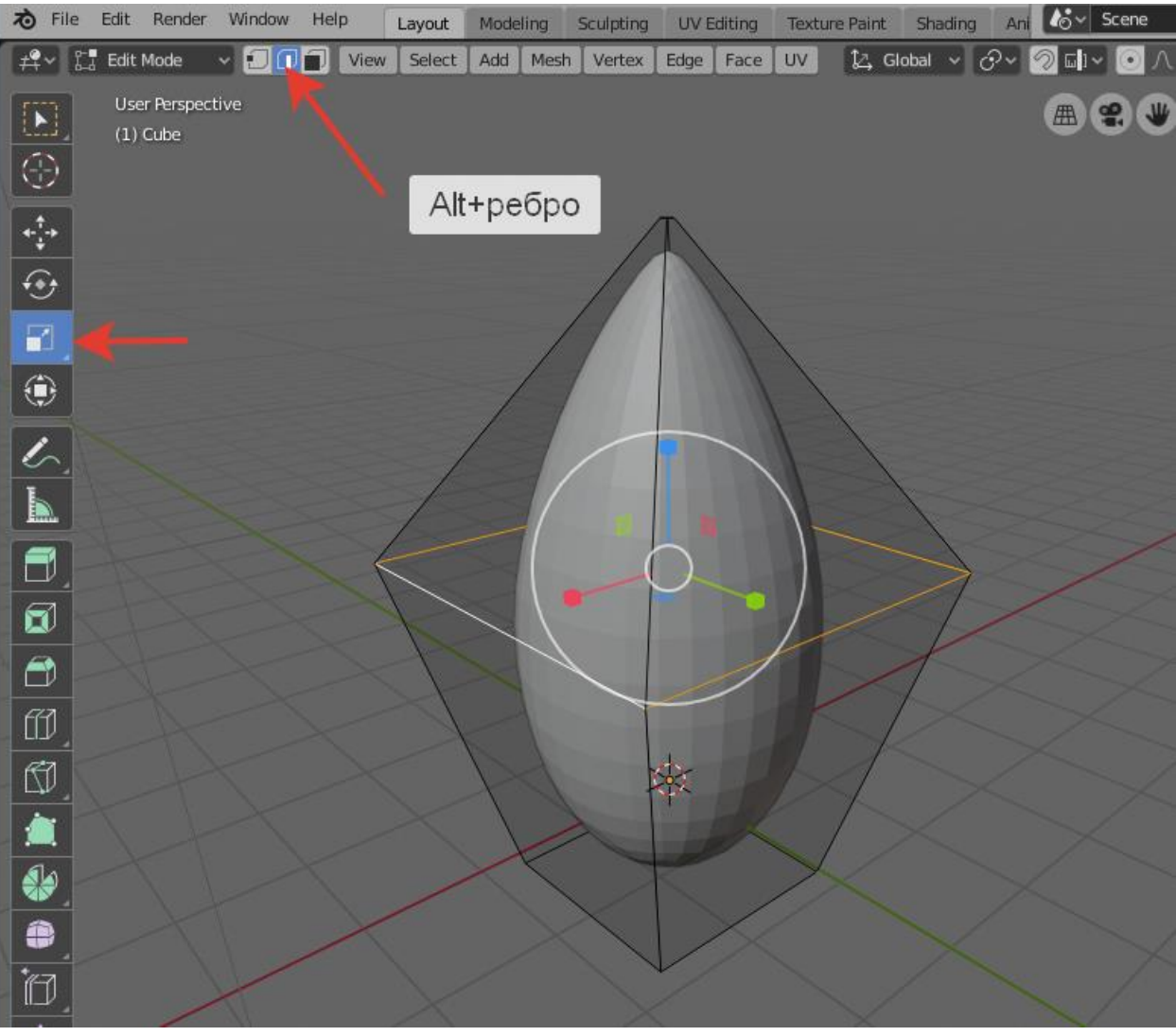

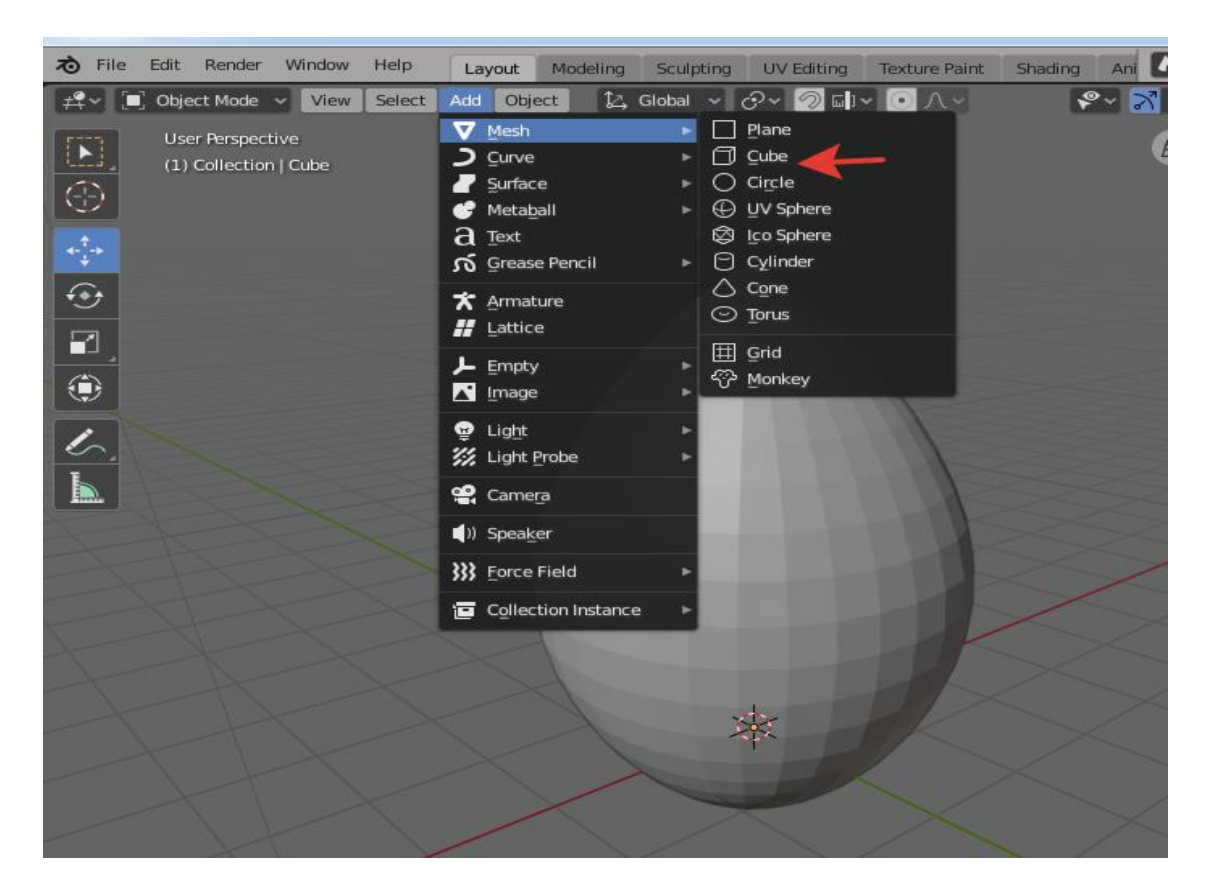

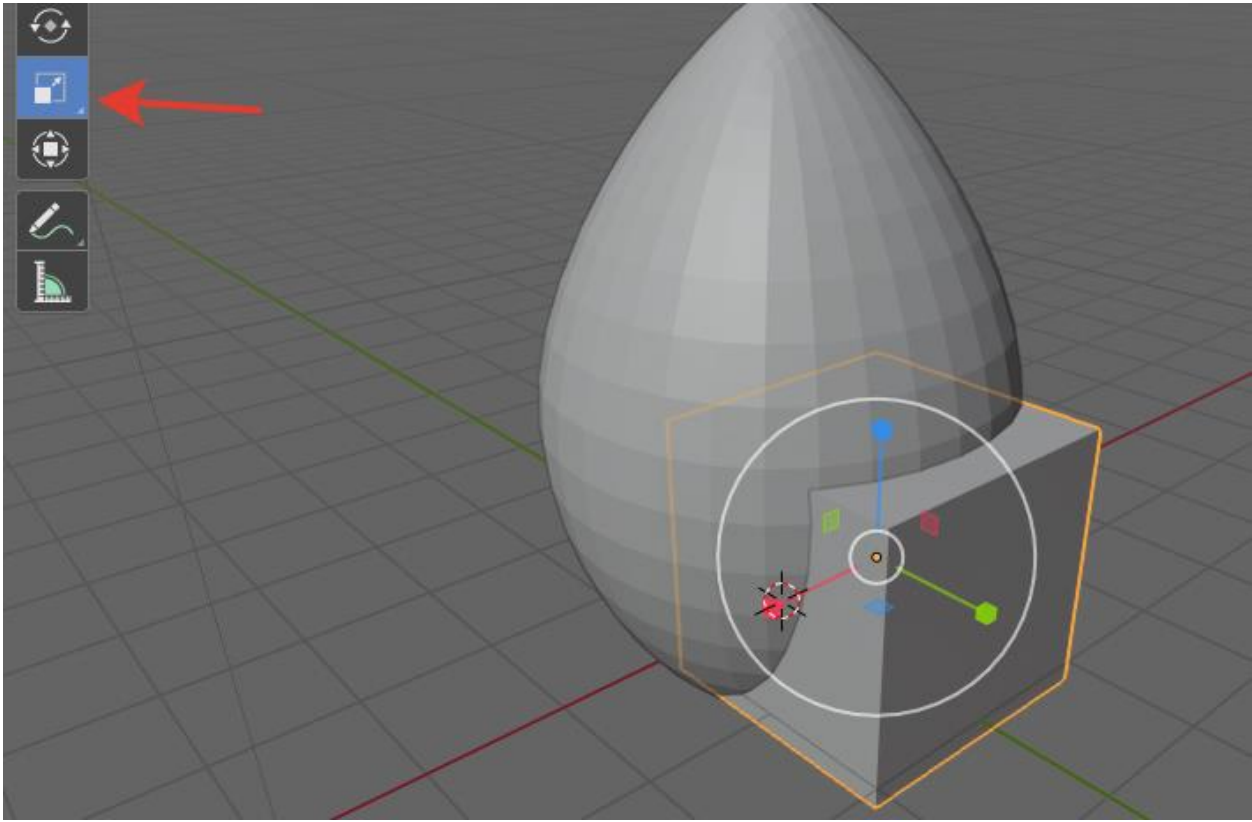

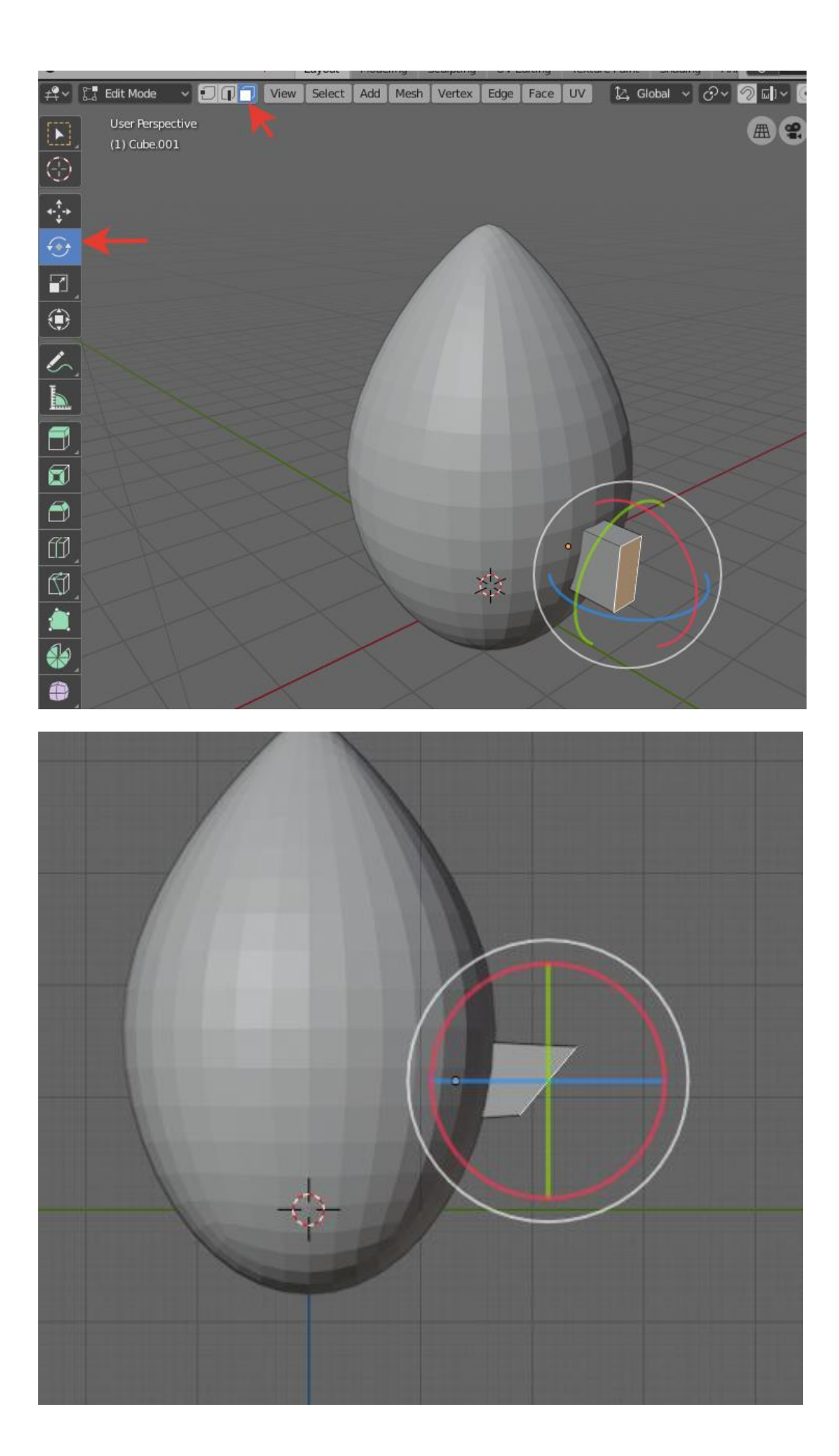

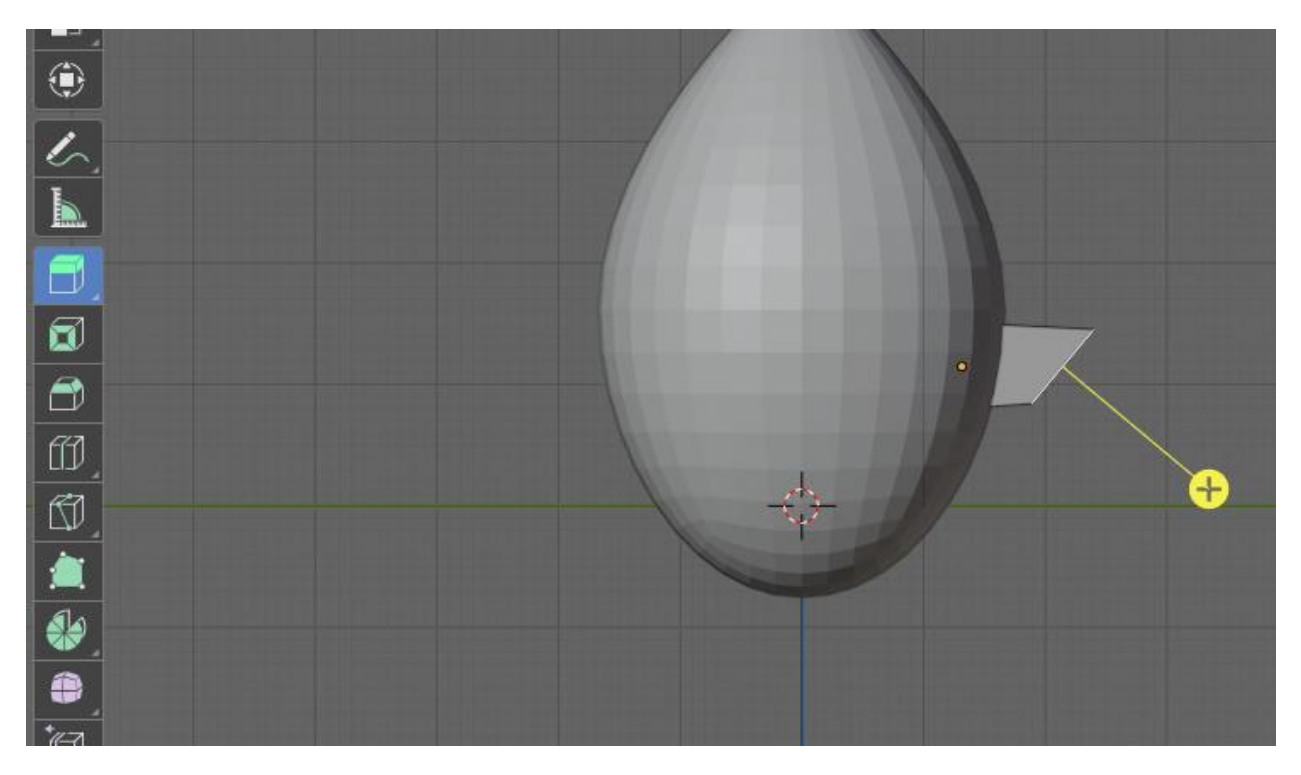

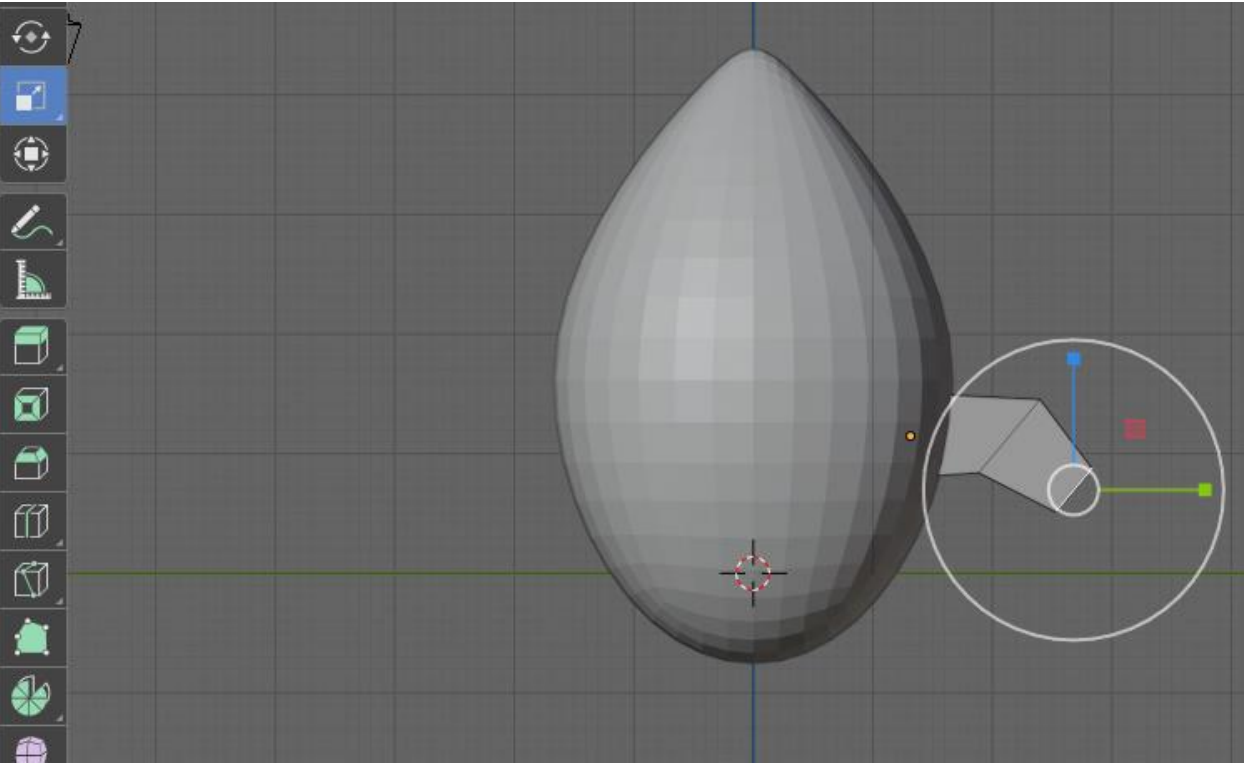

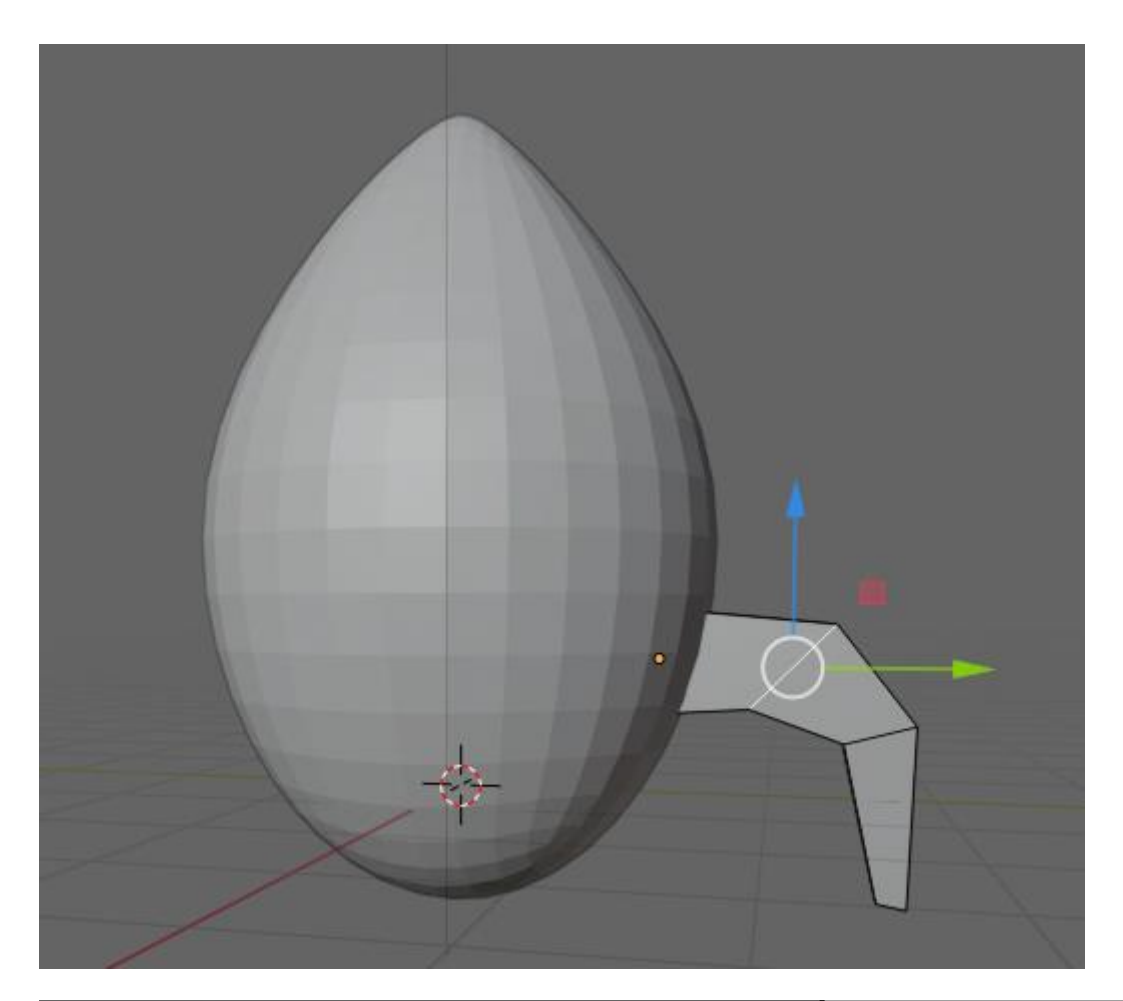

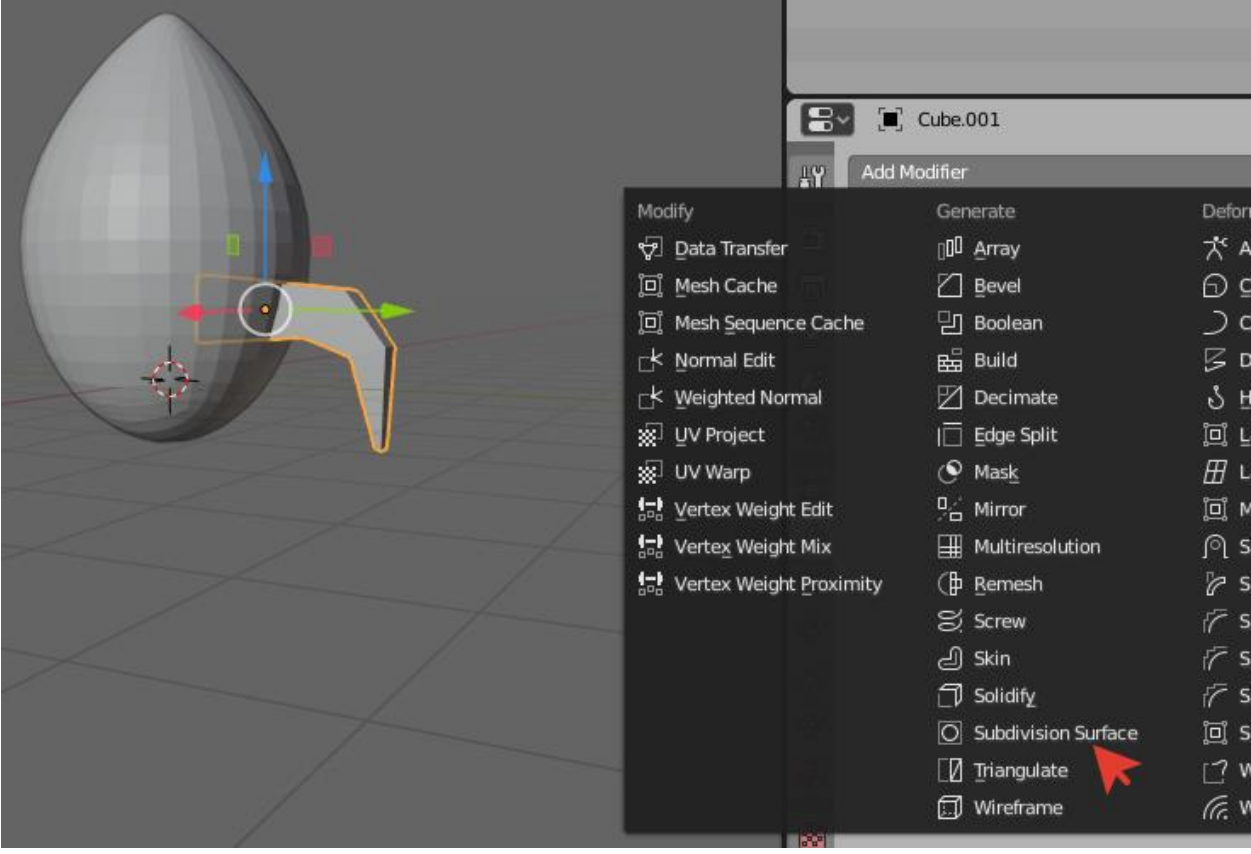

ශ Render:  $\overline{2}$  $\overline{\mathbf{X}^2}$ Ø Viewport: O Ġ Quality:  $\Box$ 

 $\mathcal{R}_1$ 

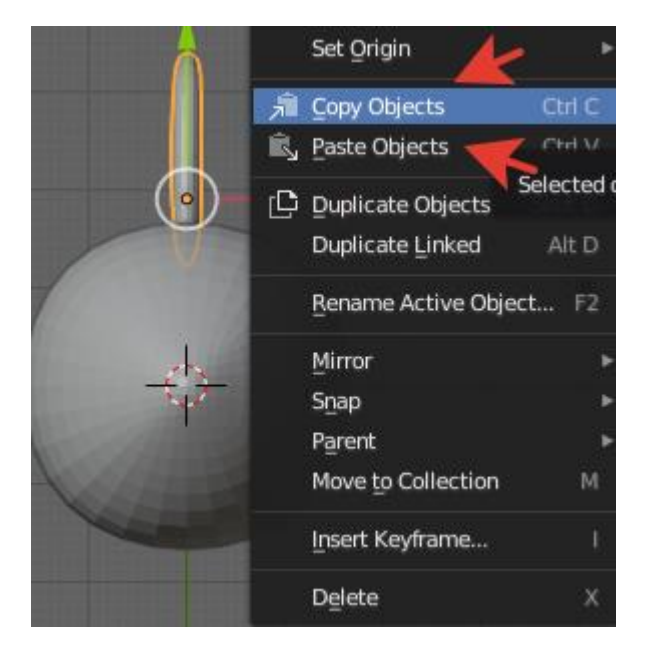

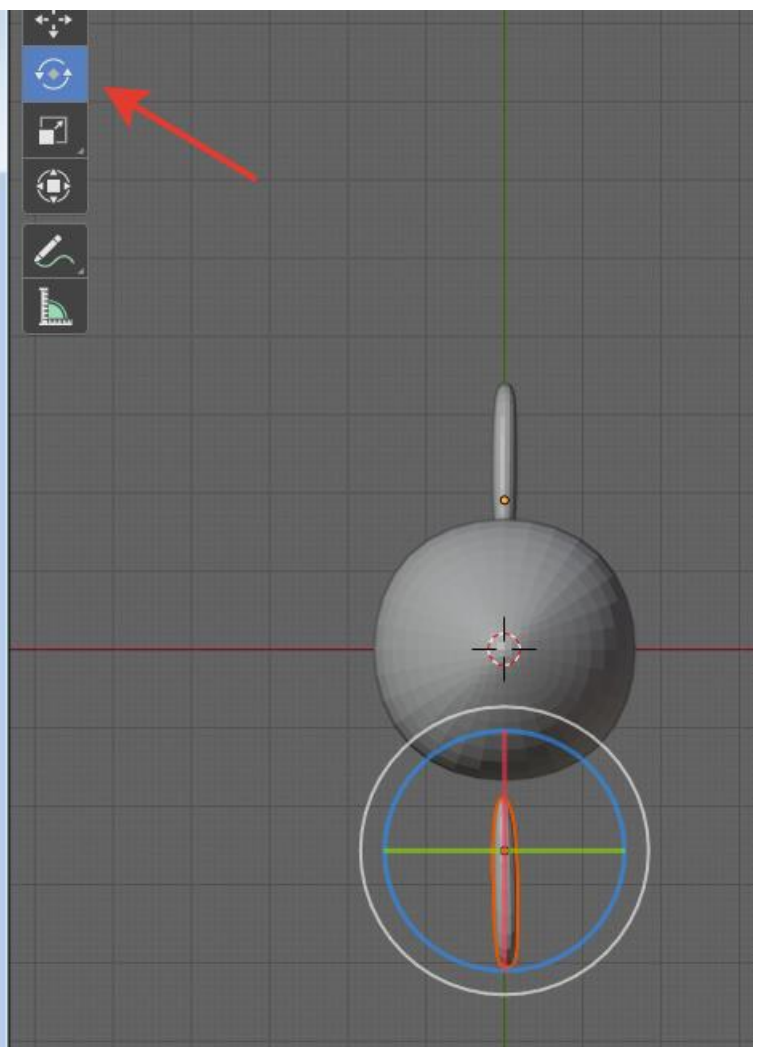

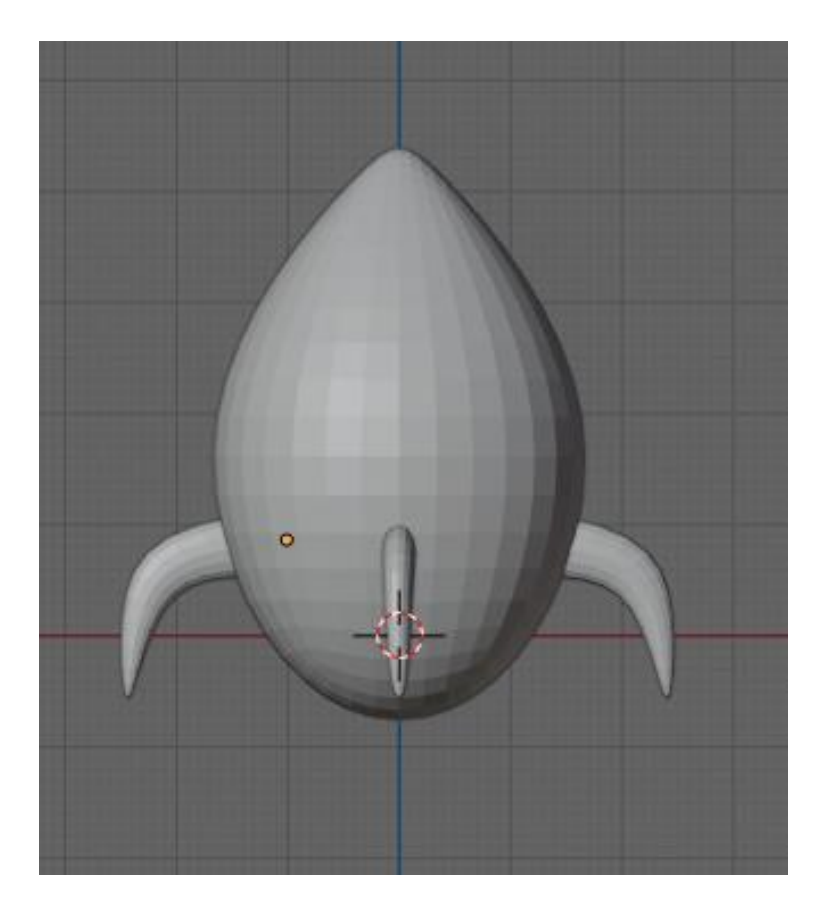

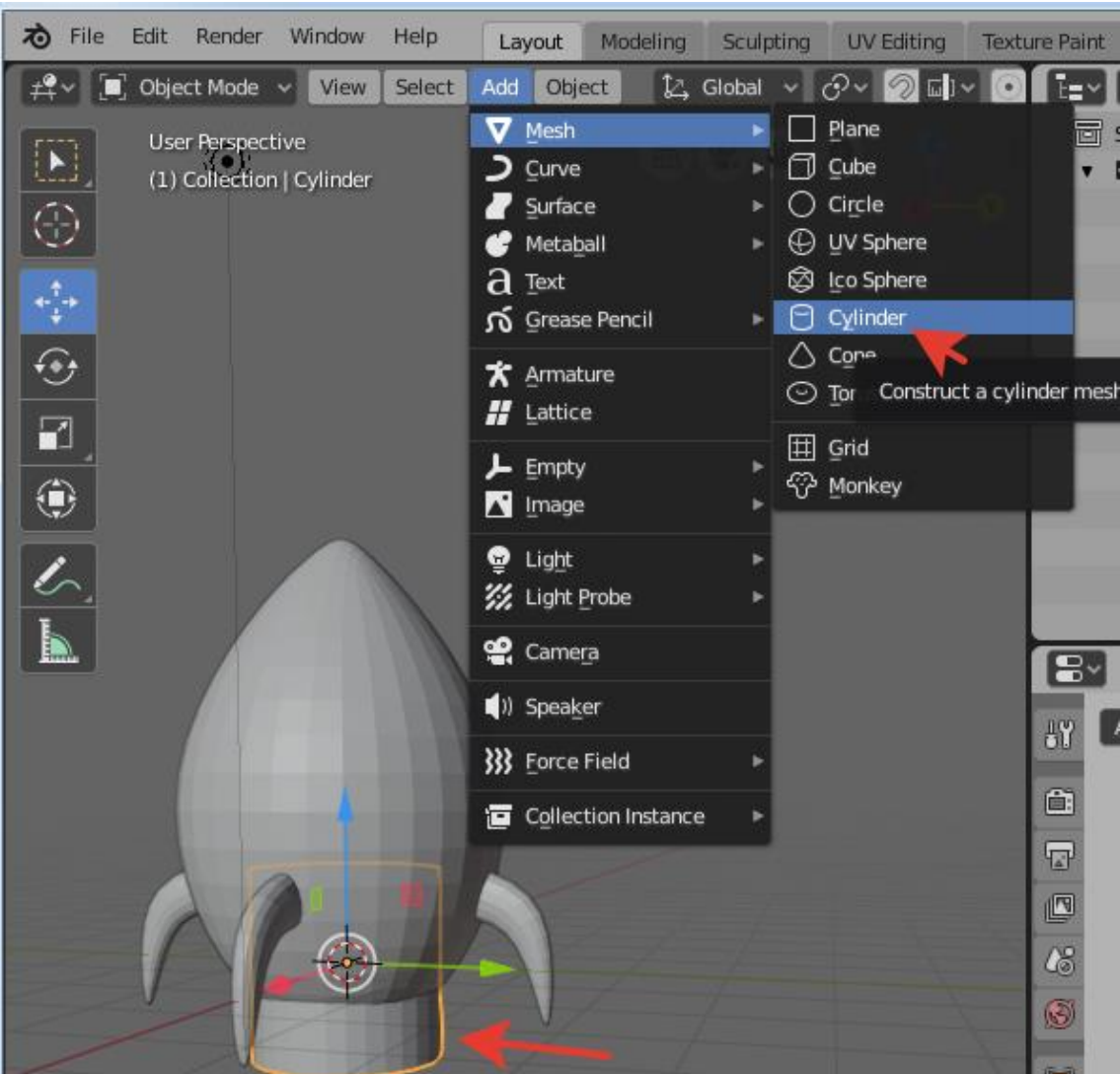

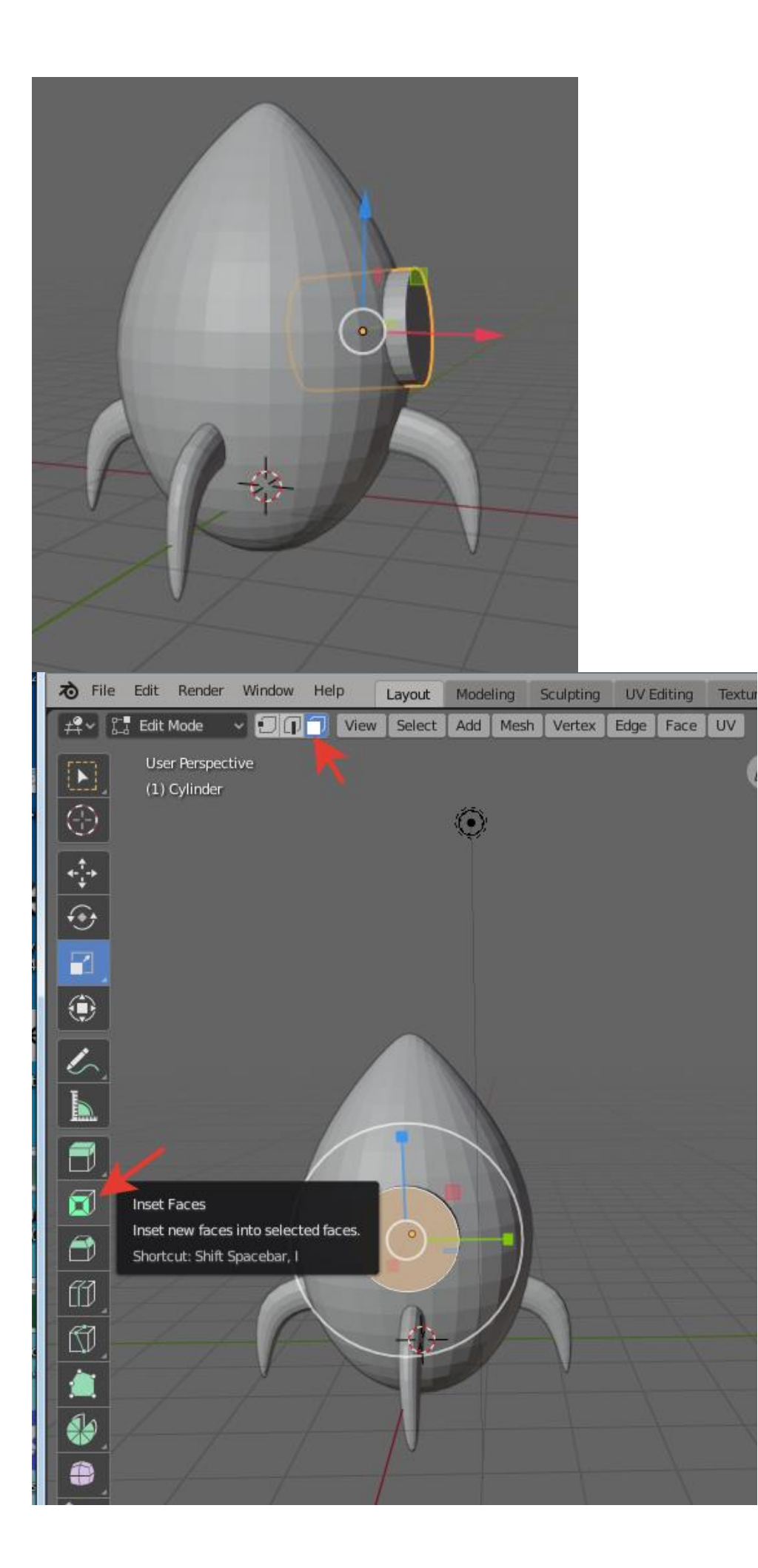

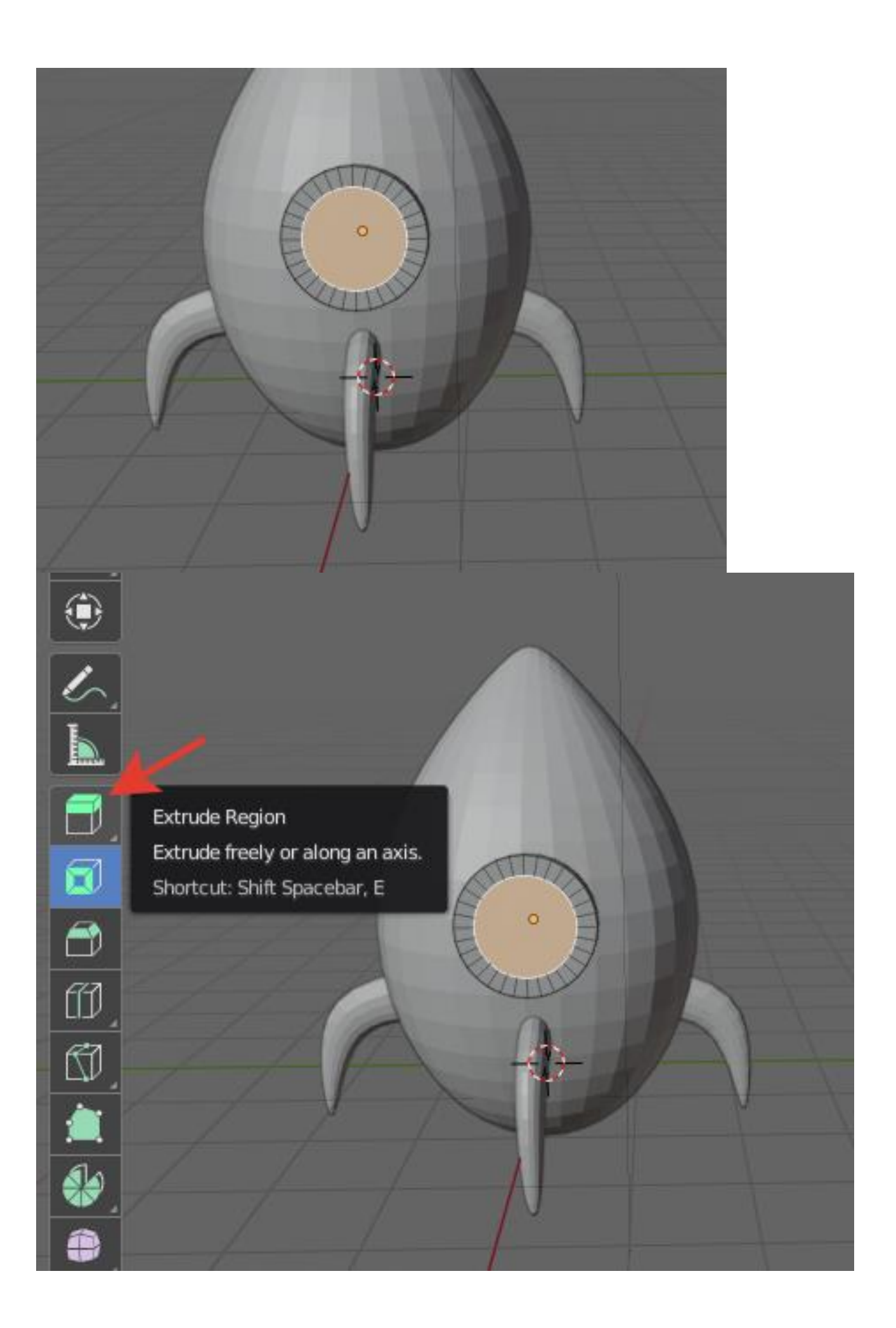

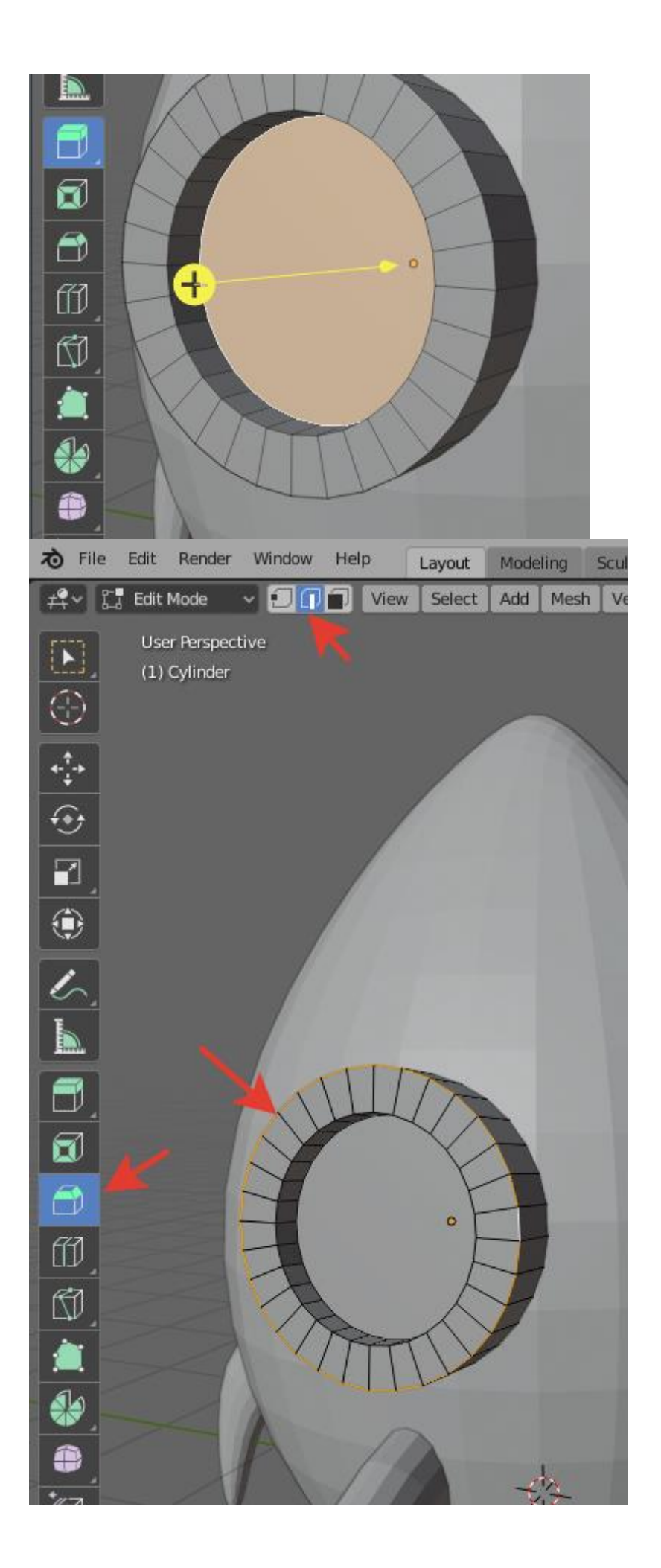

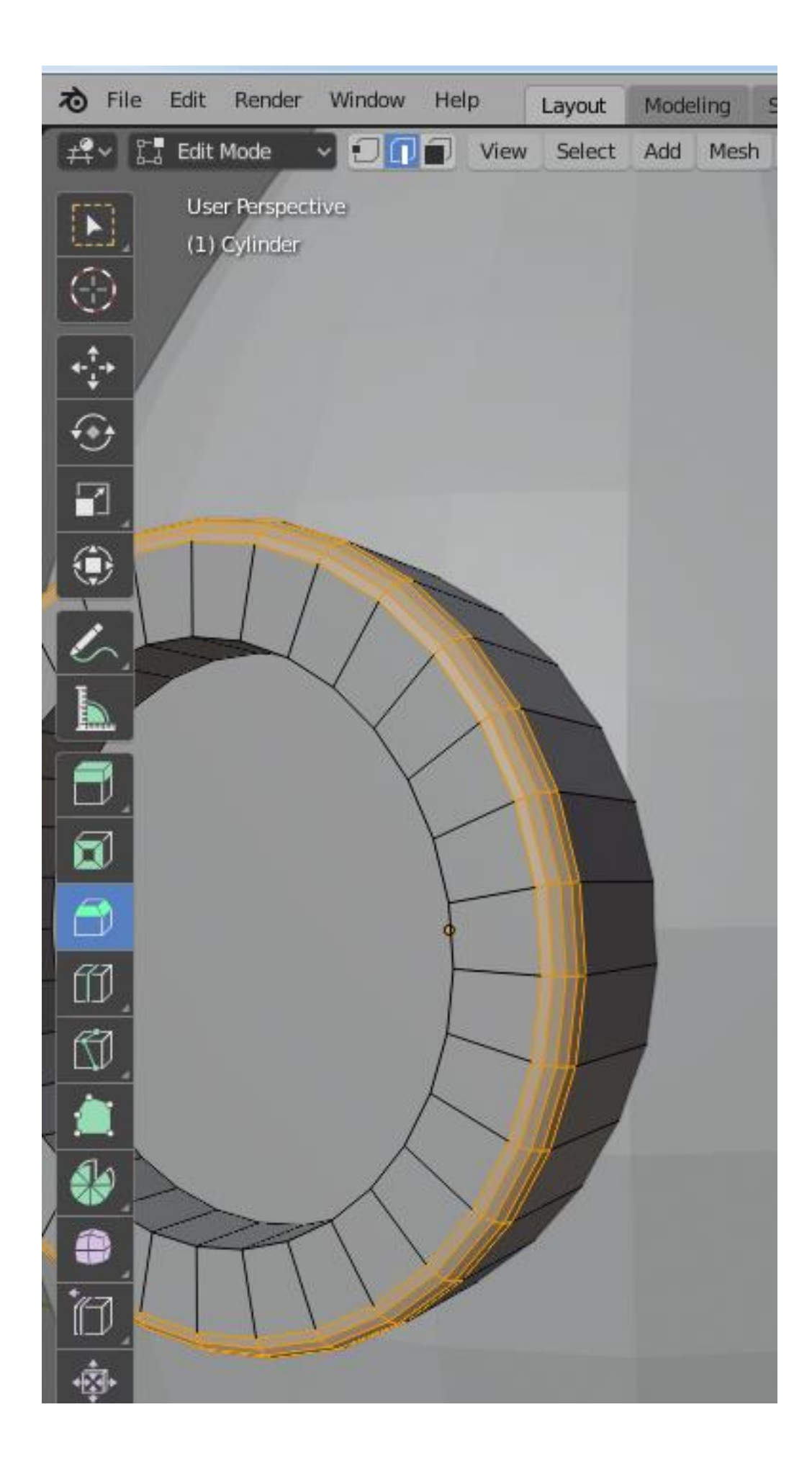

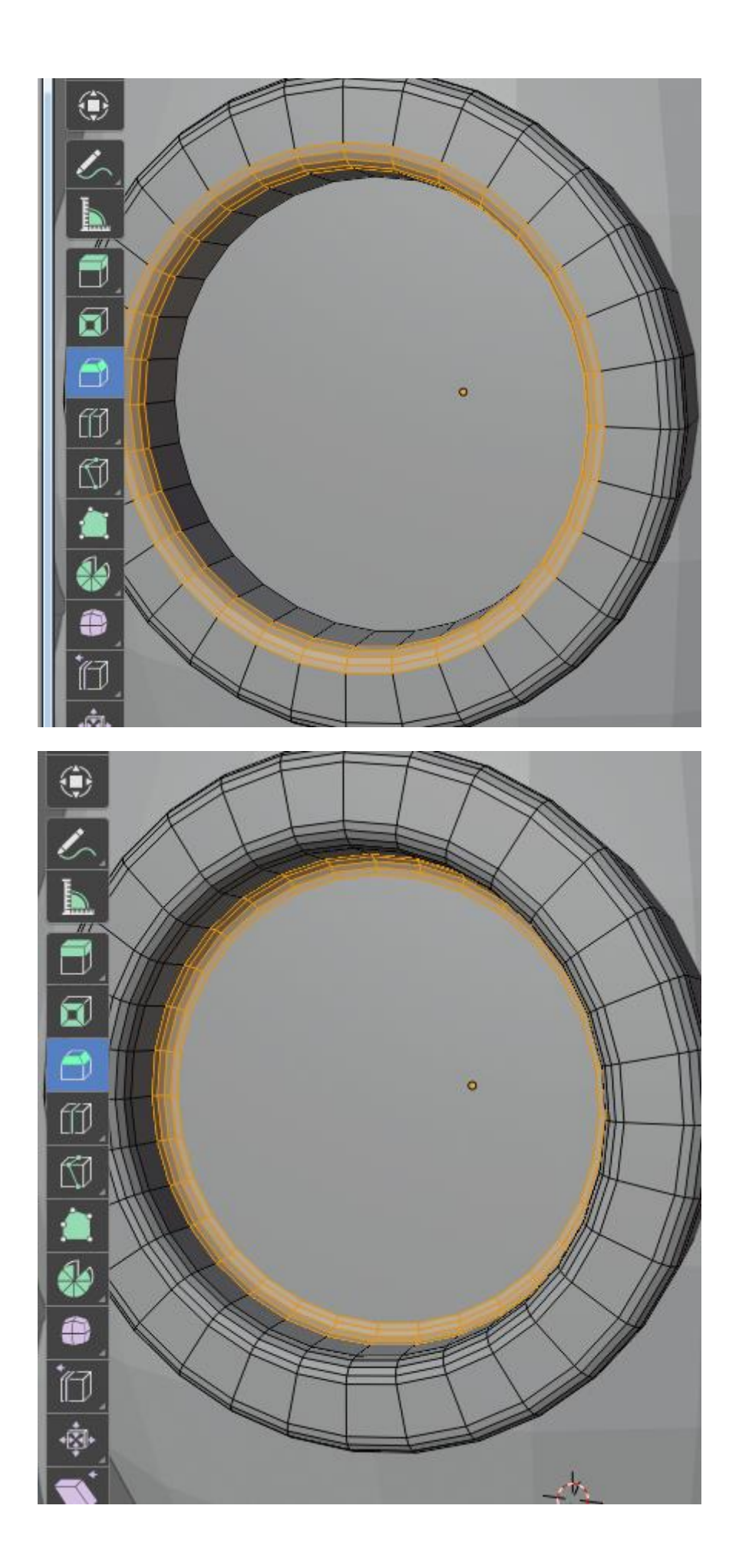

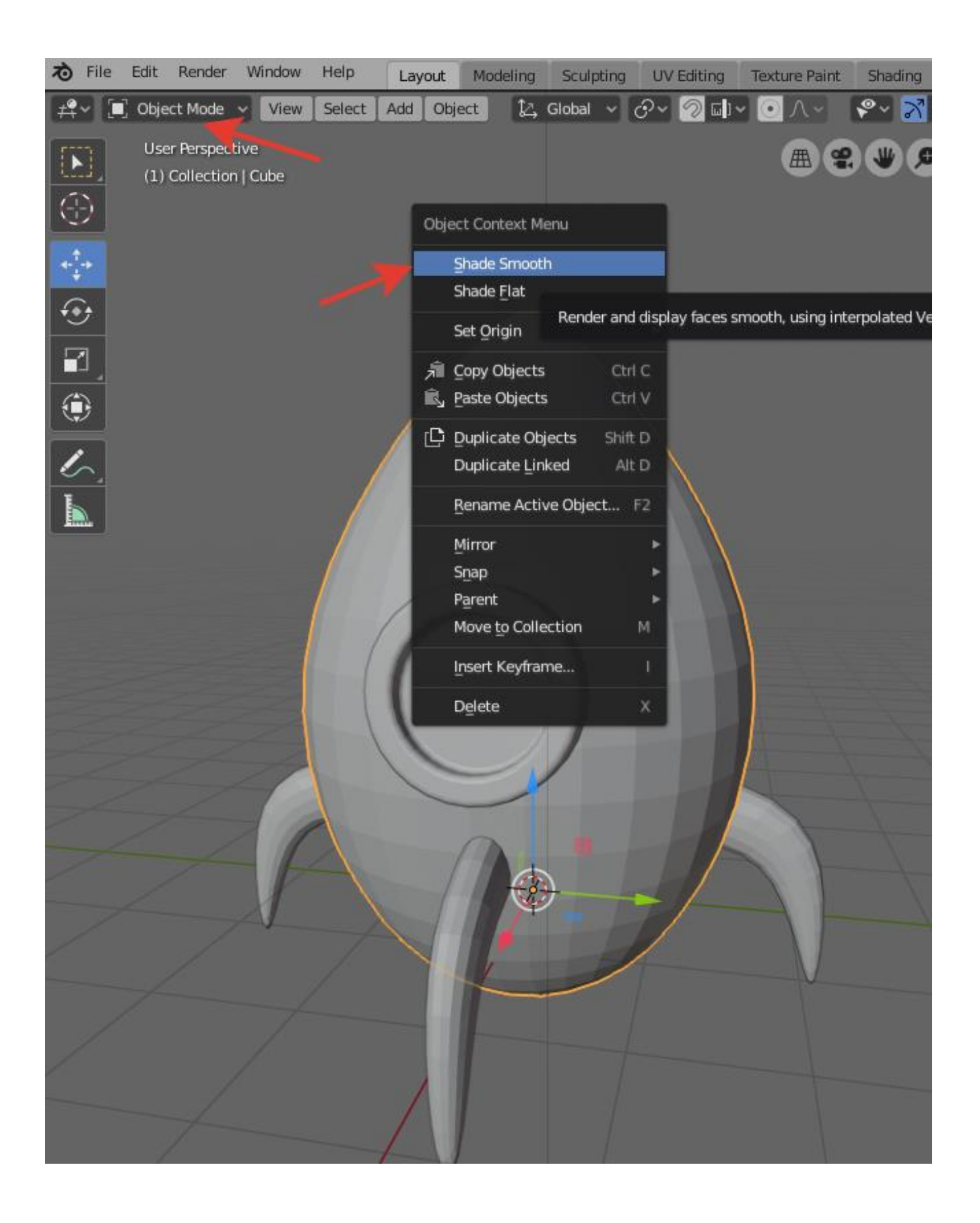

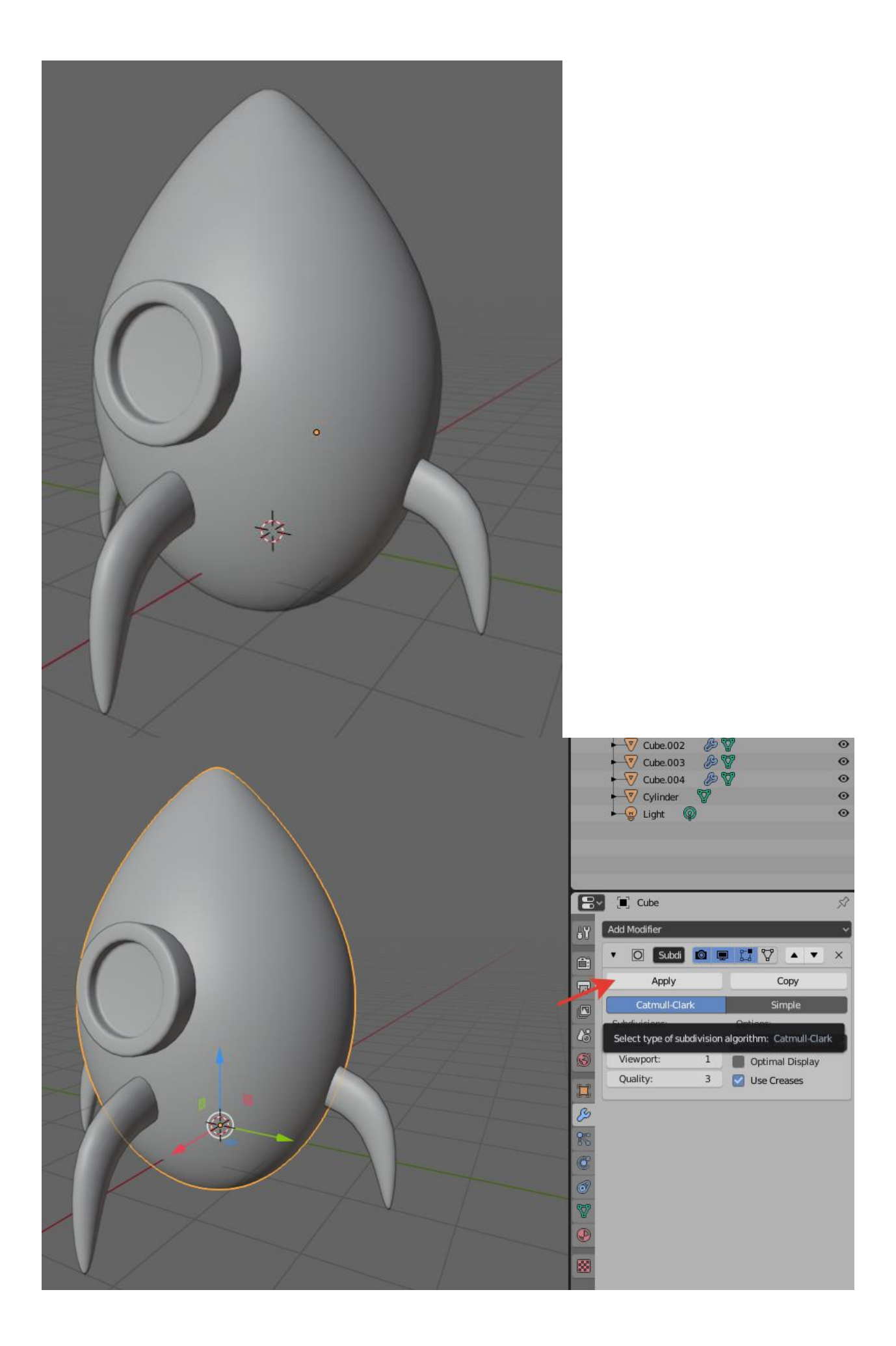

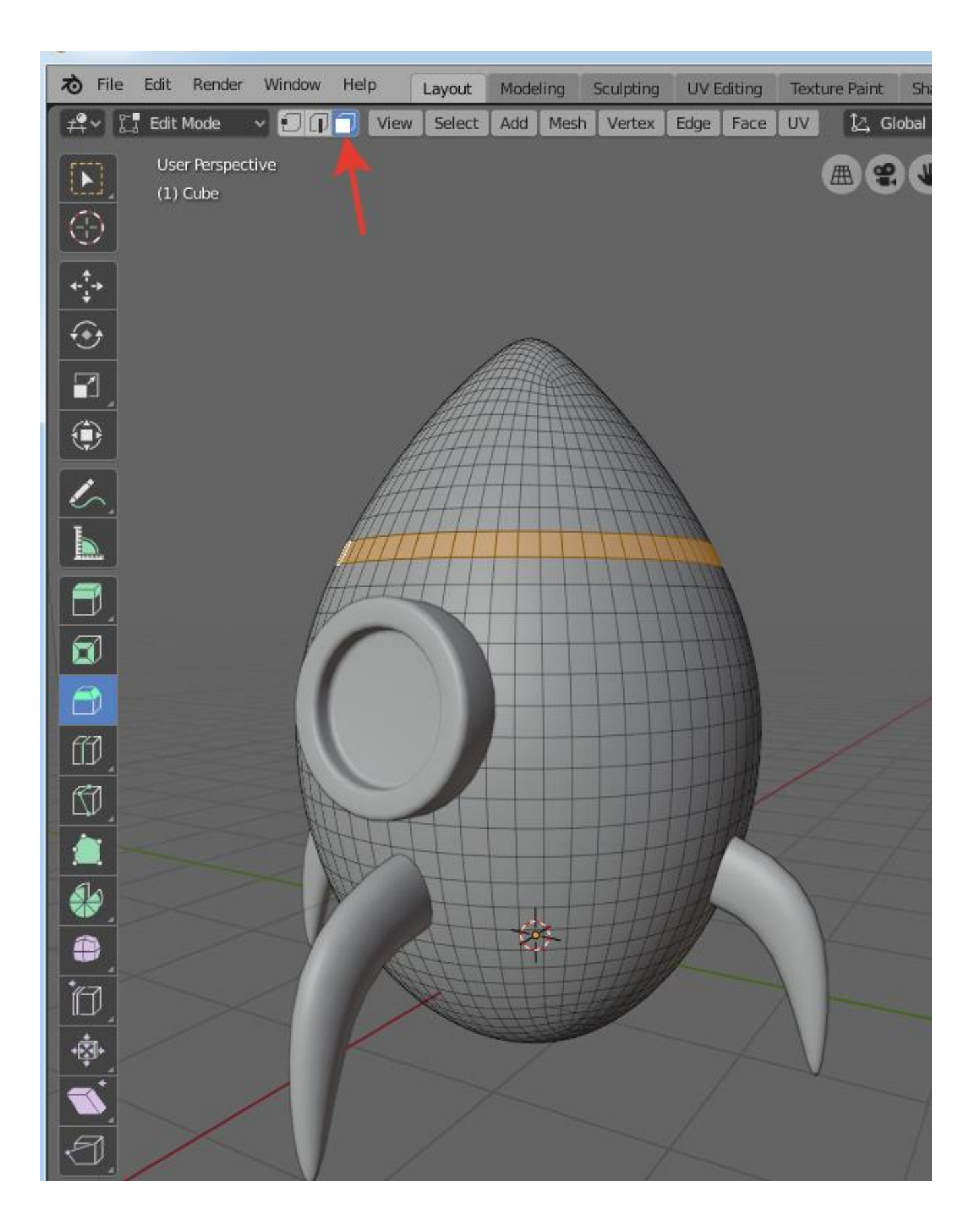

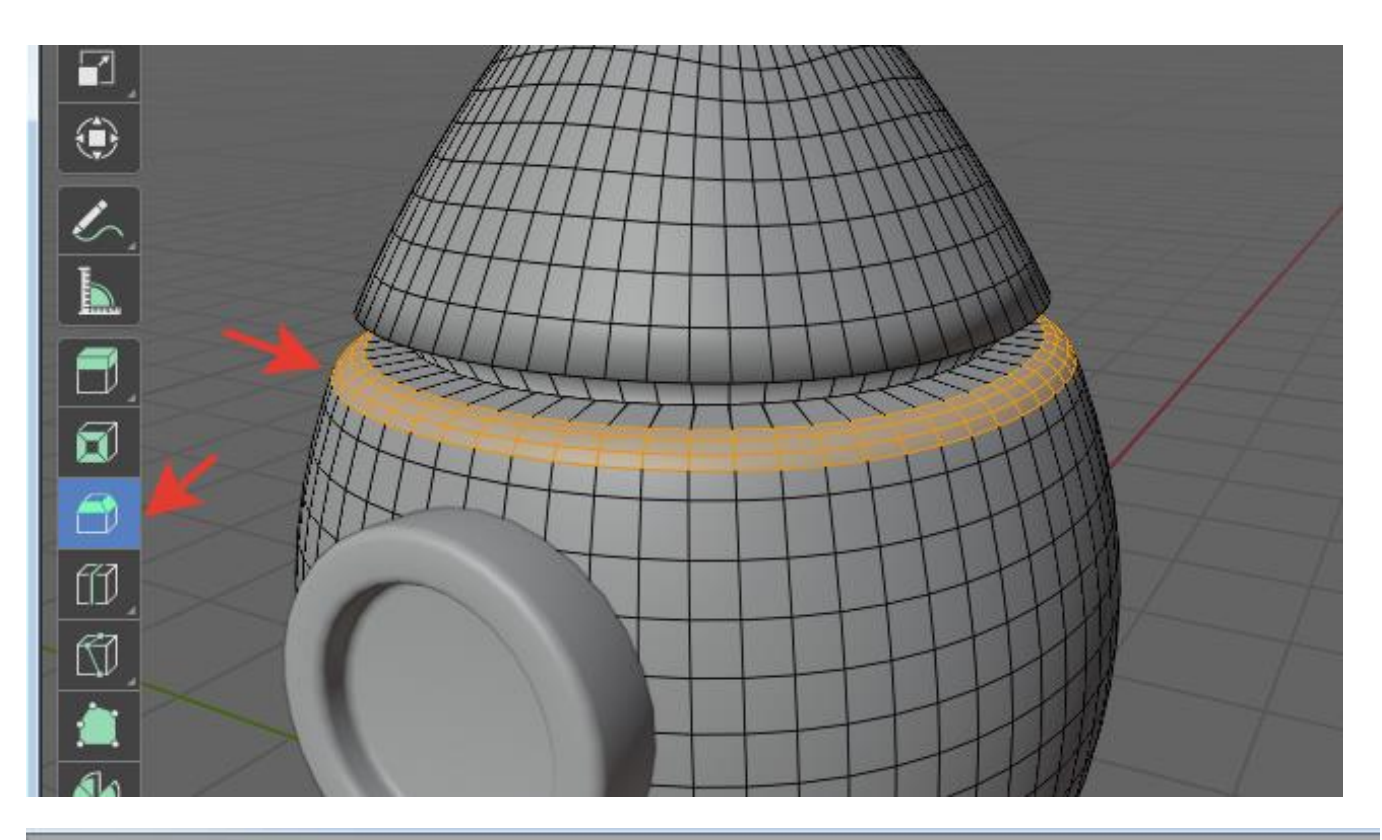

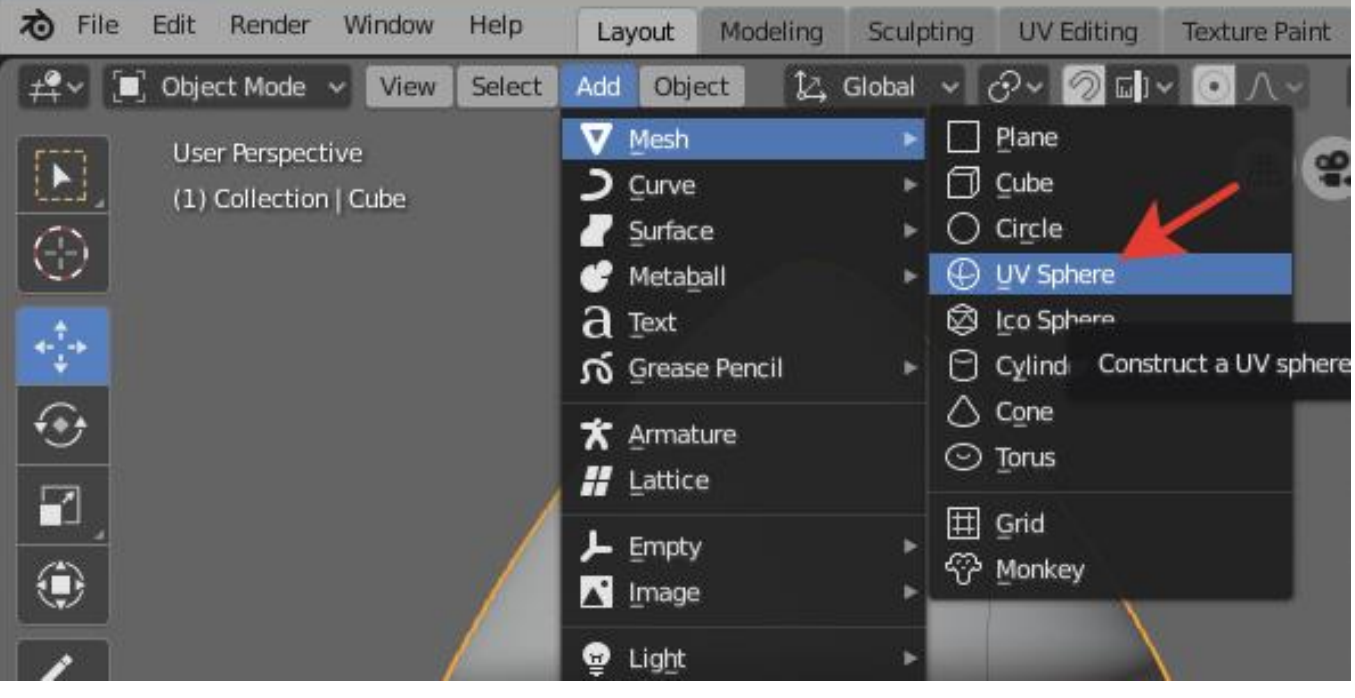

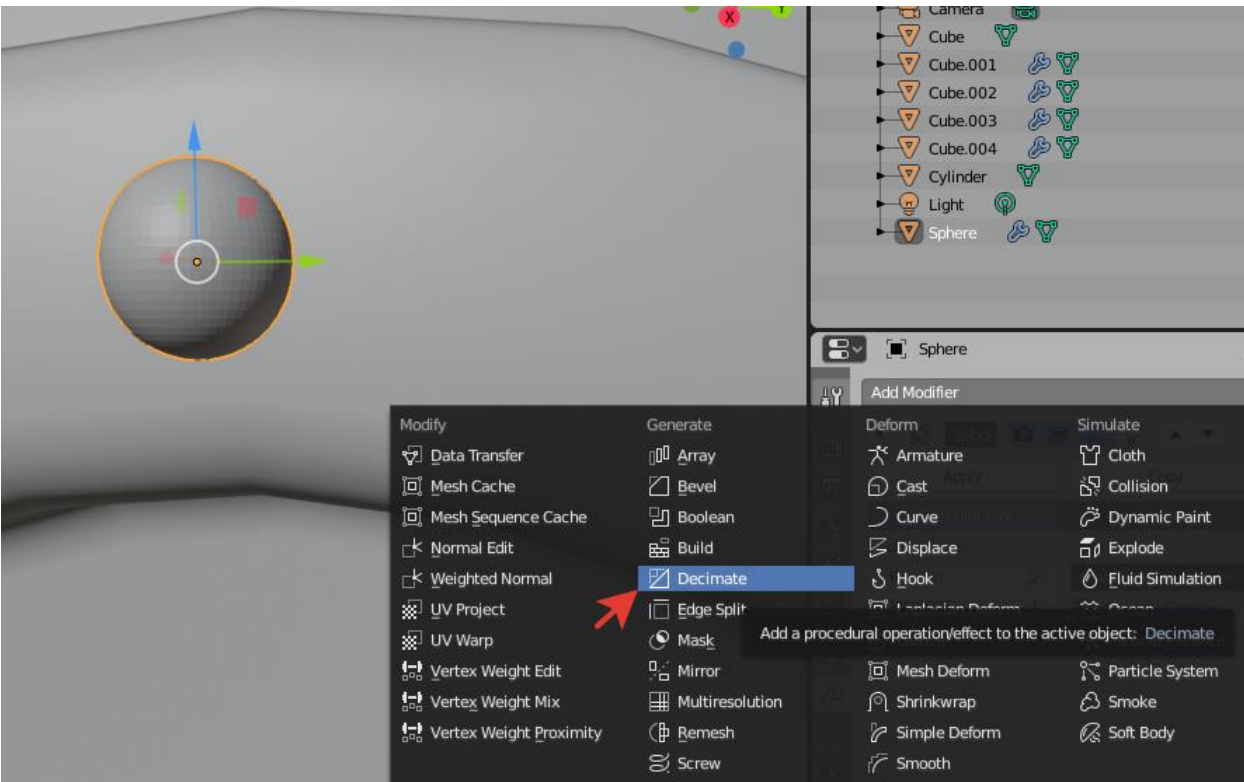

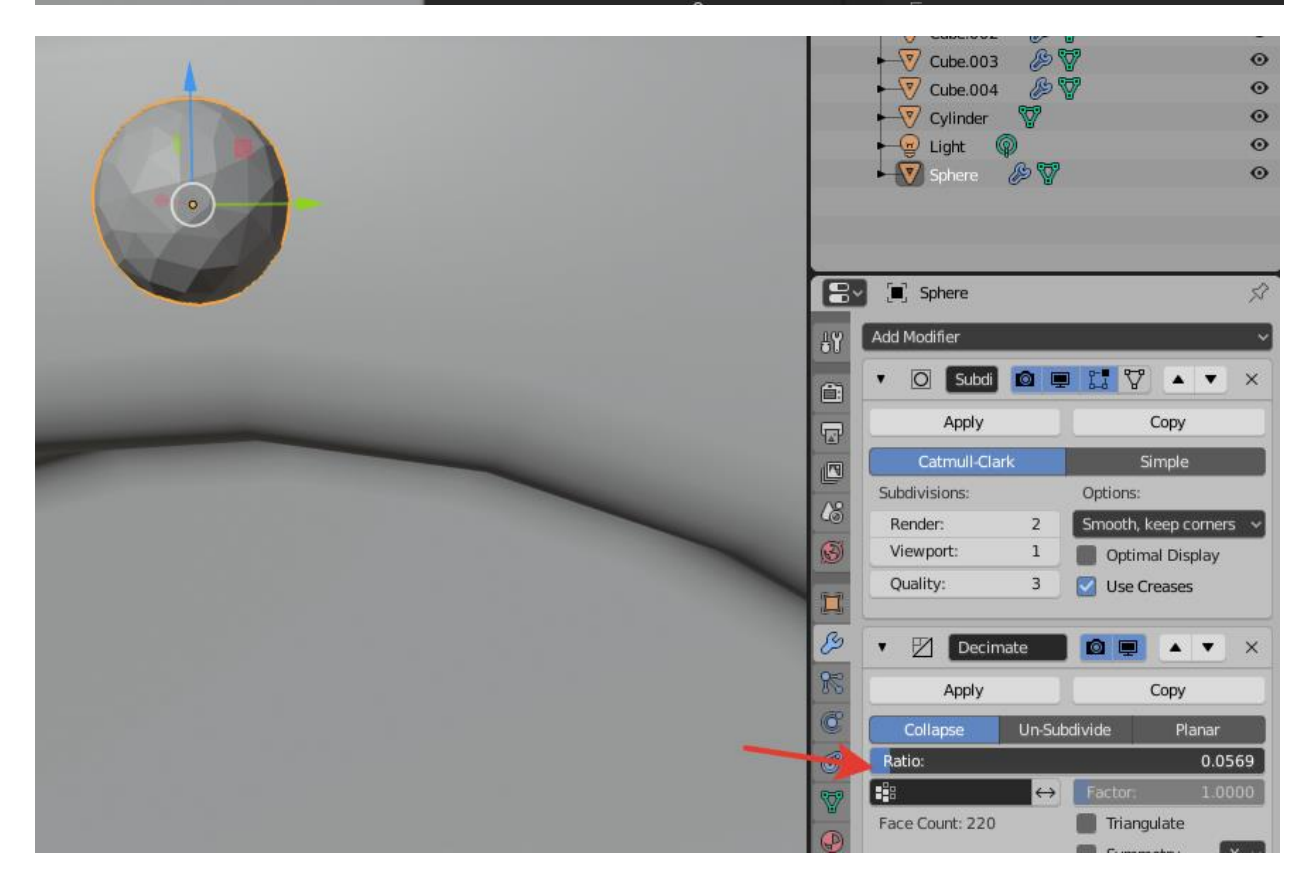

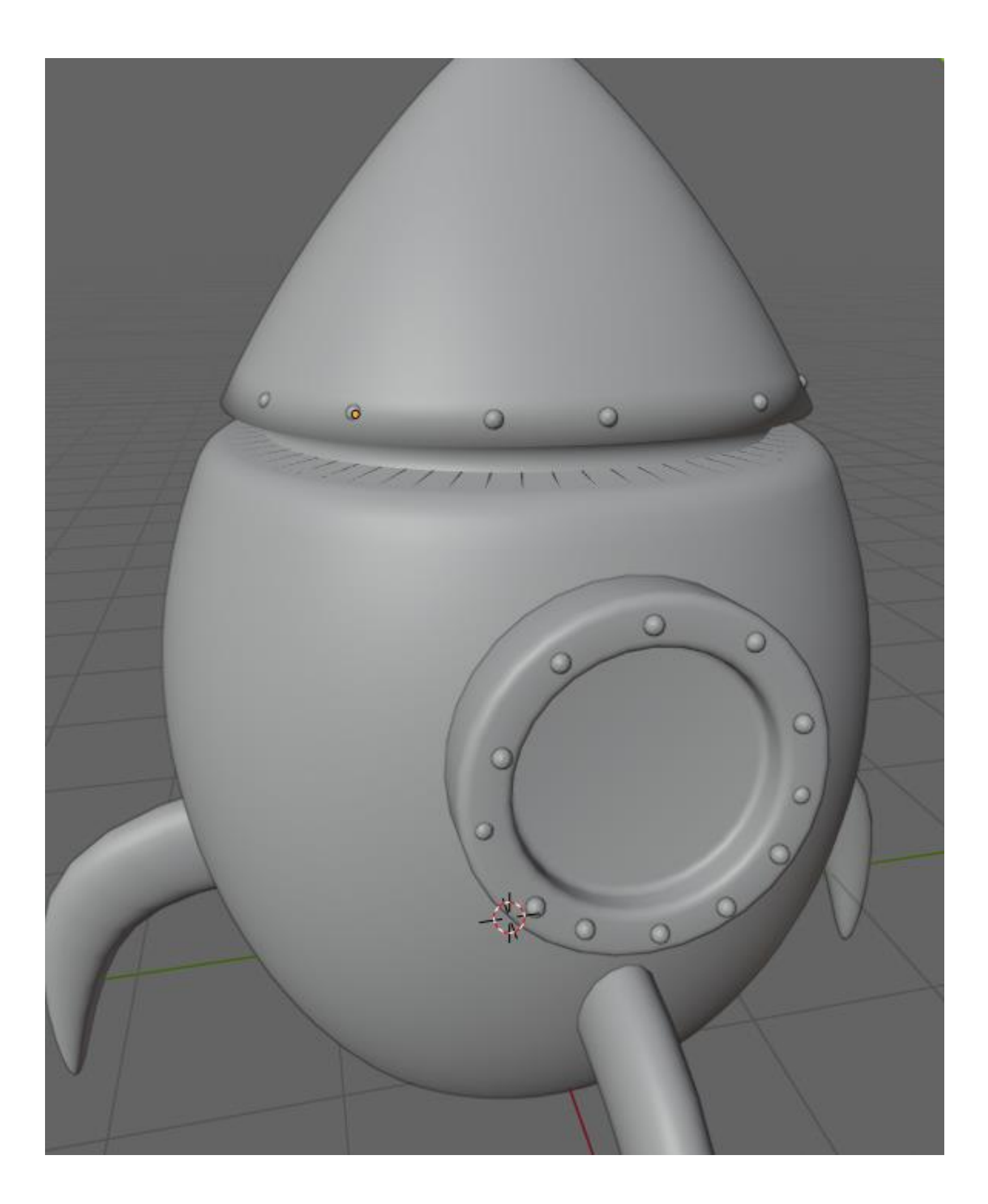

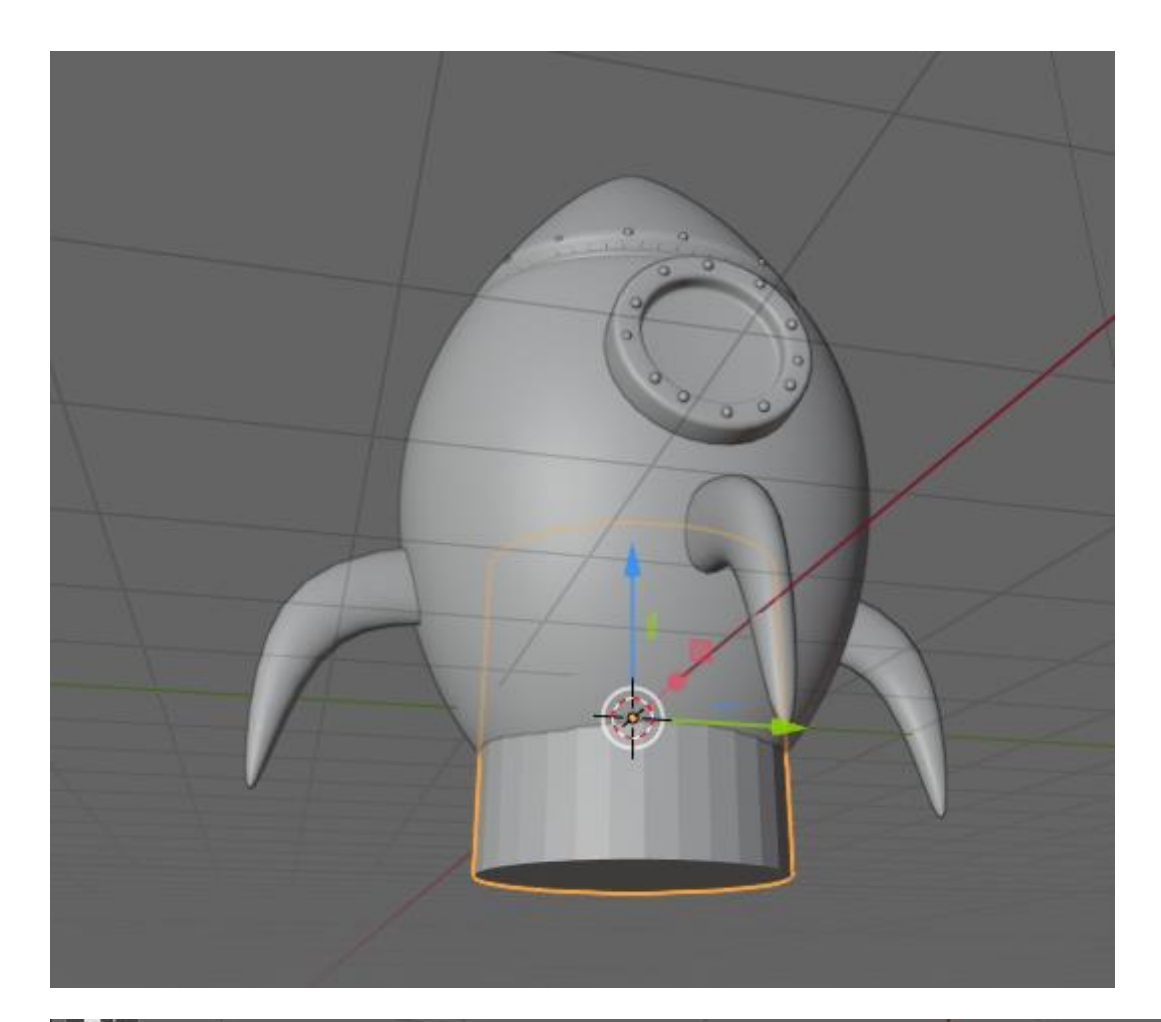

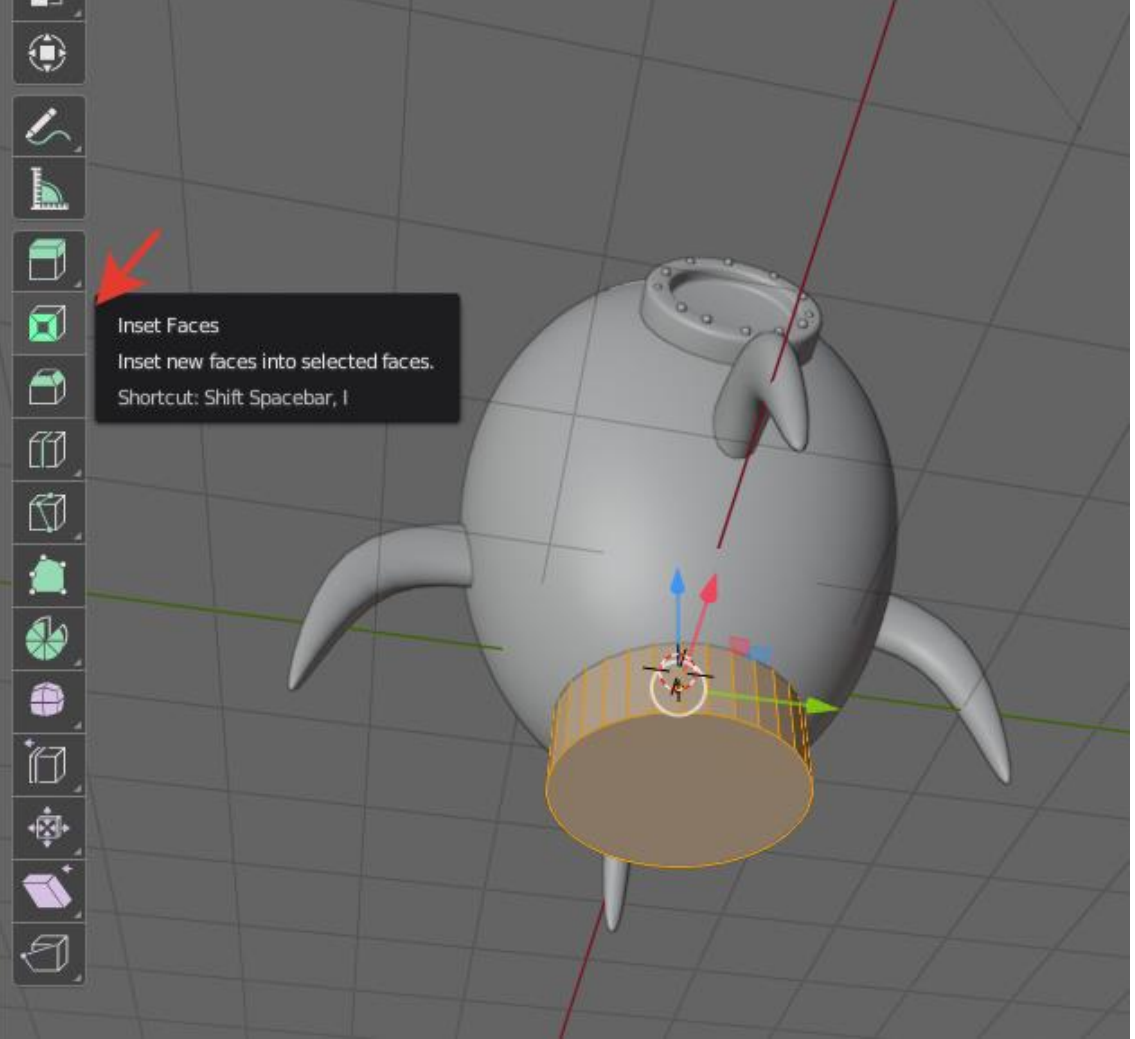

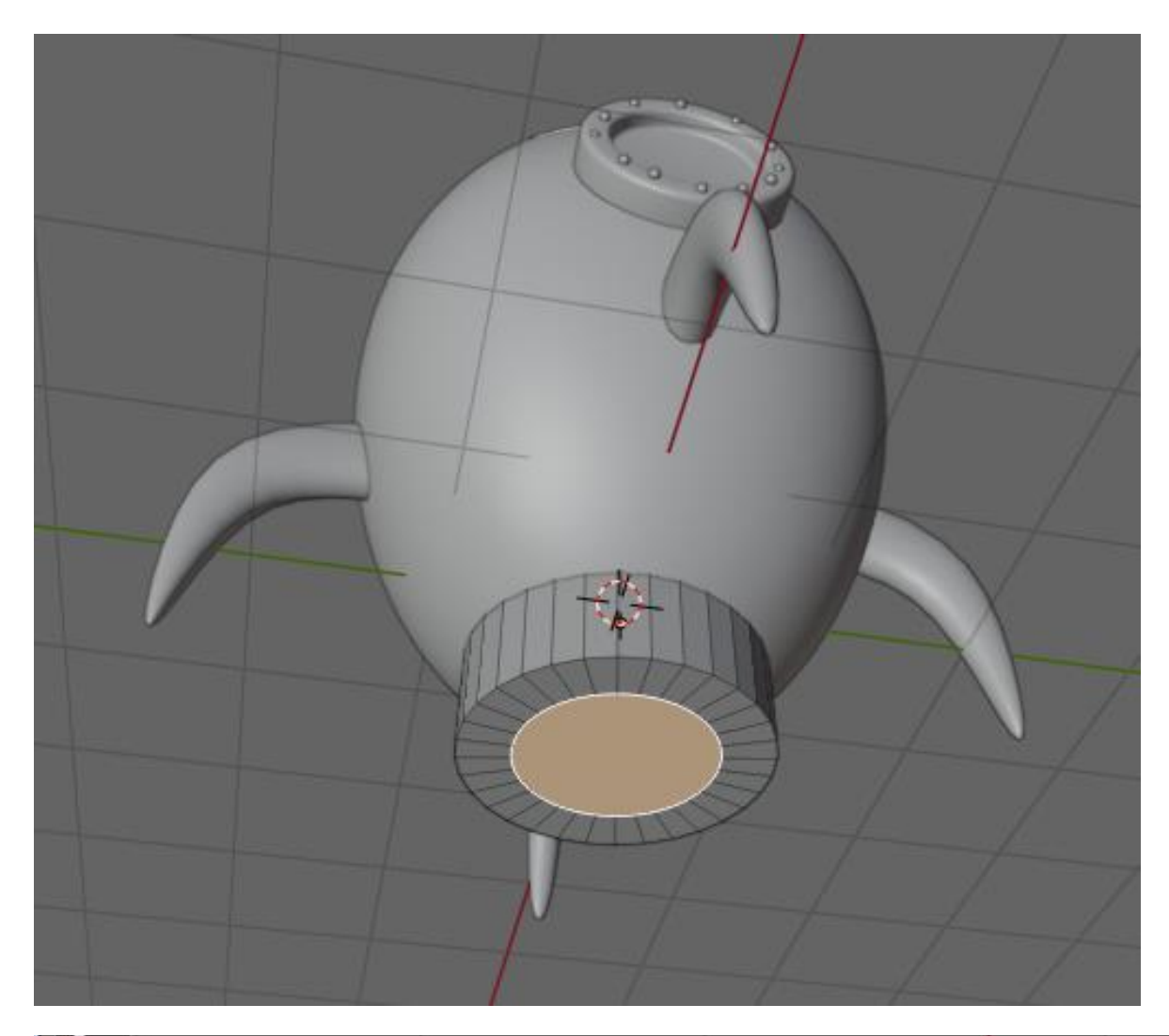

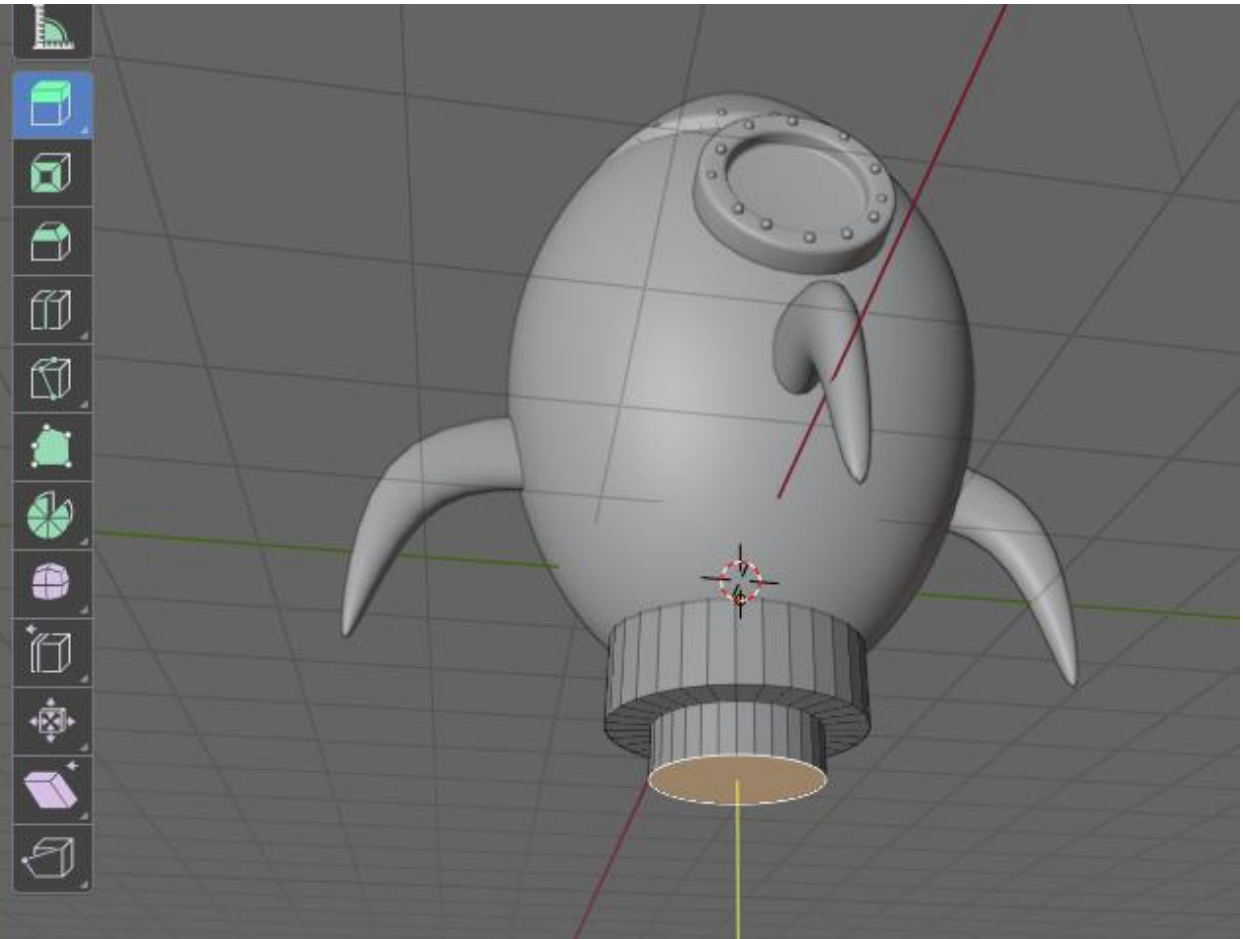

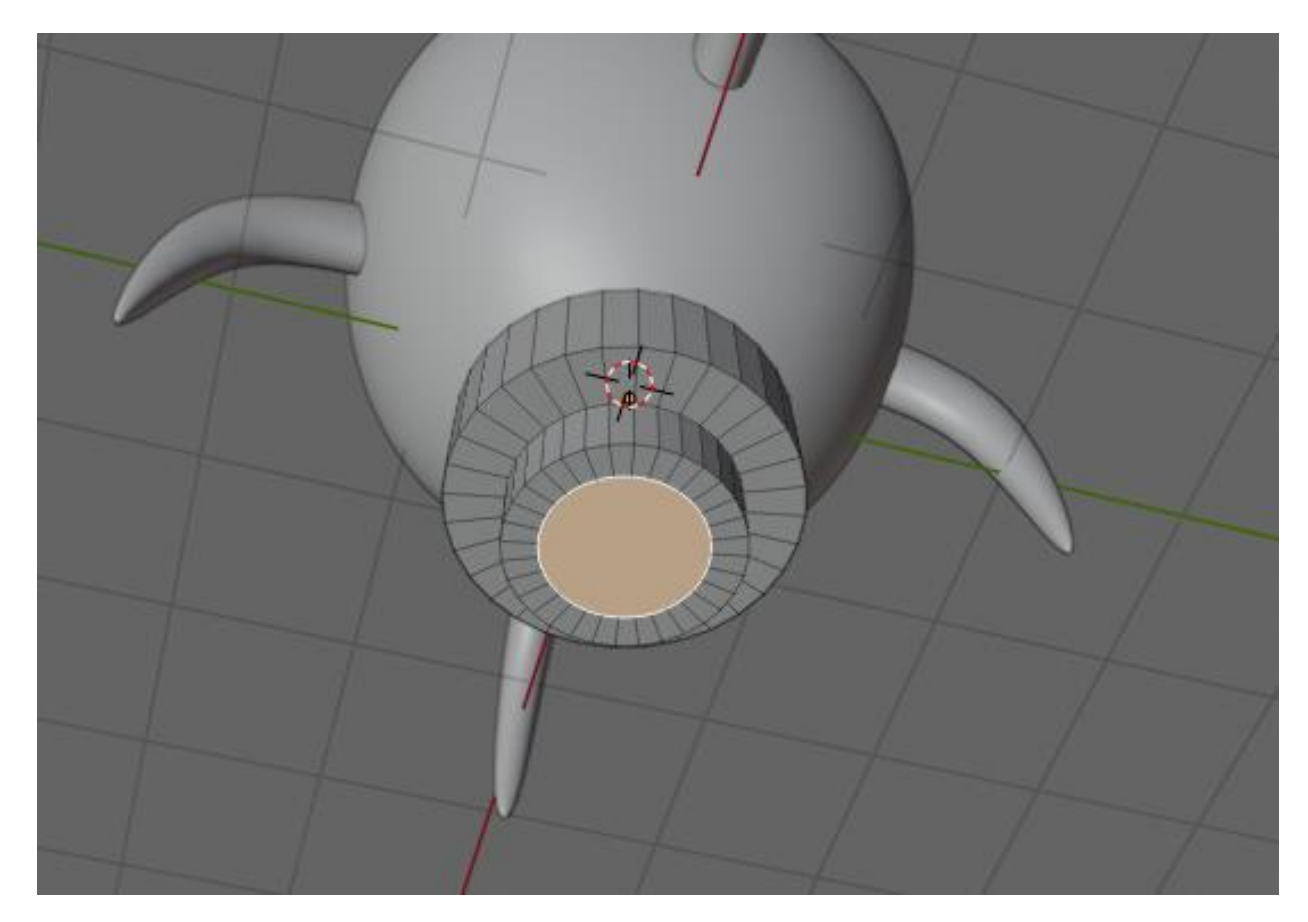

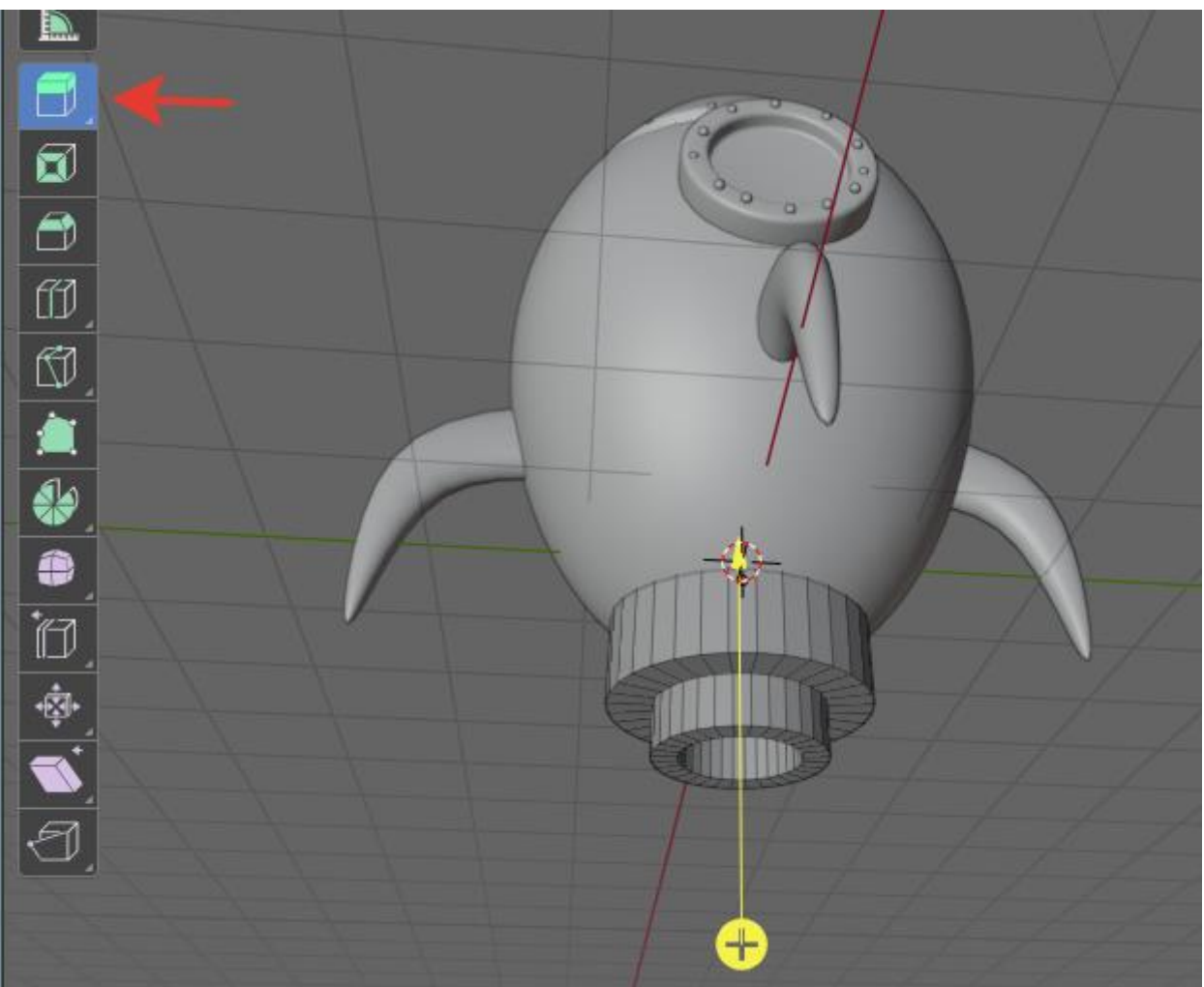

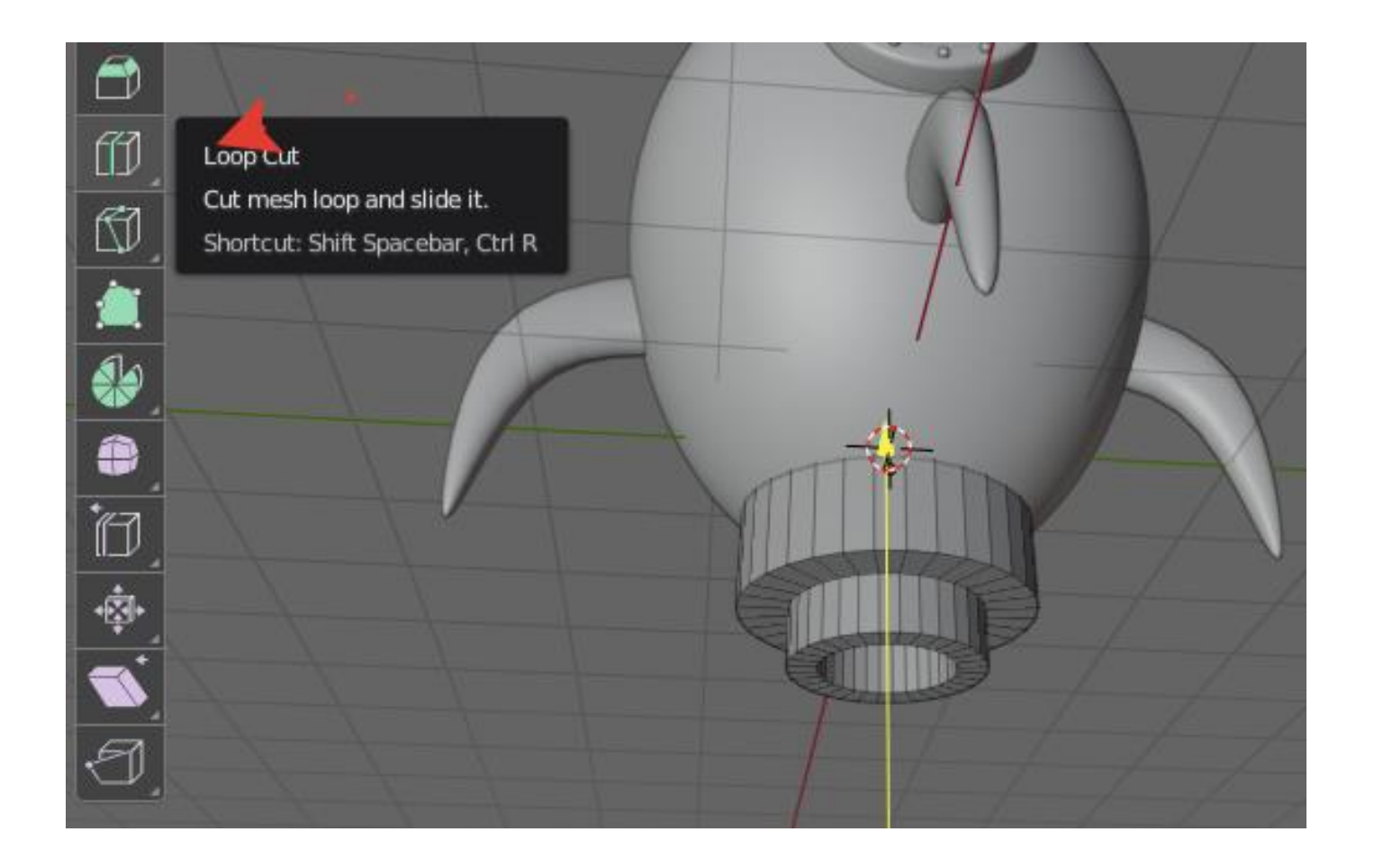

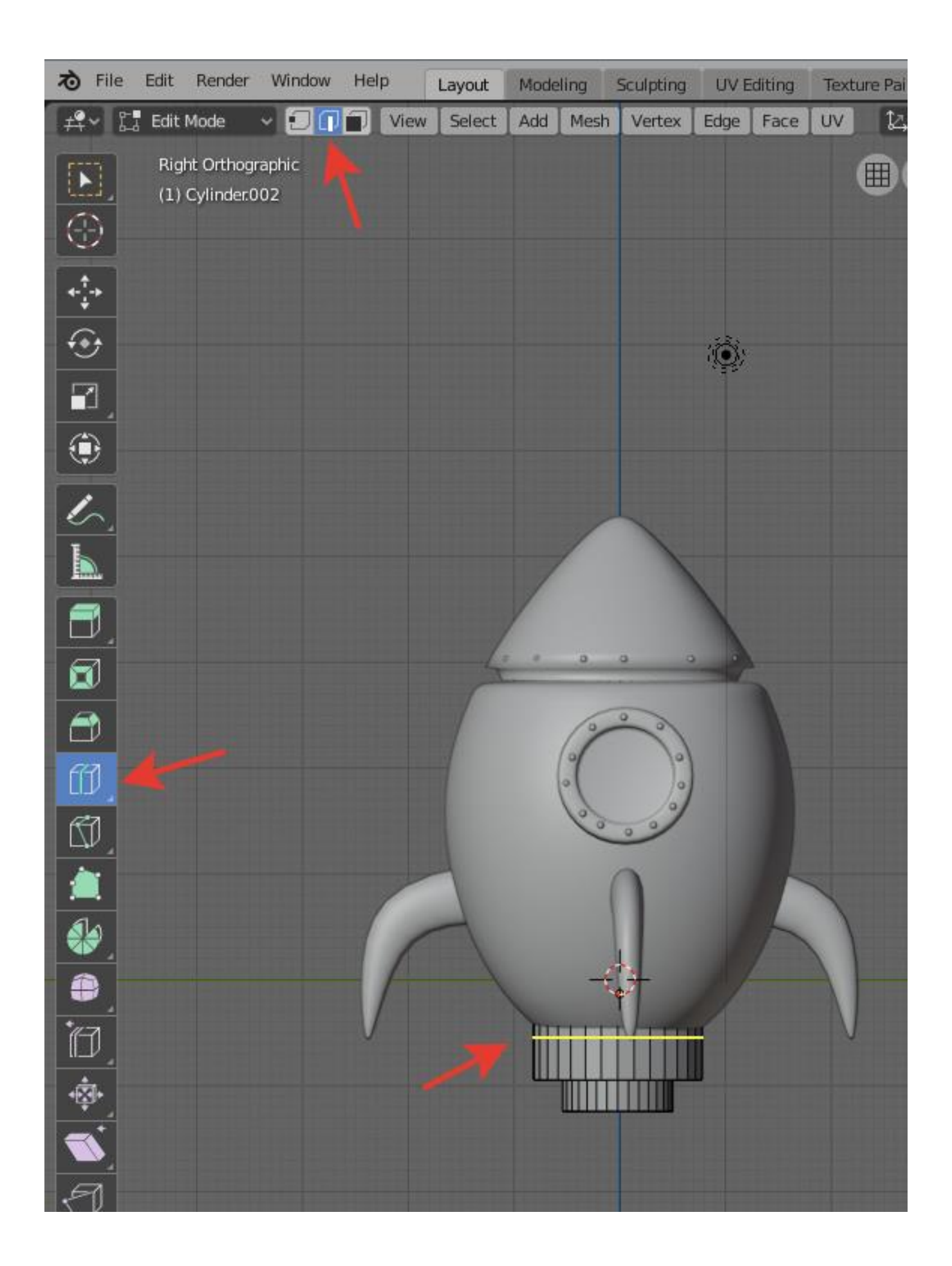

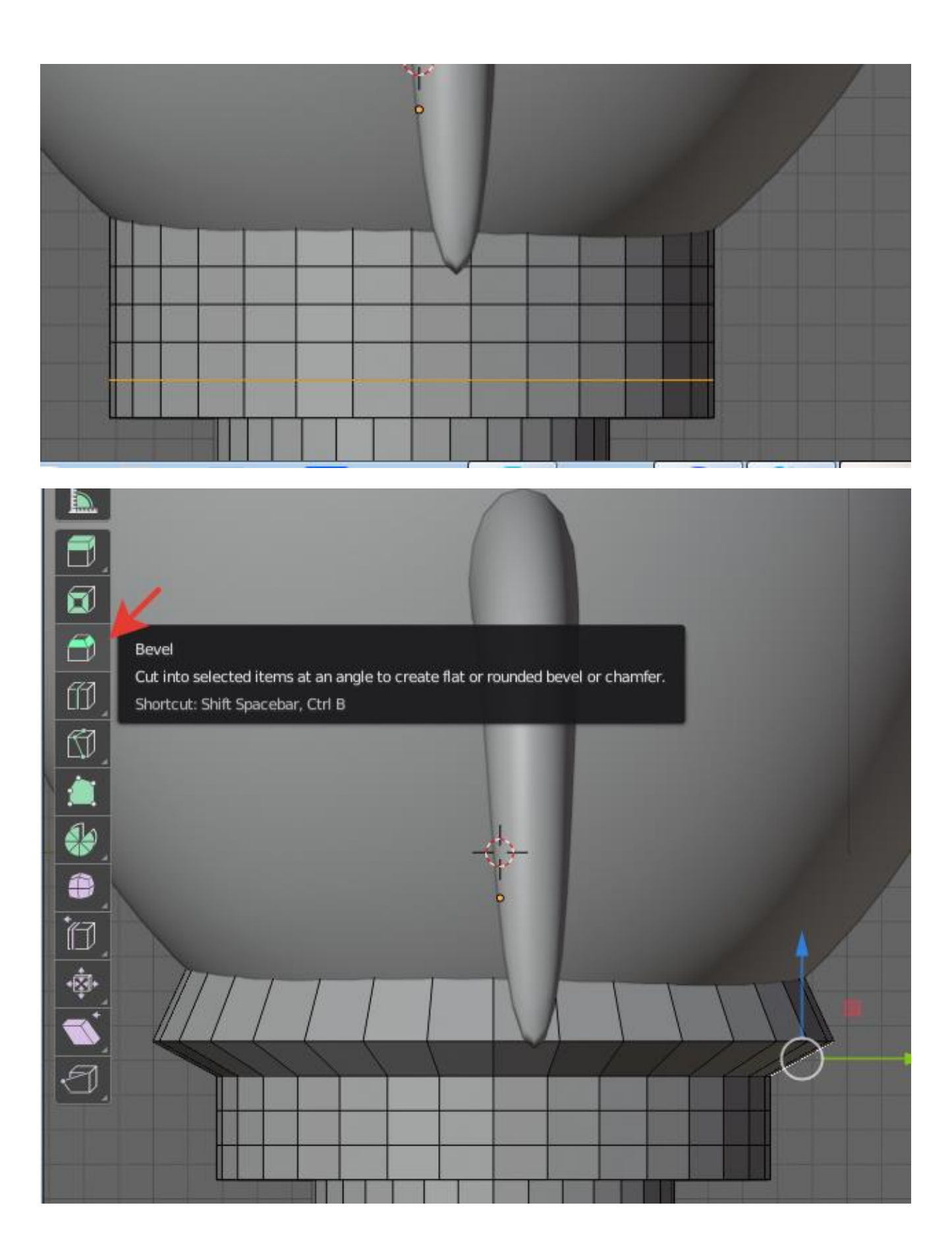

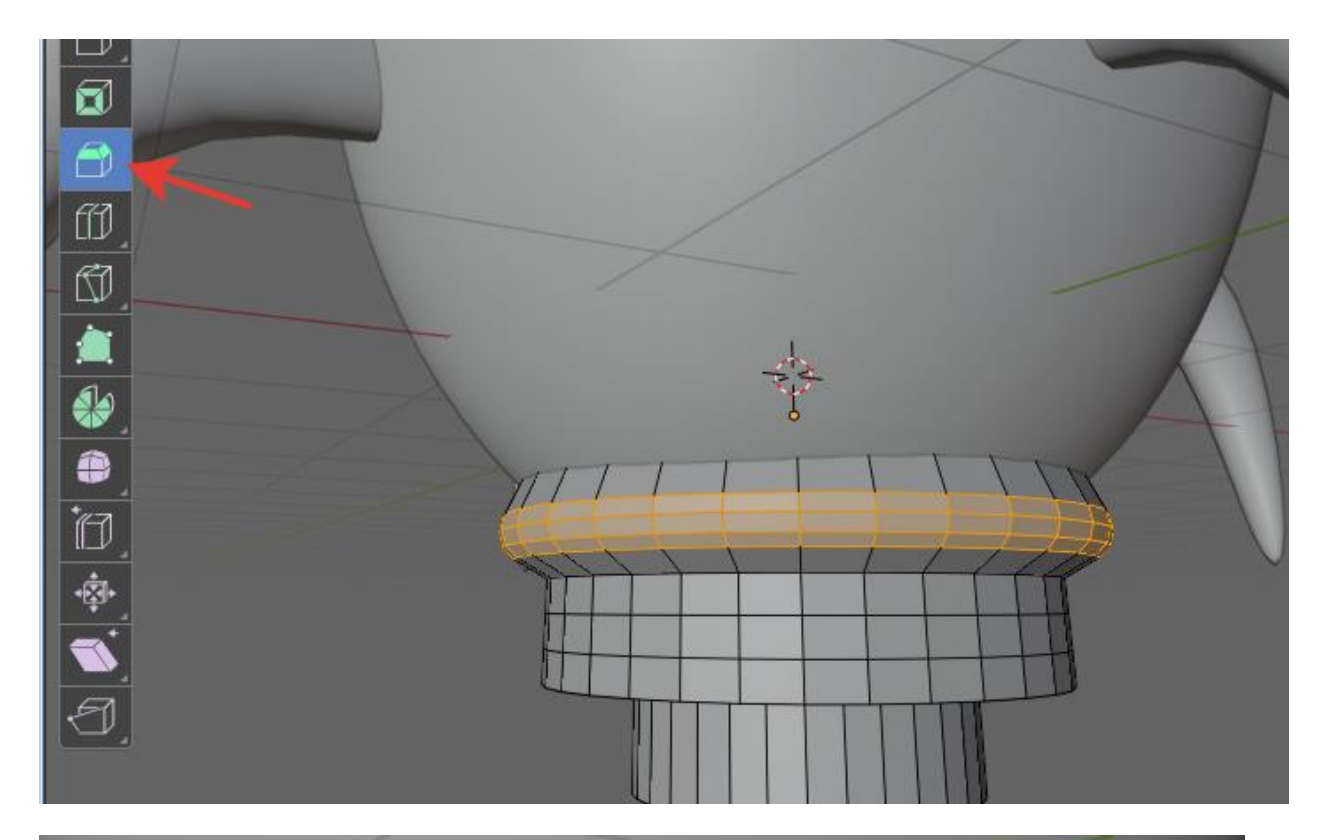

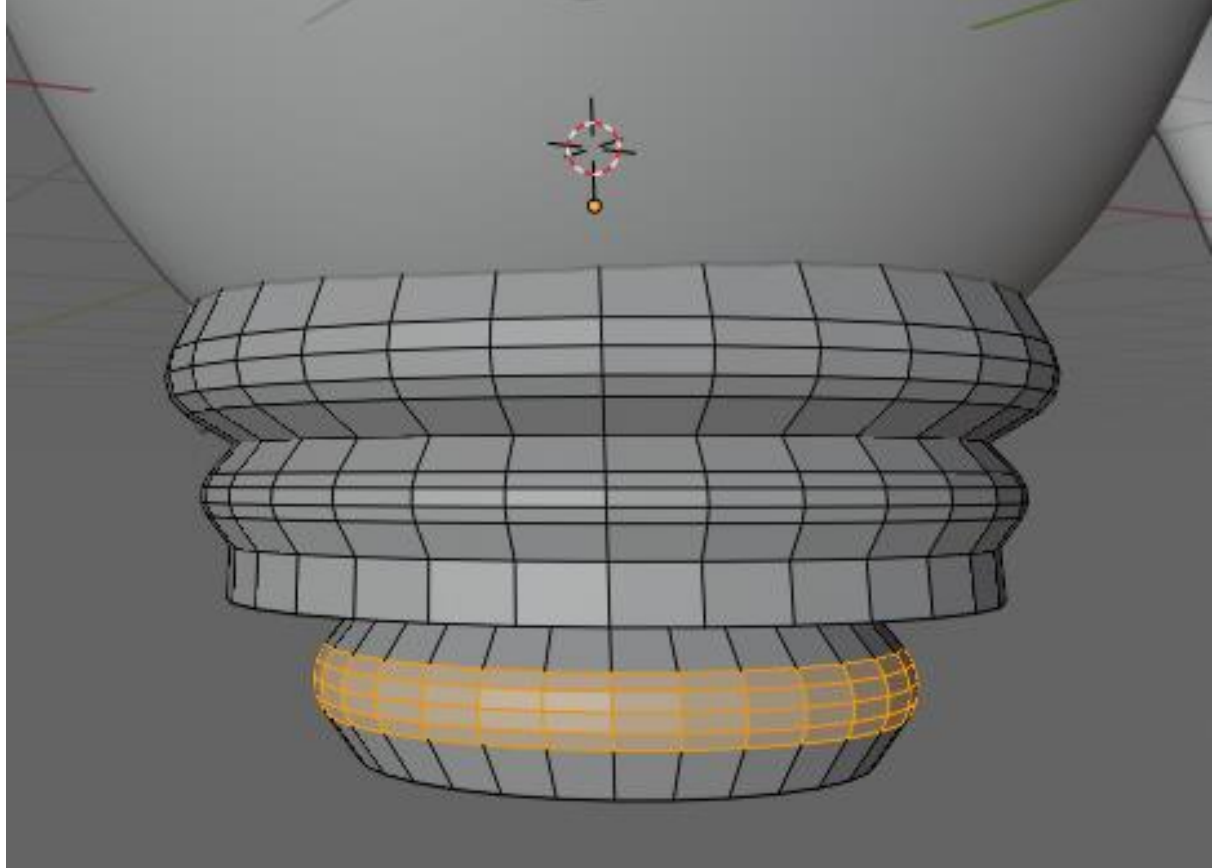

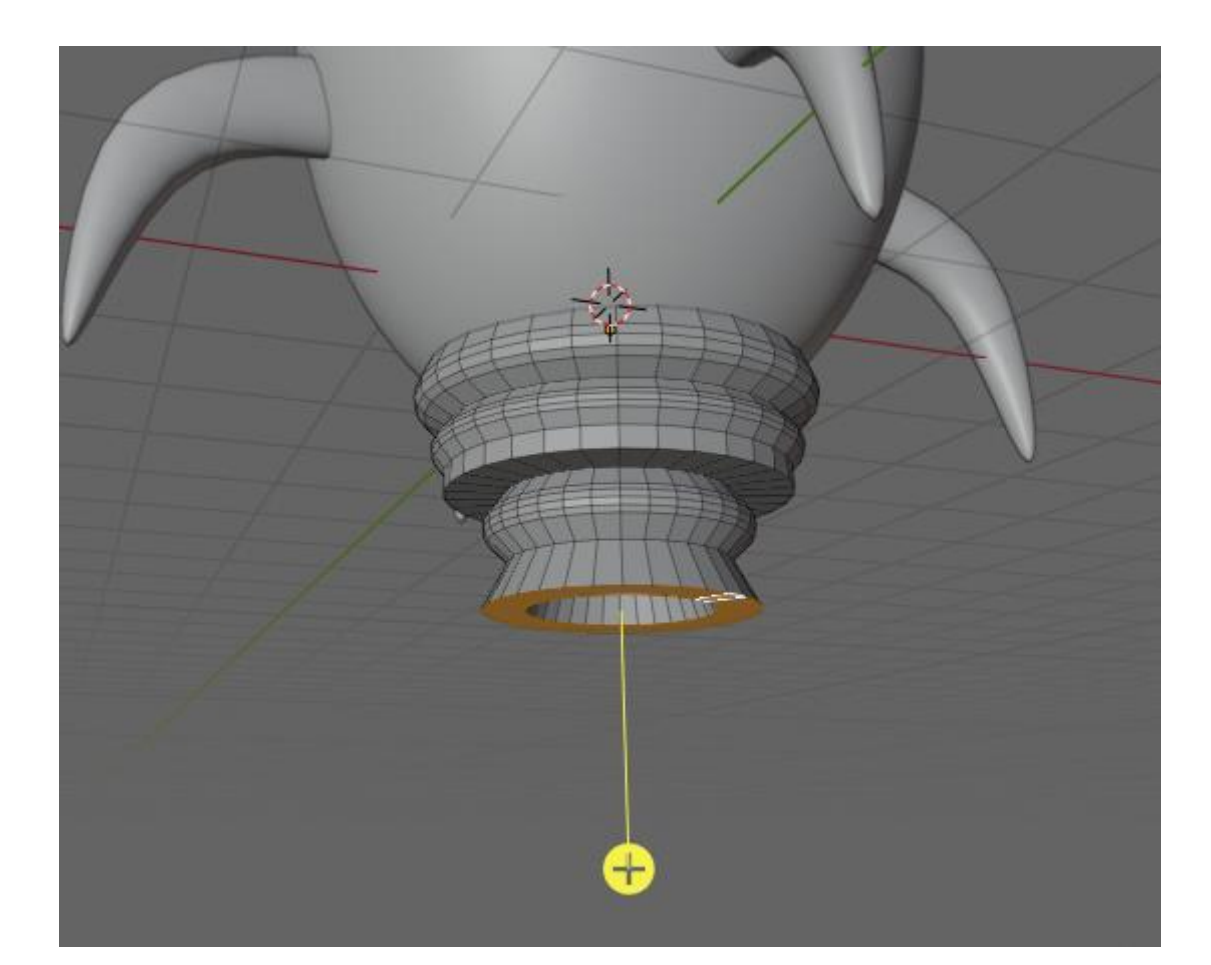

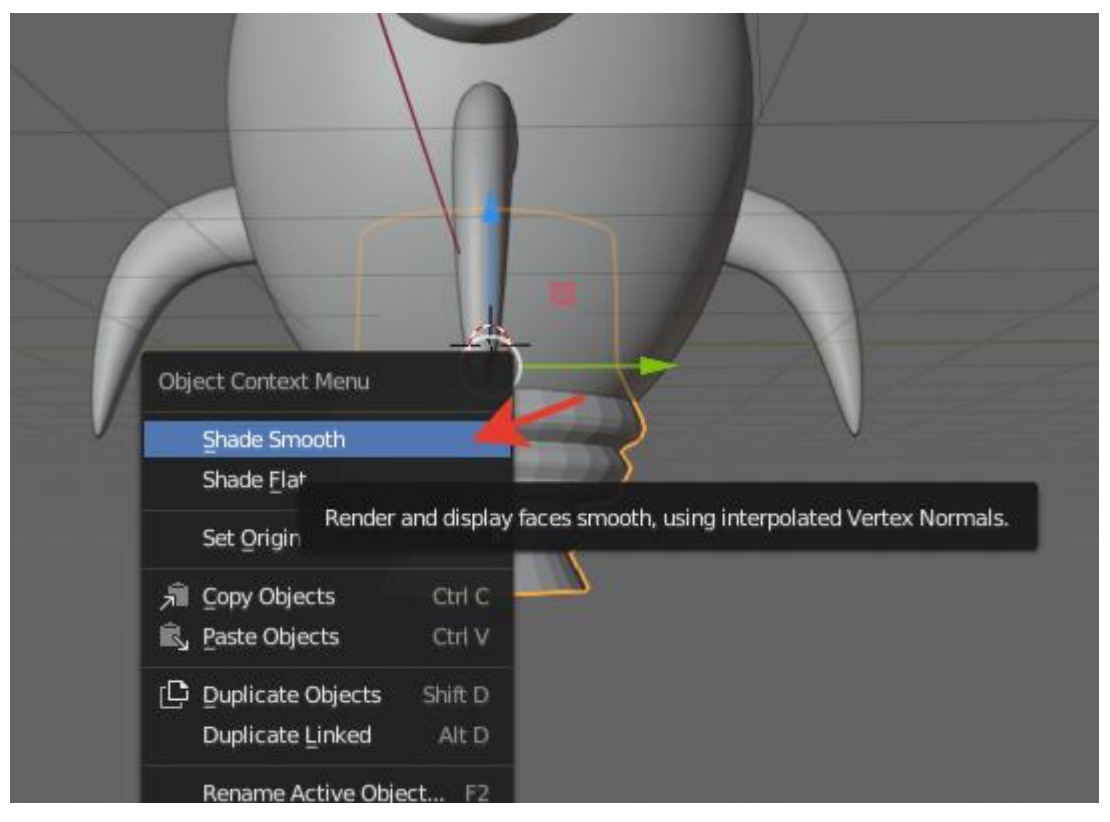

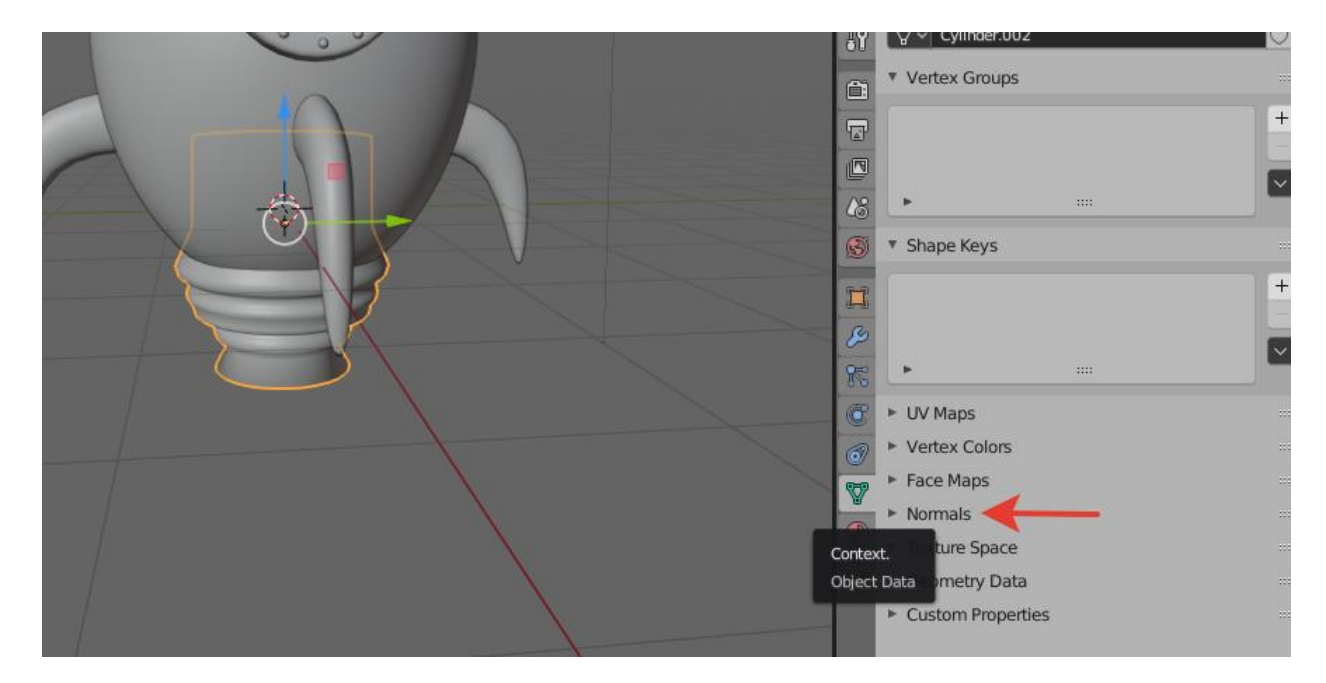

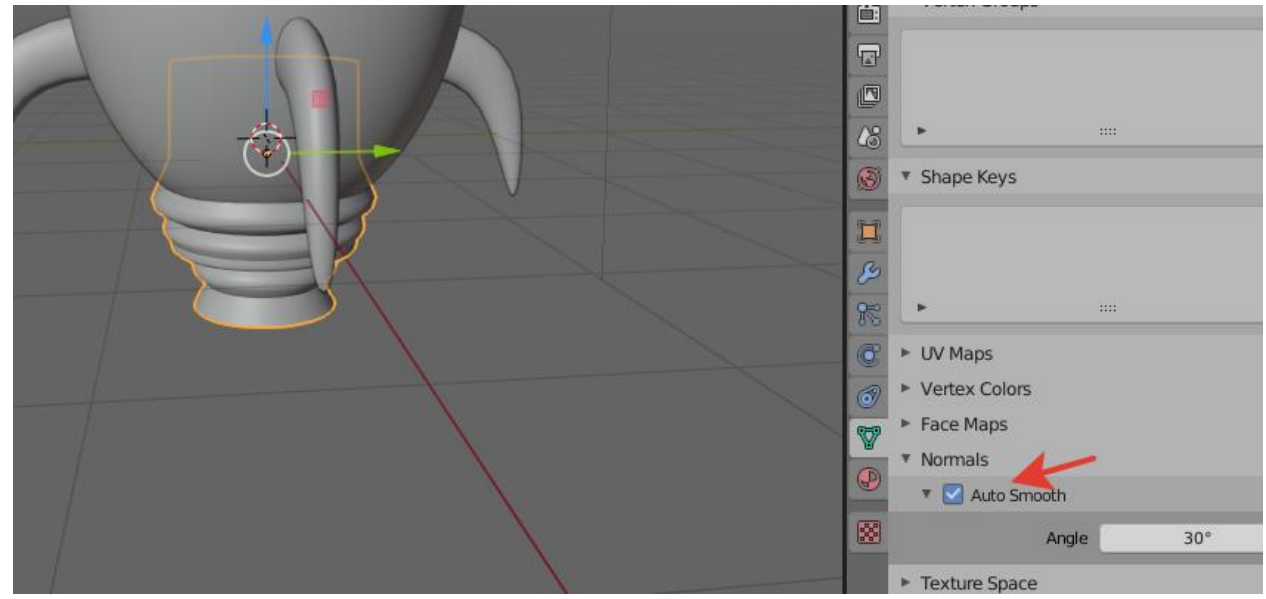

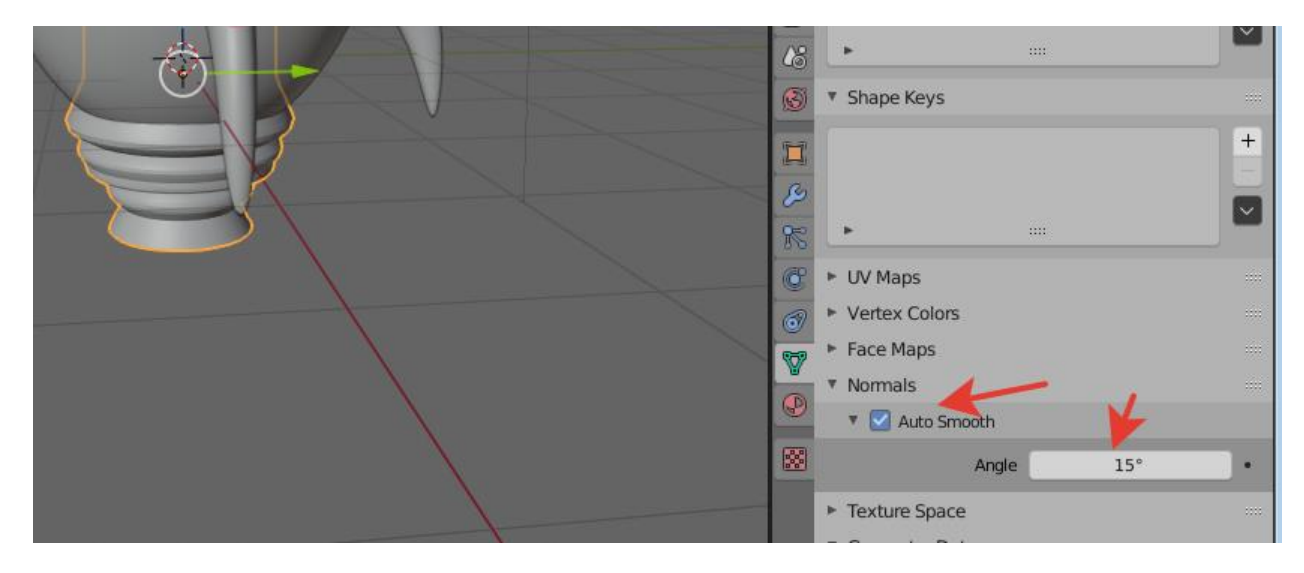

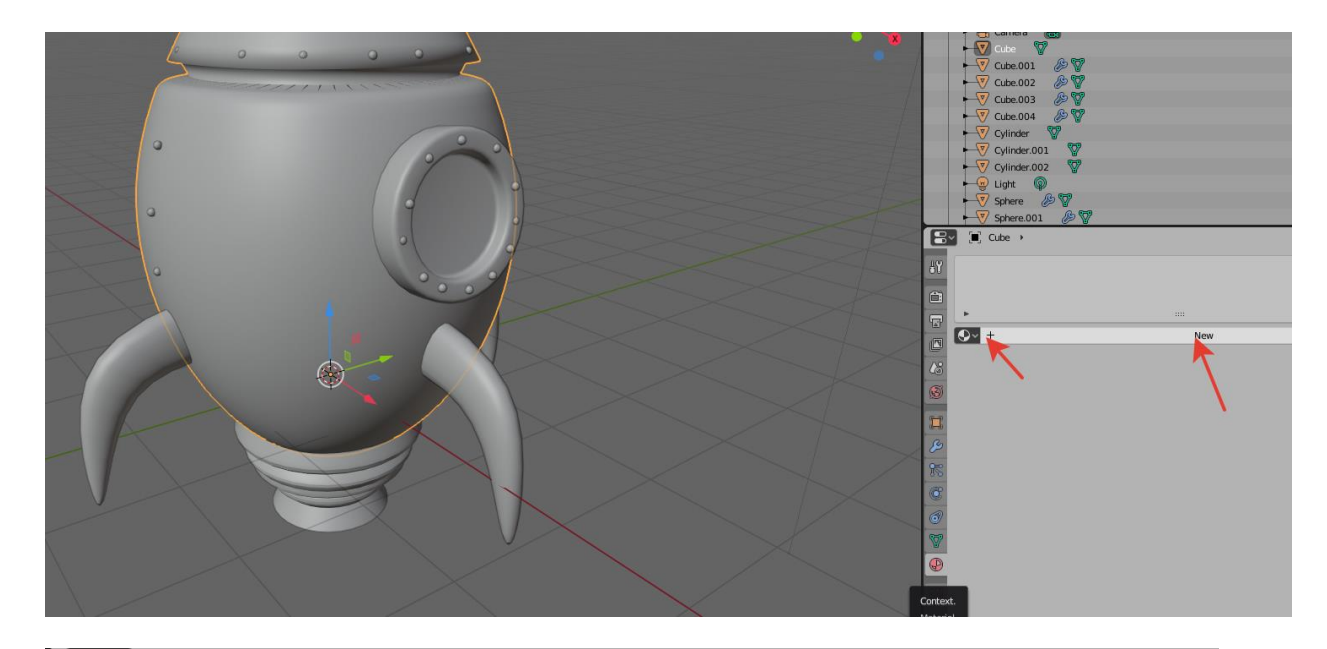

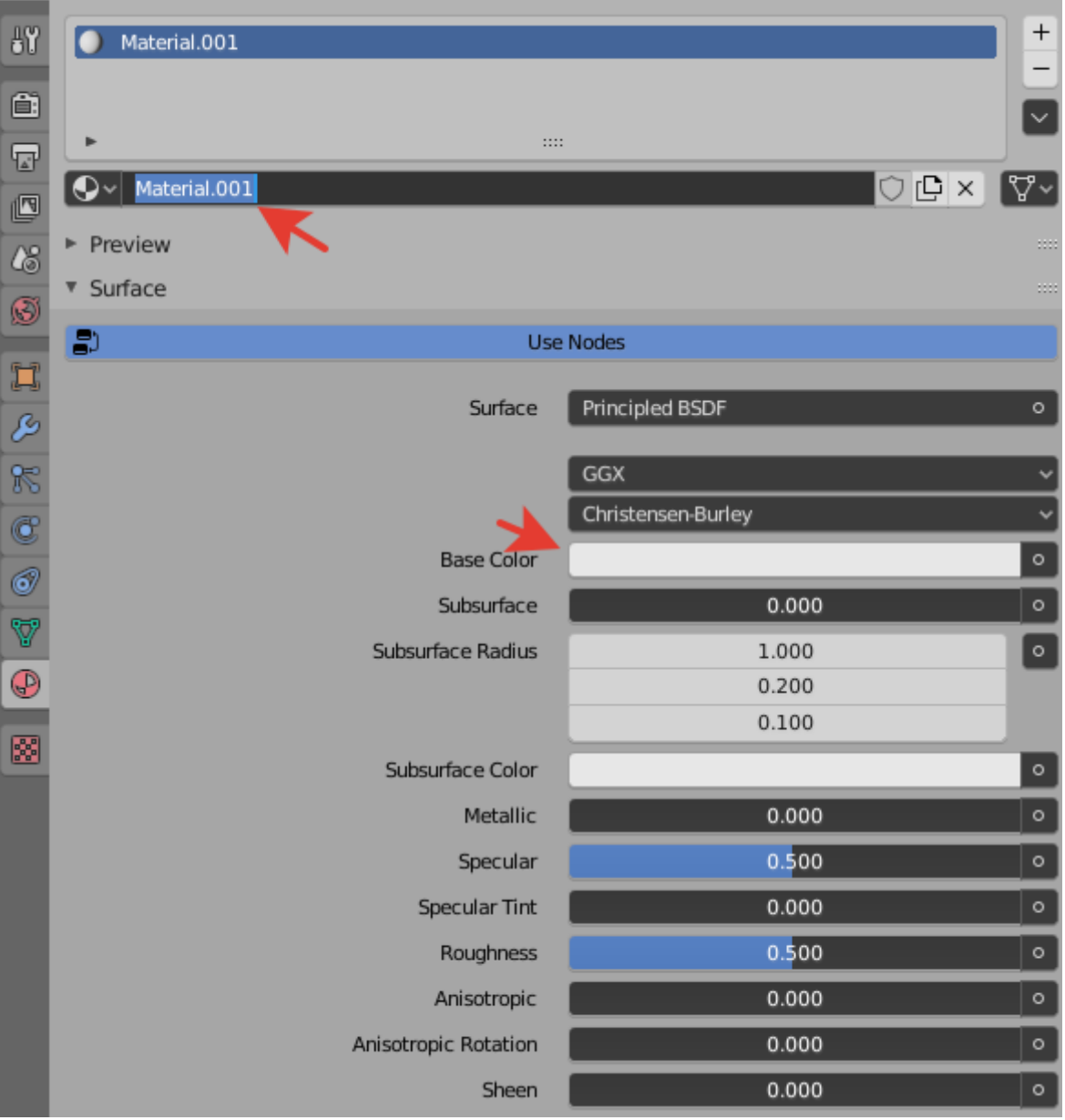

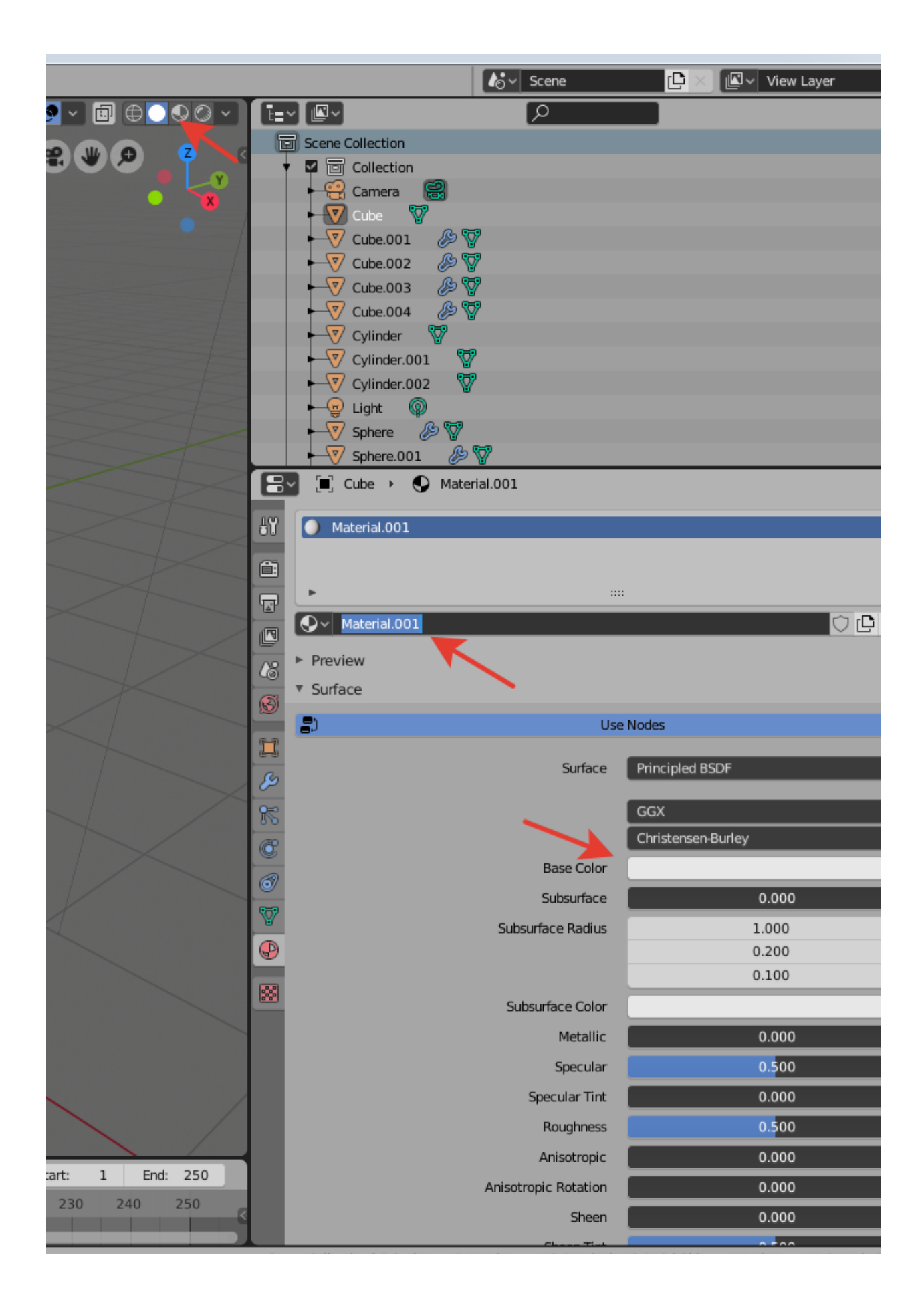

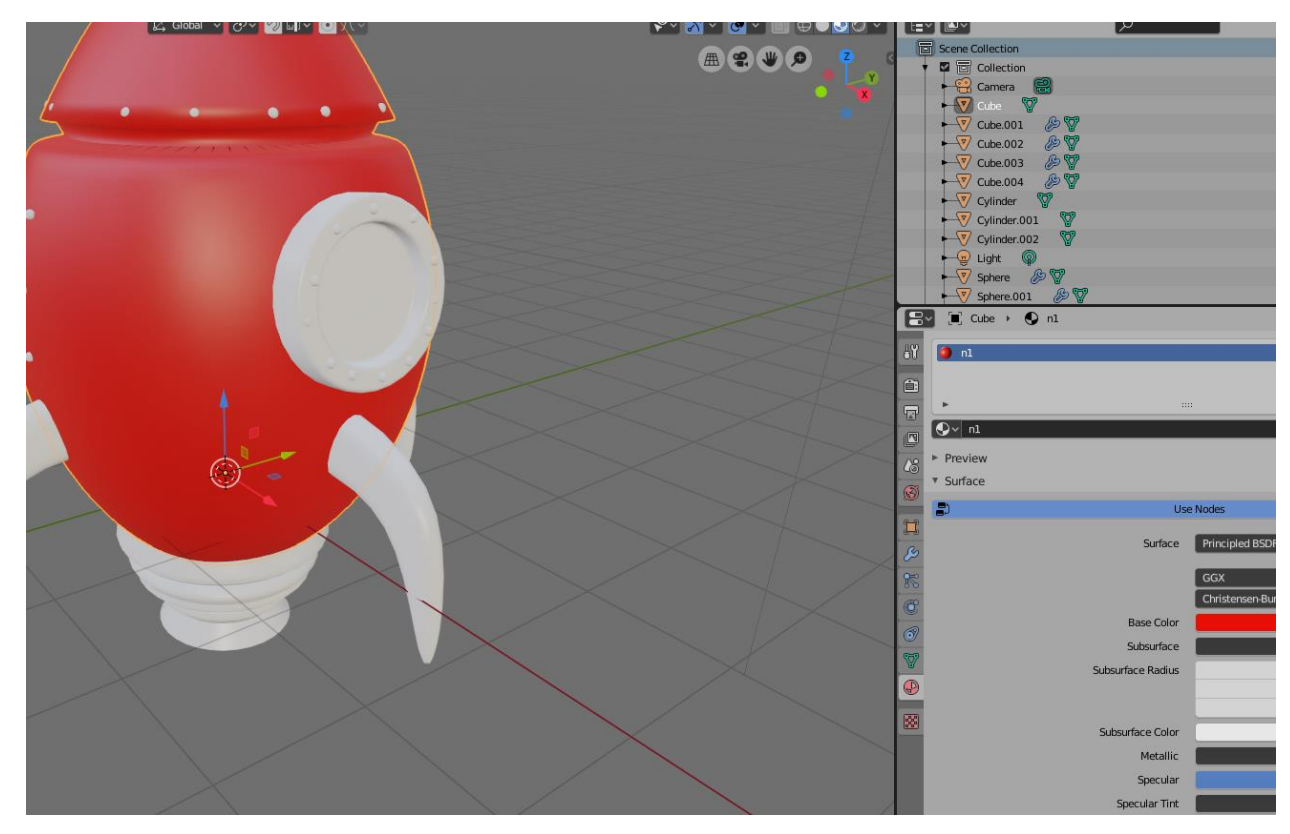

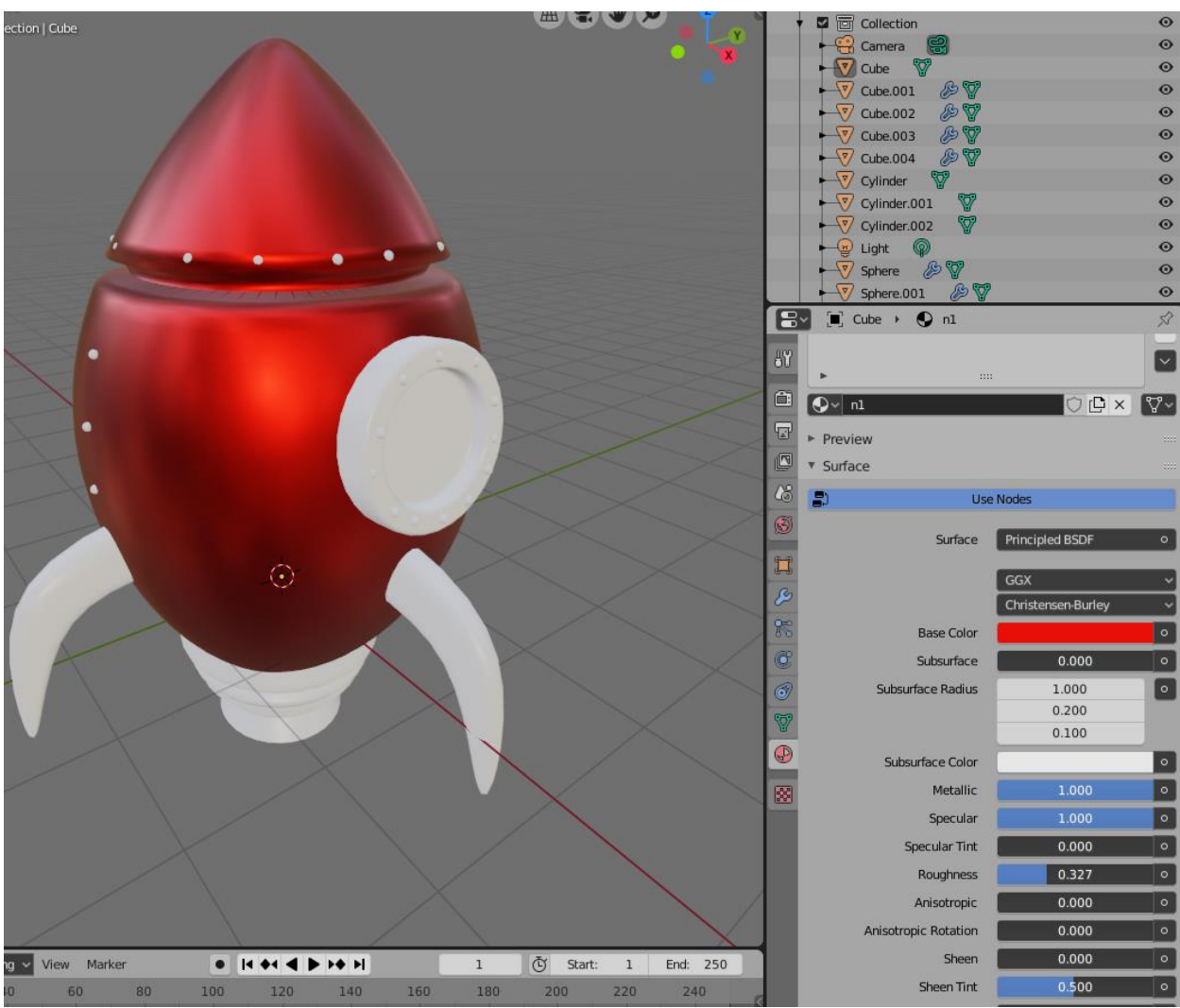

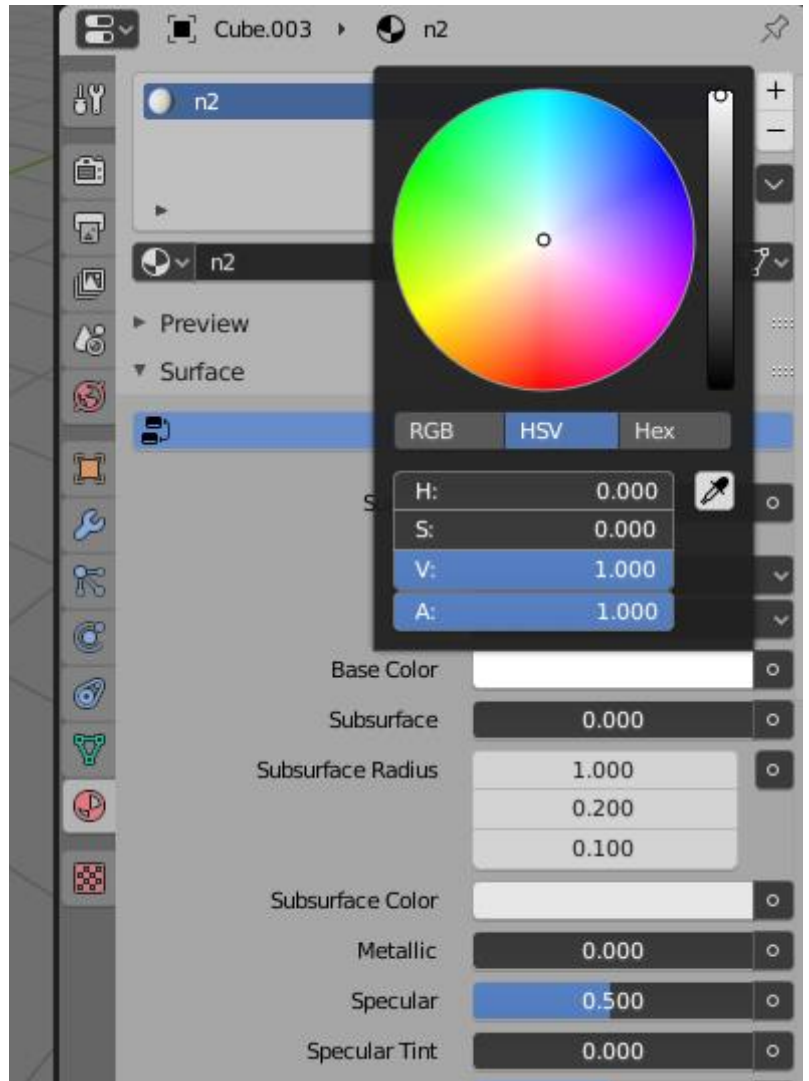

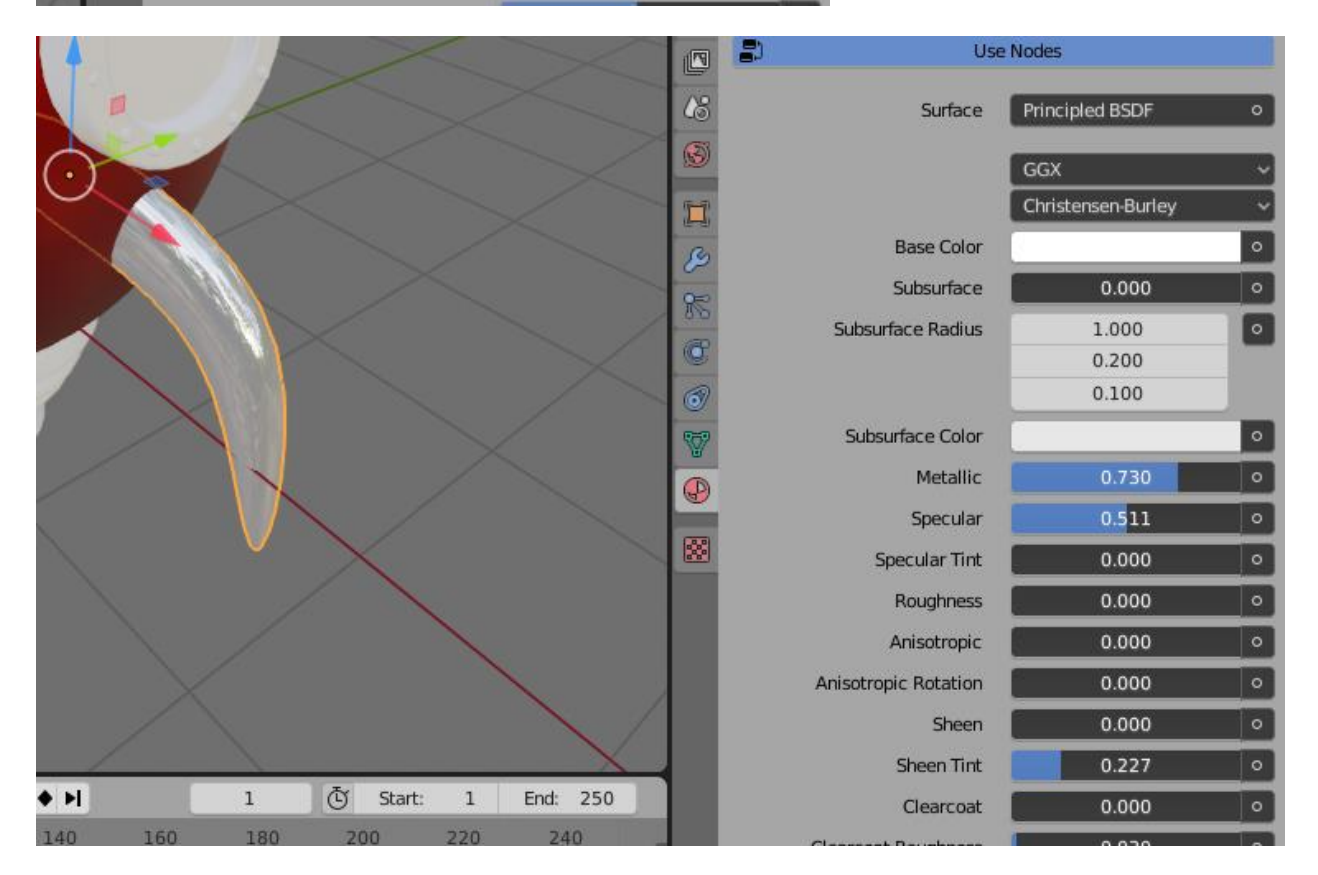

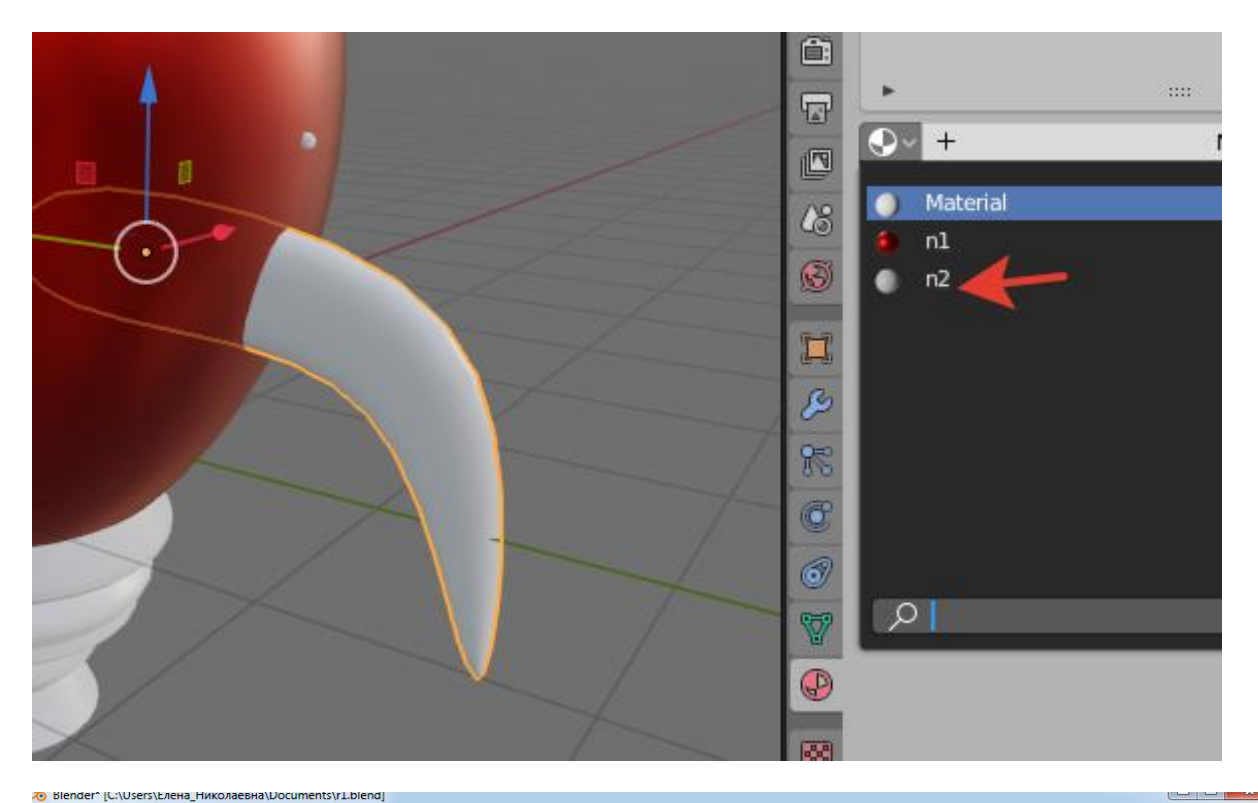

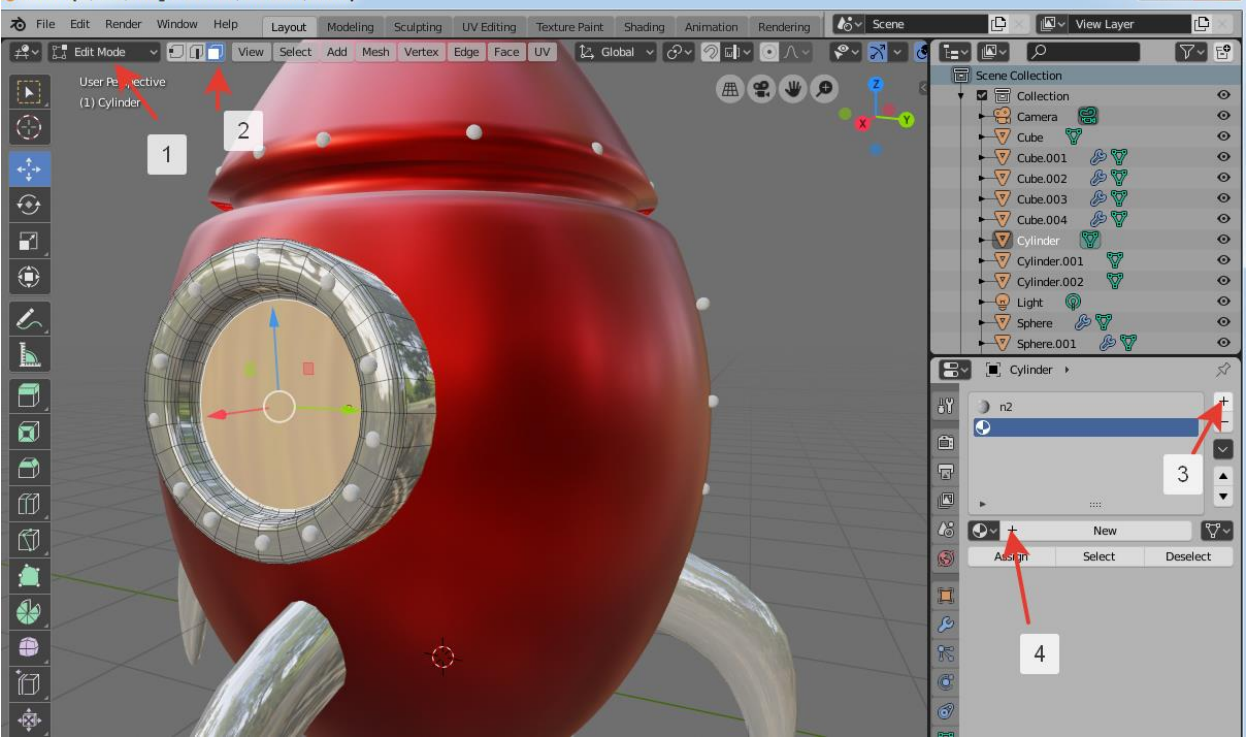

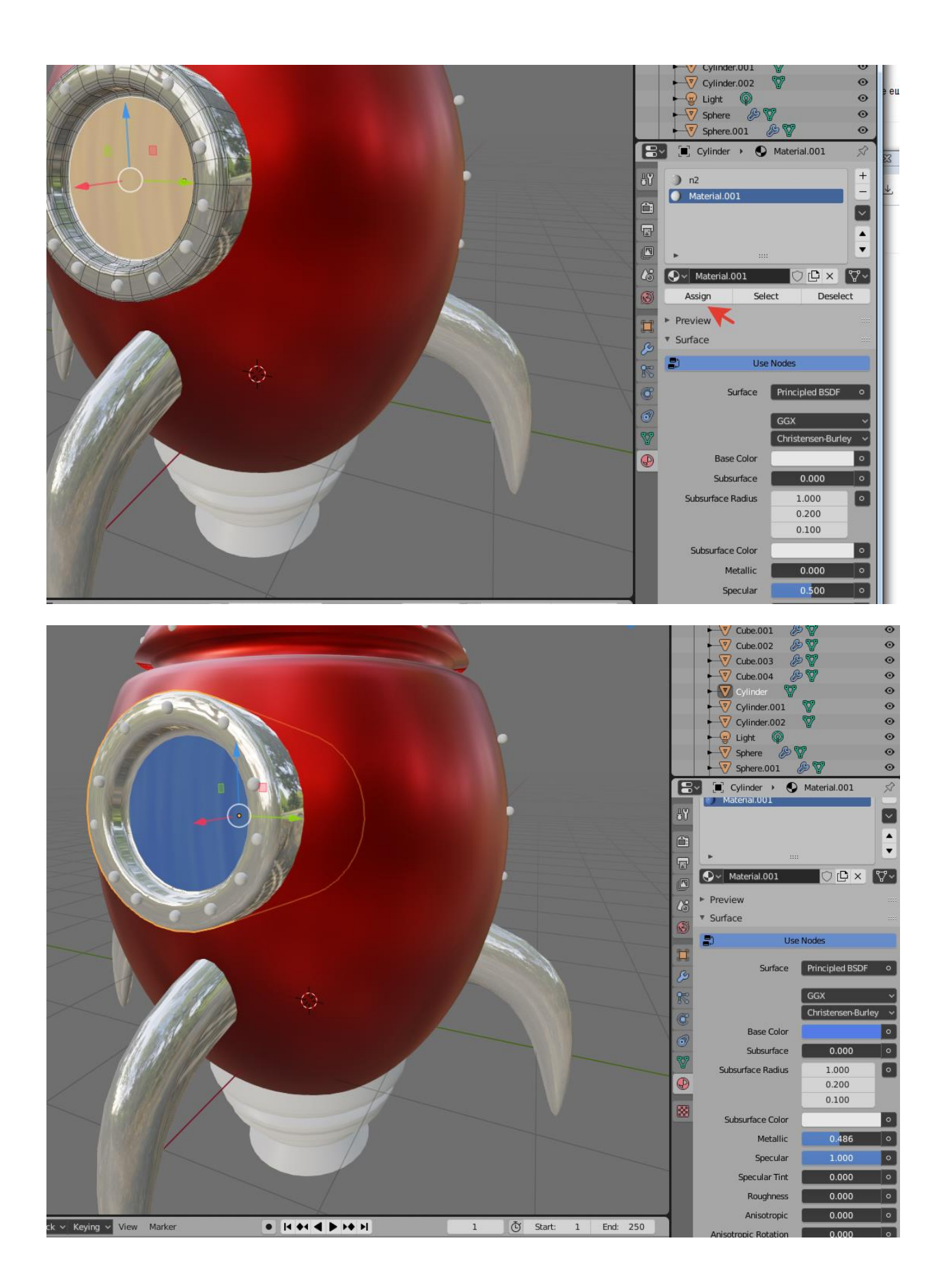

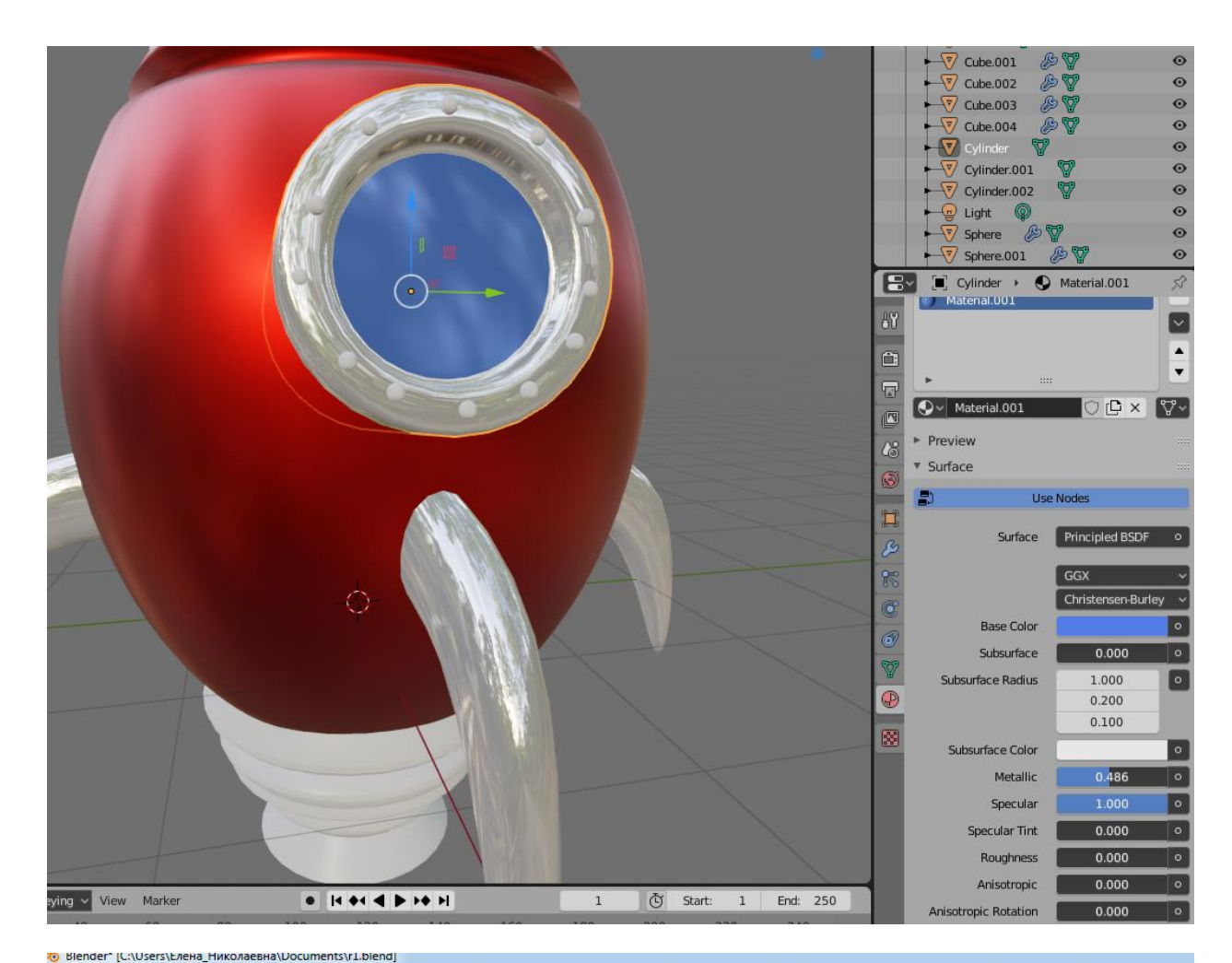

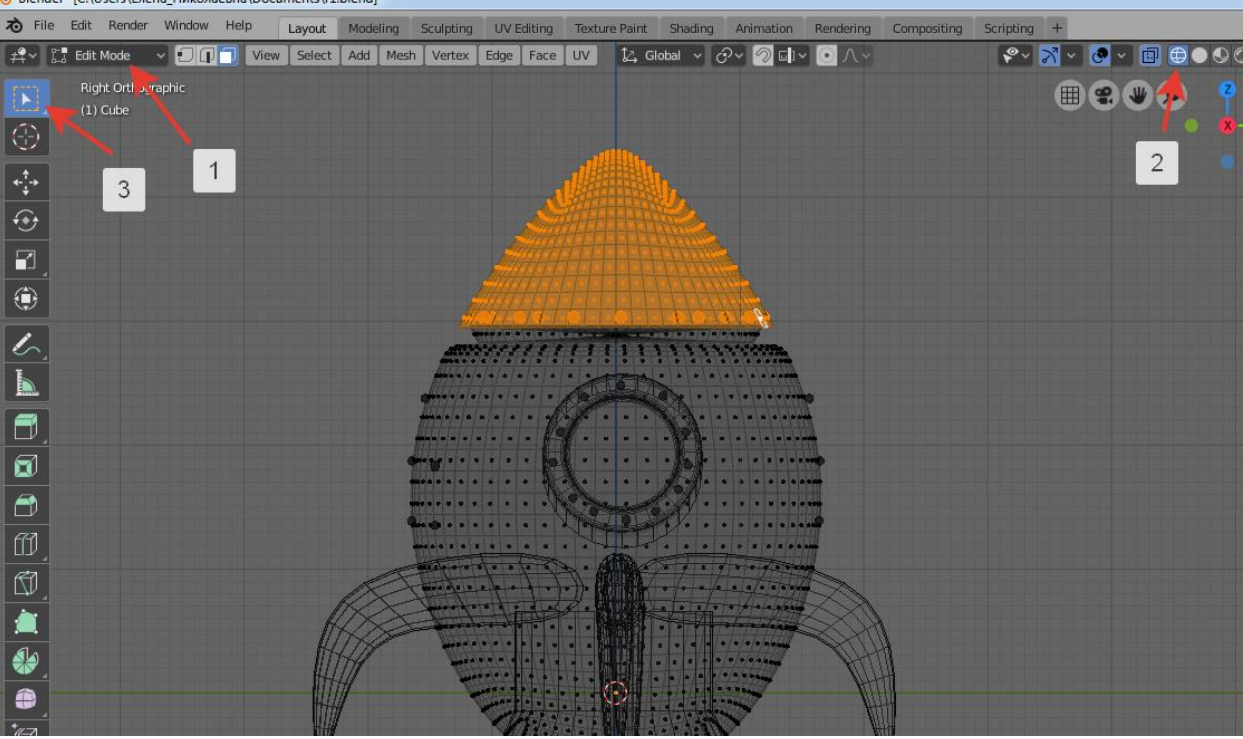

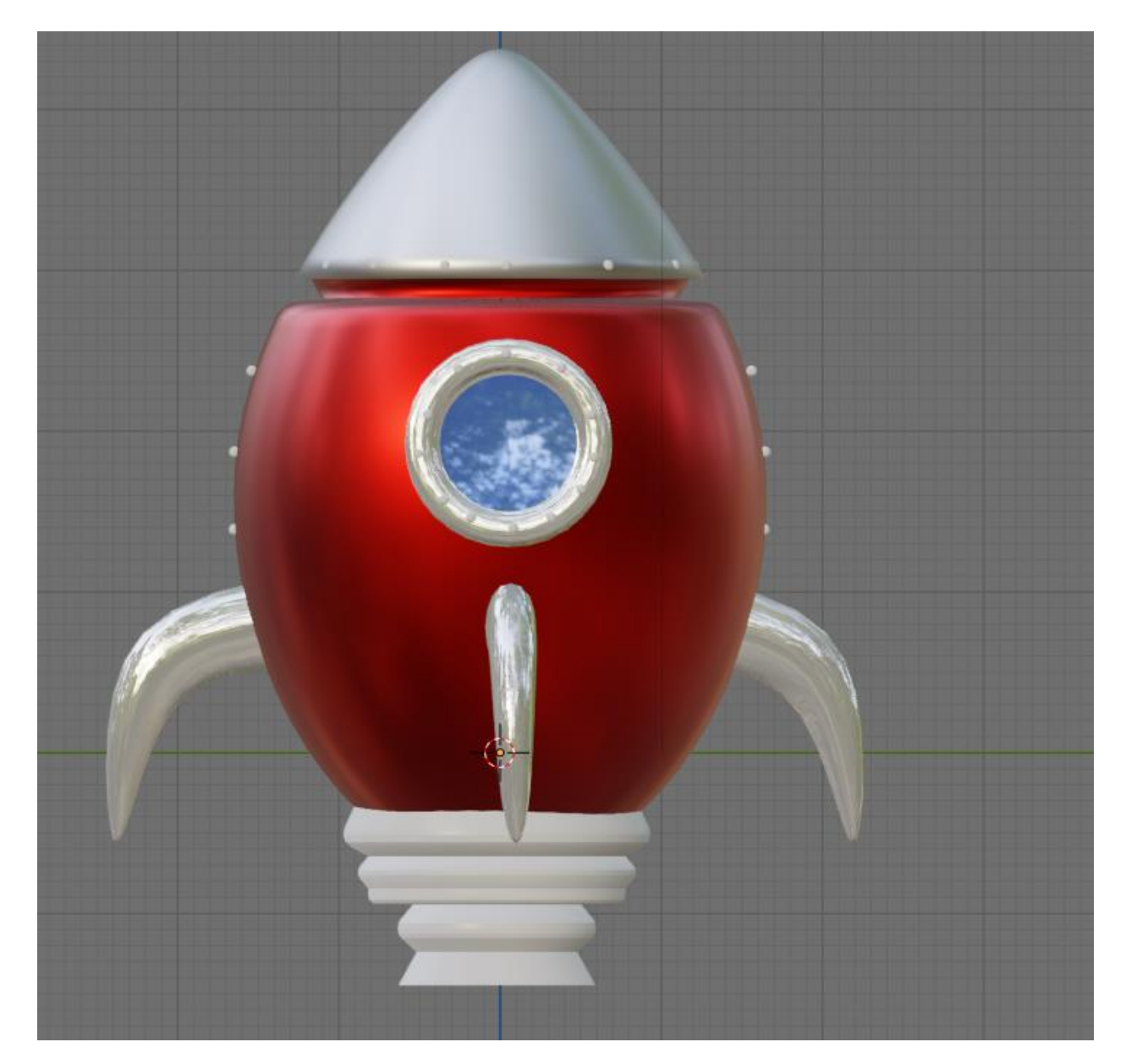

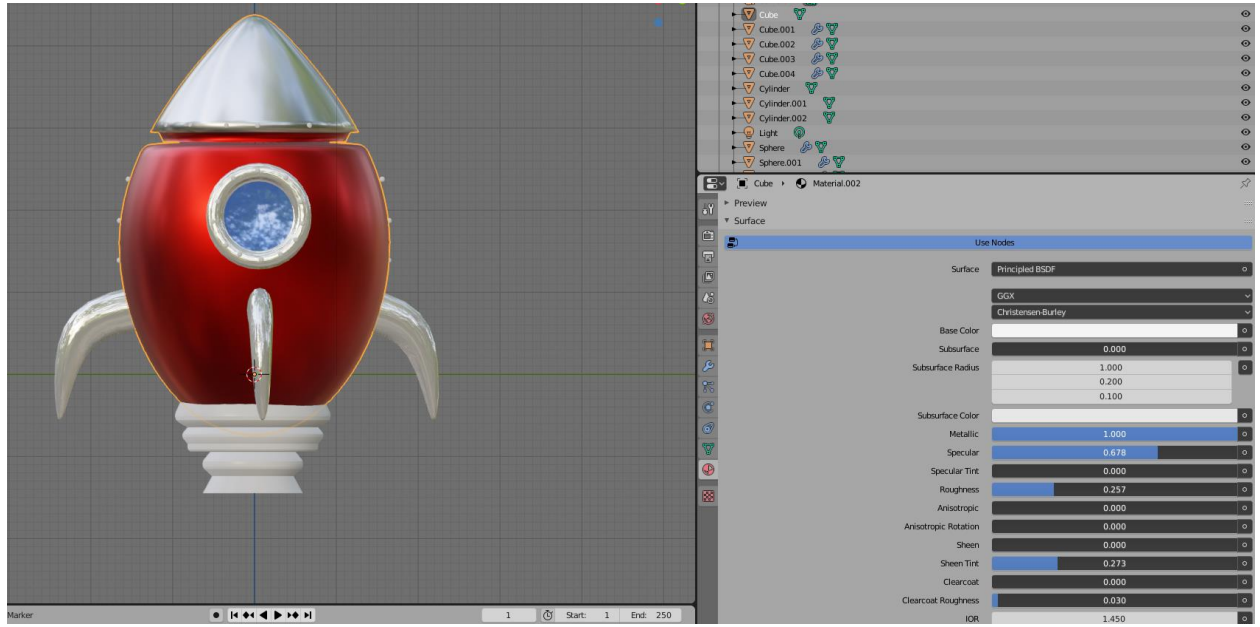

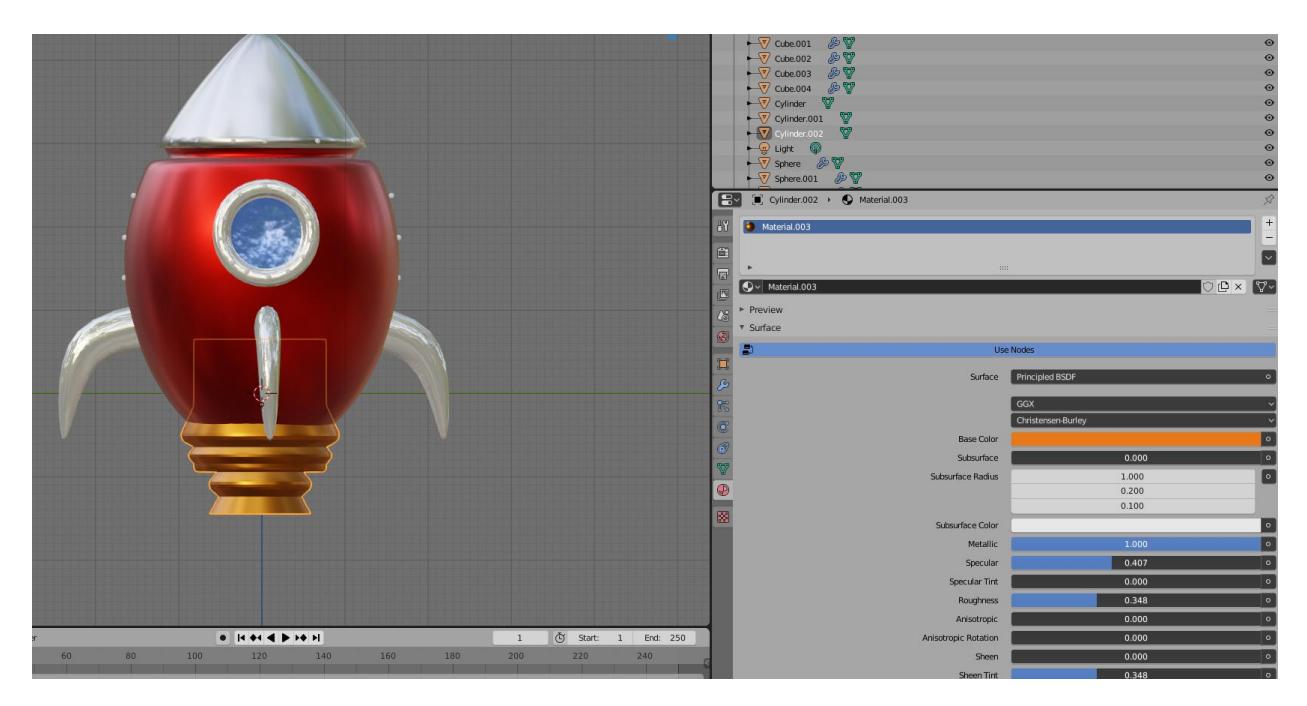

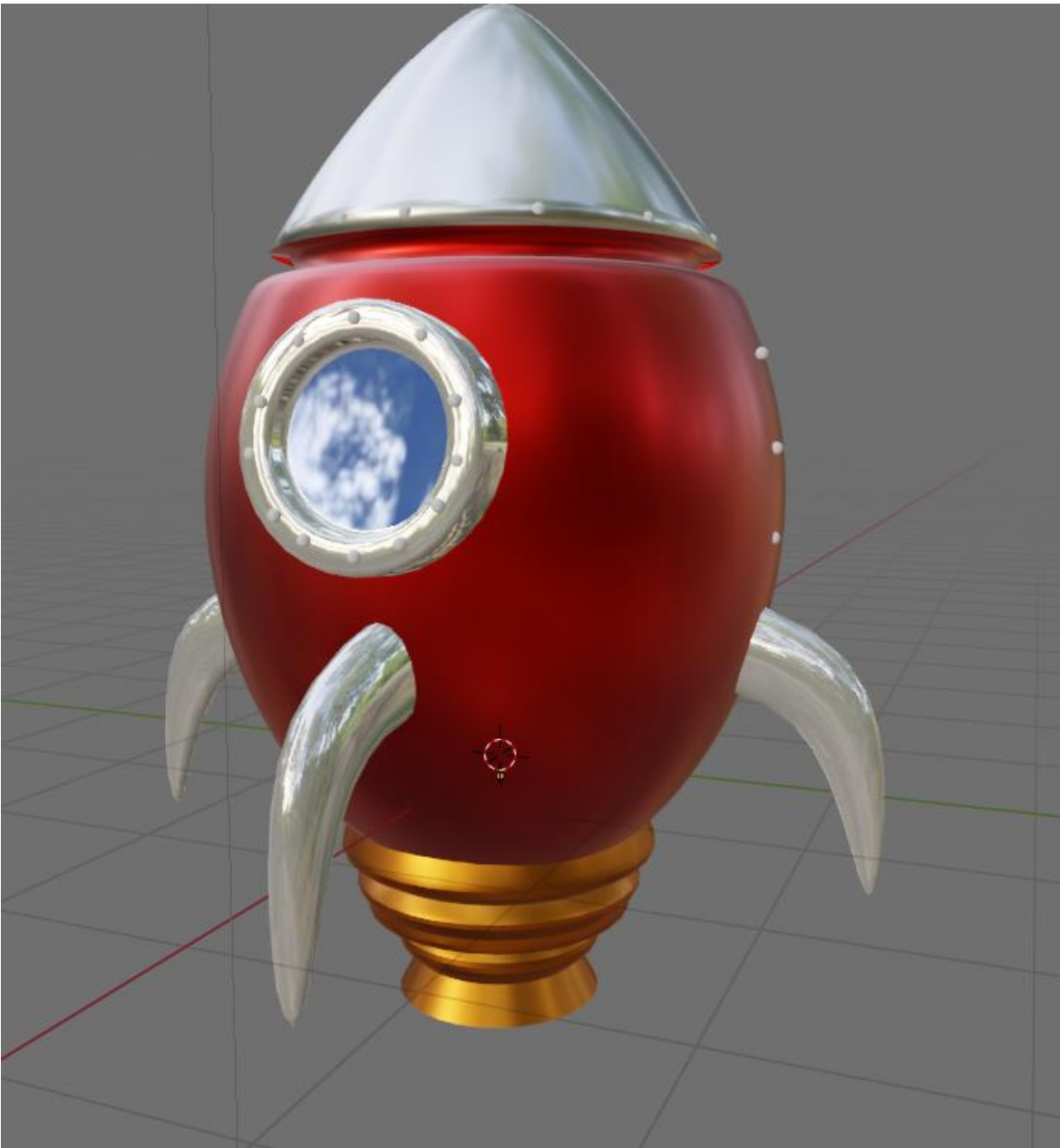

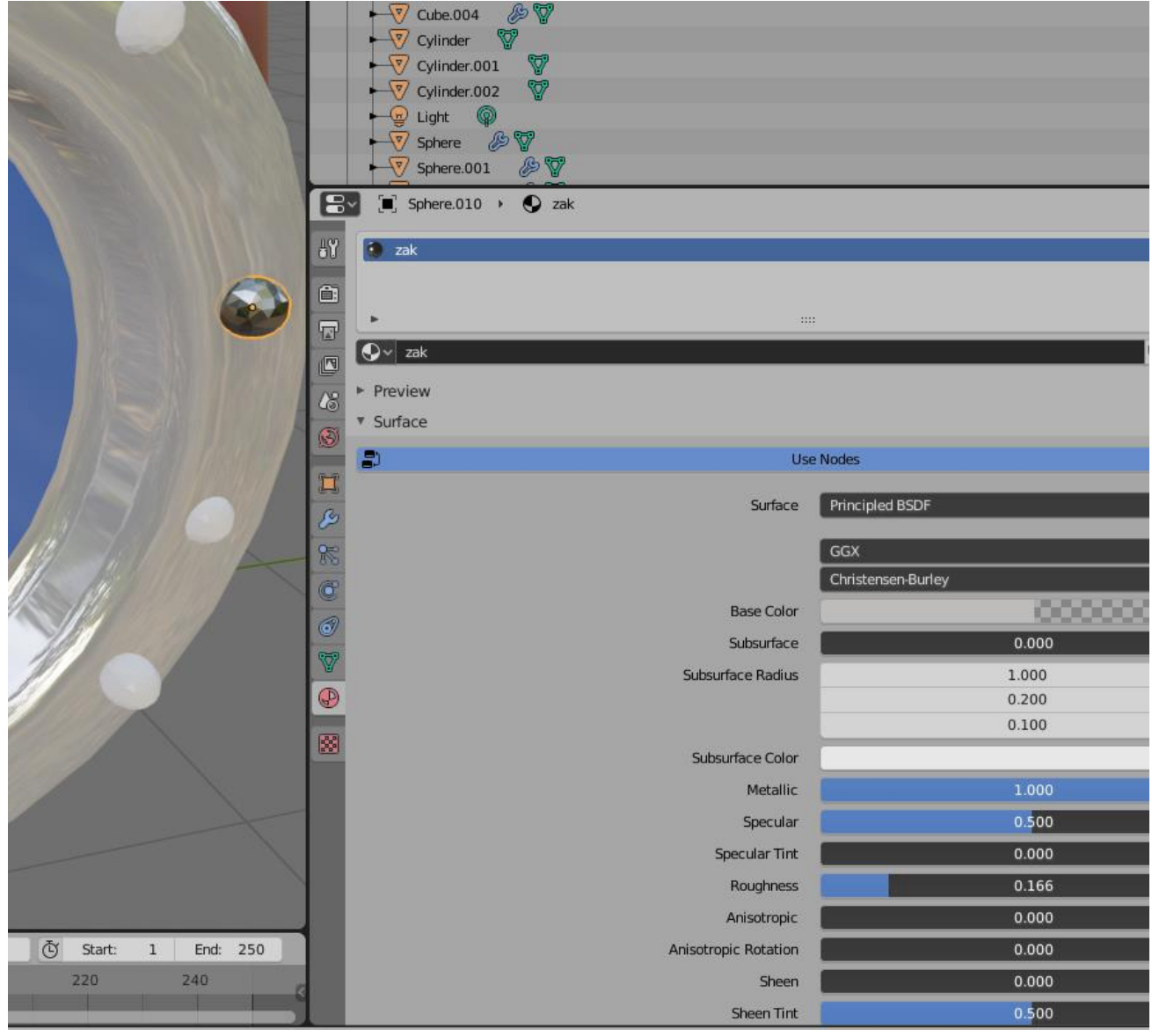

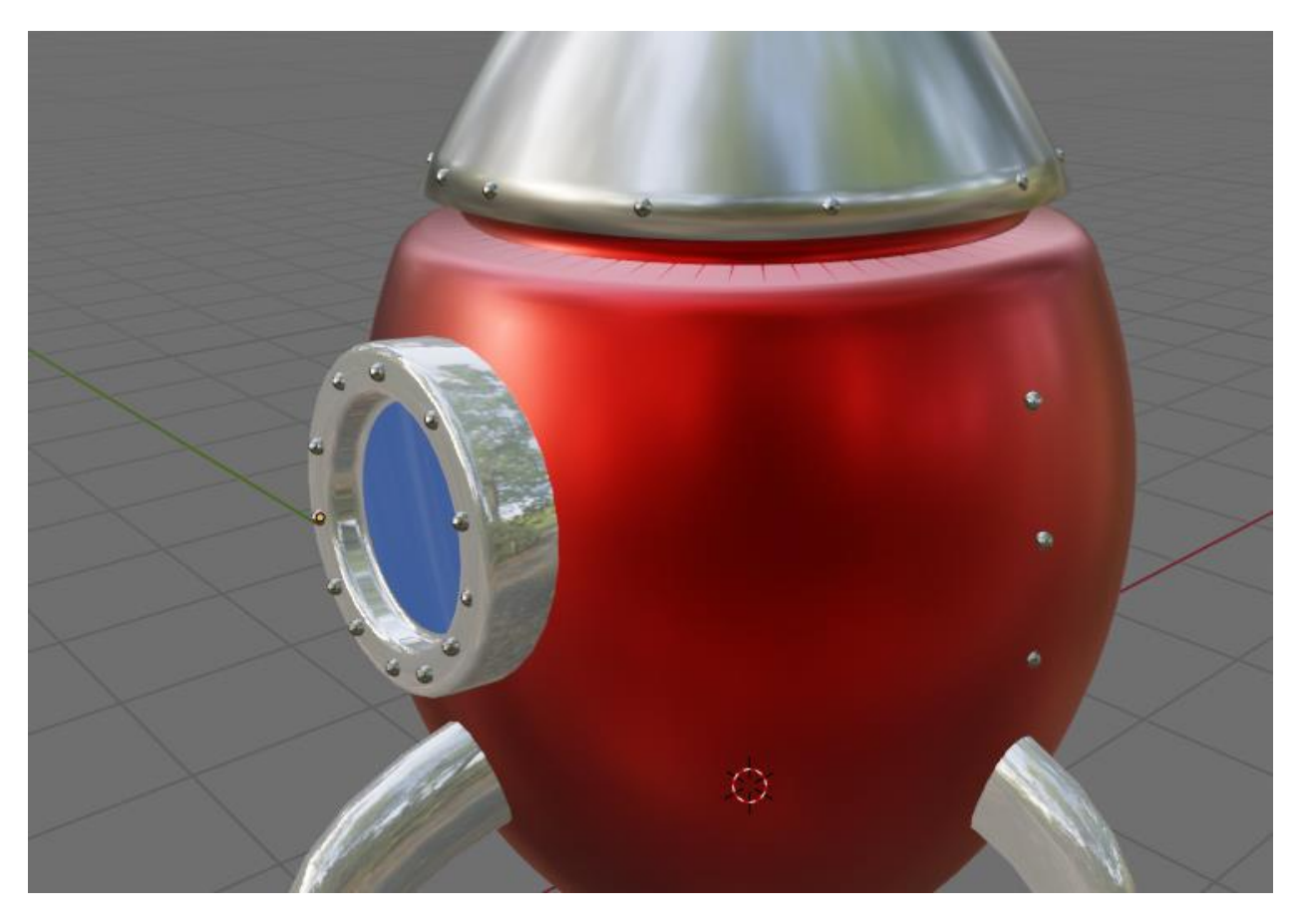

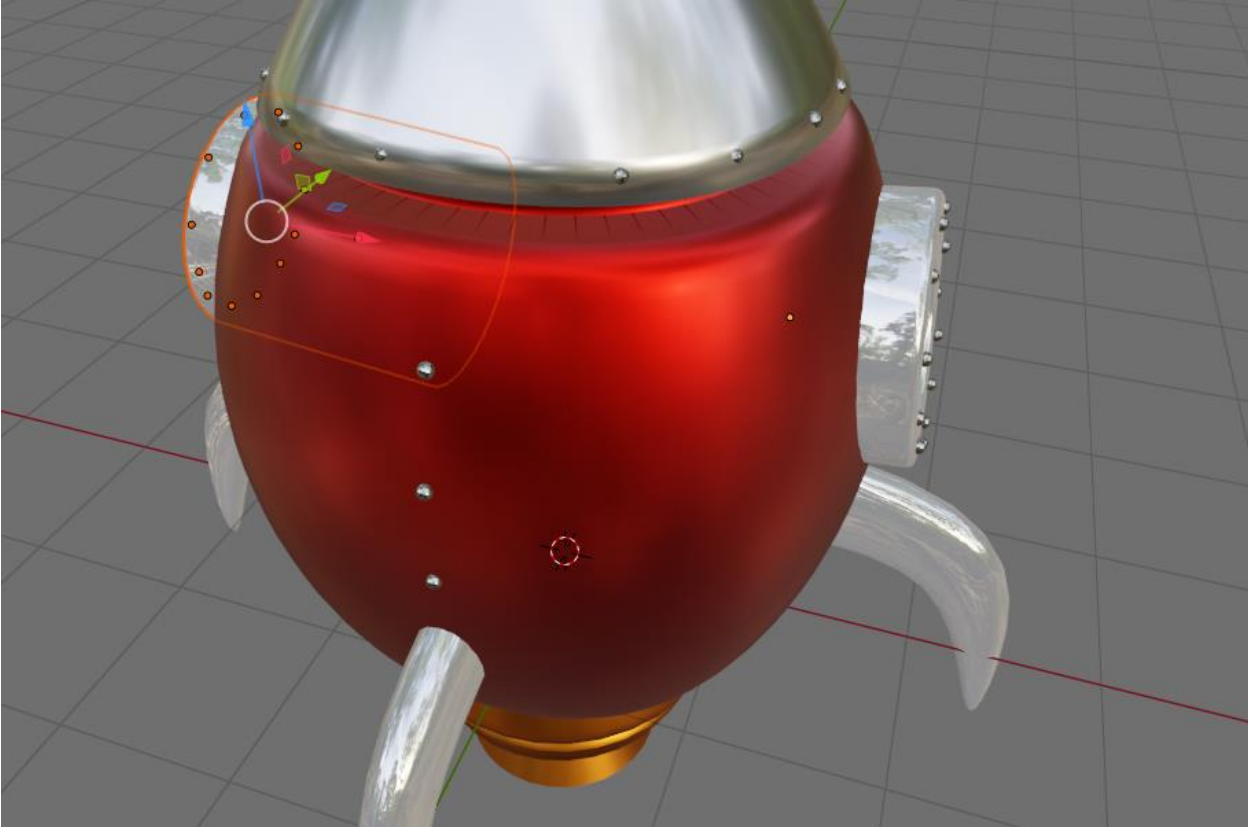

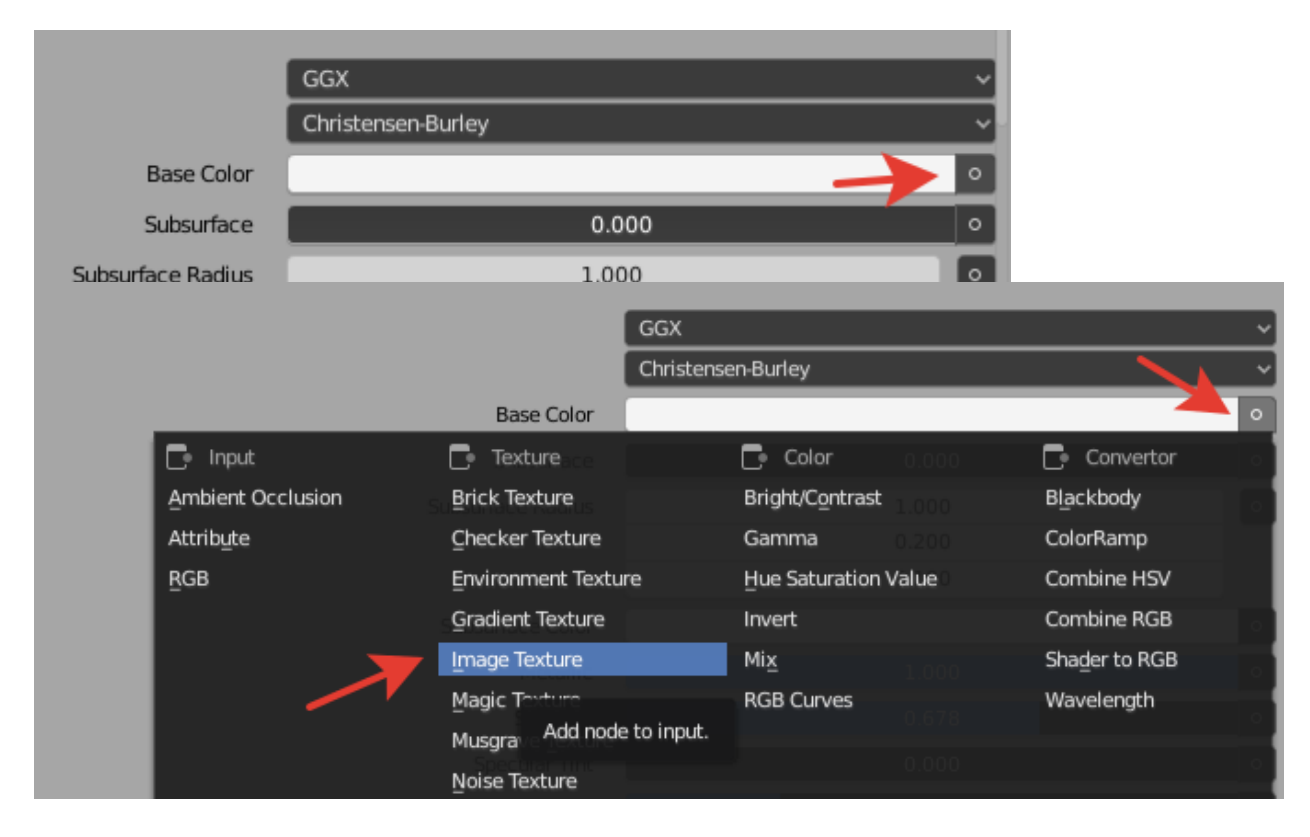

Textures.com –скачать текстуру

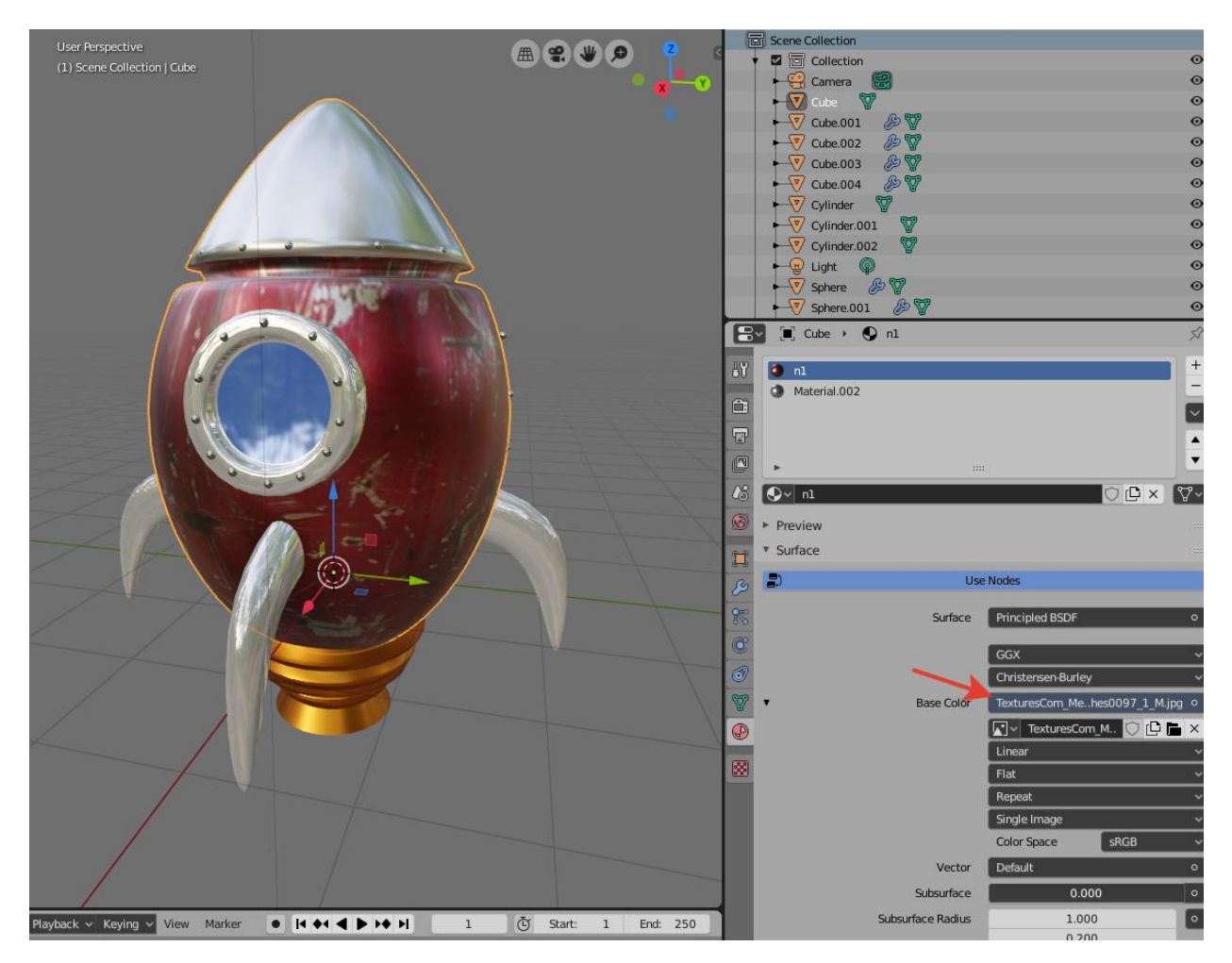

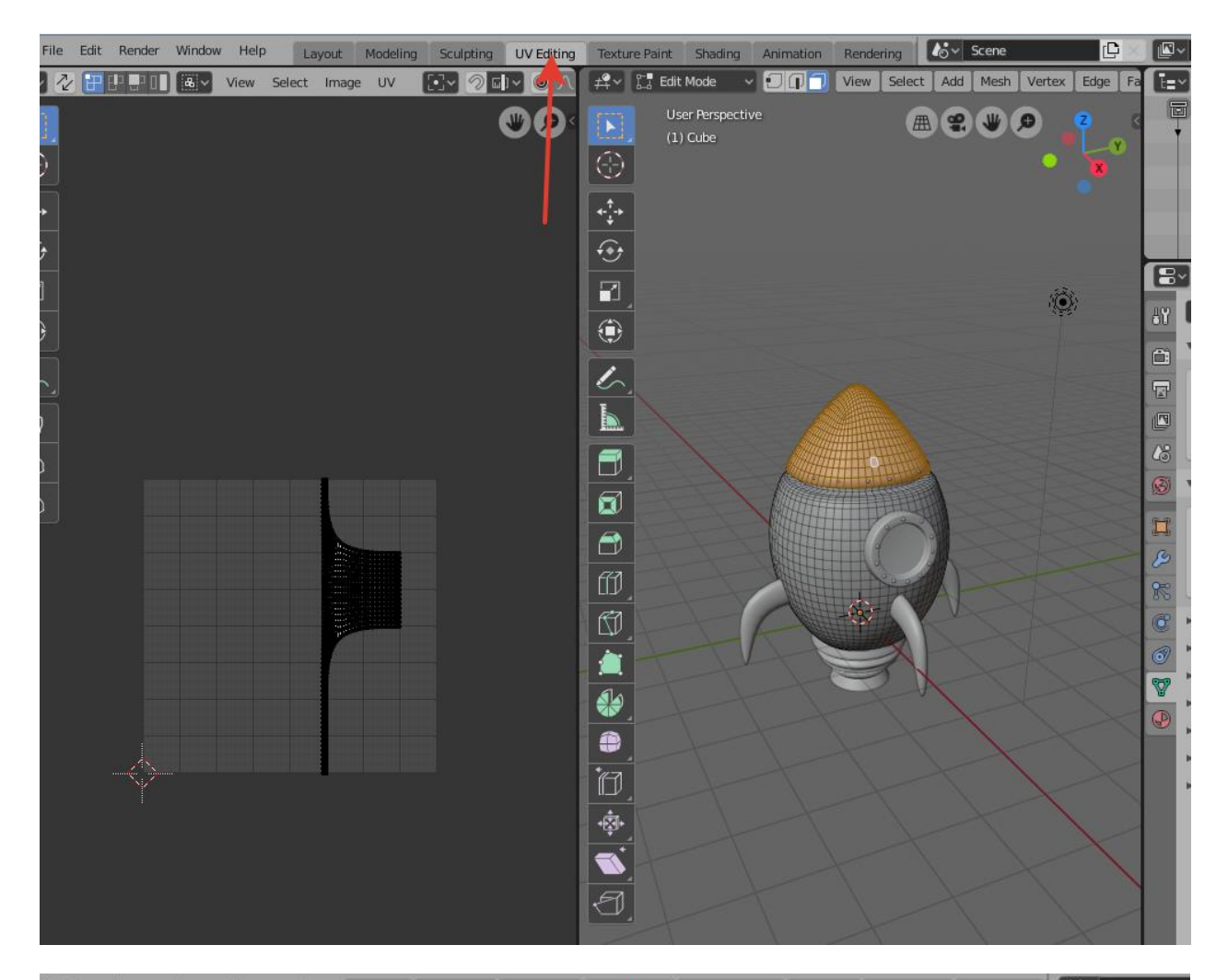

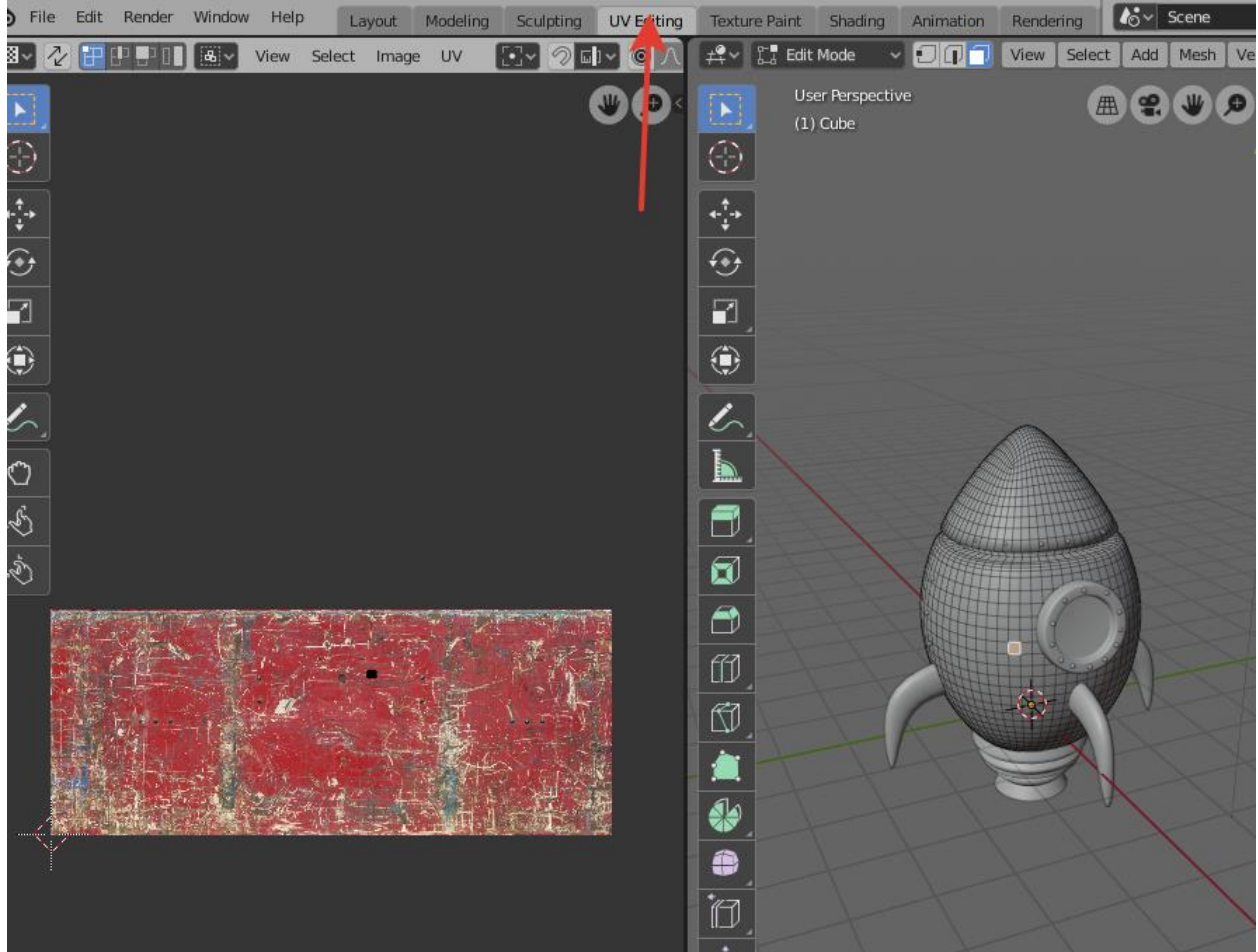

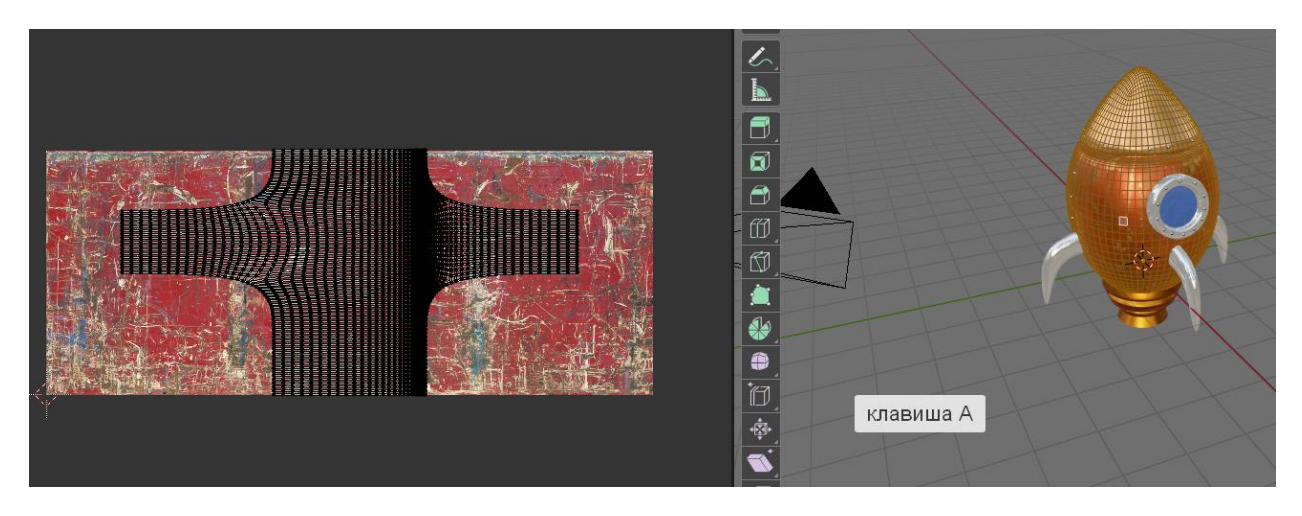

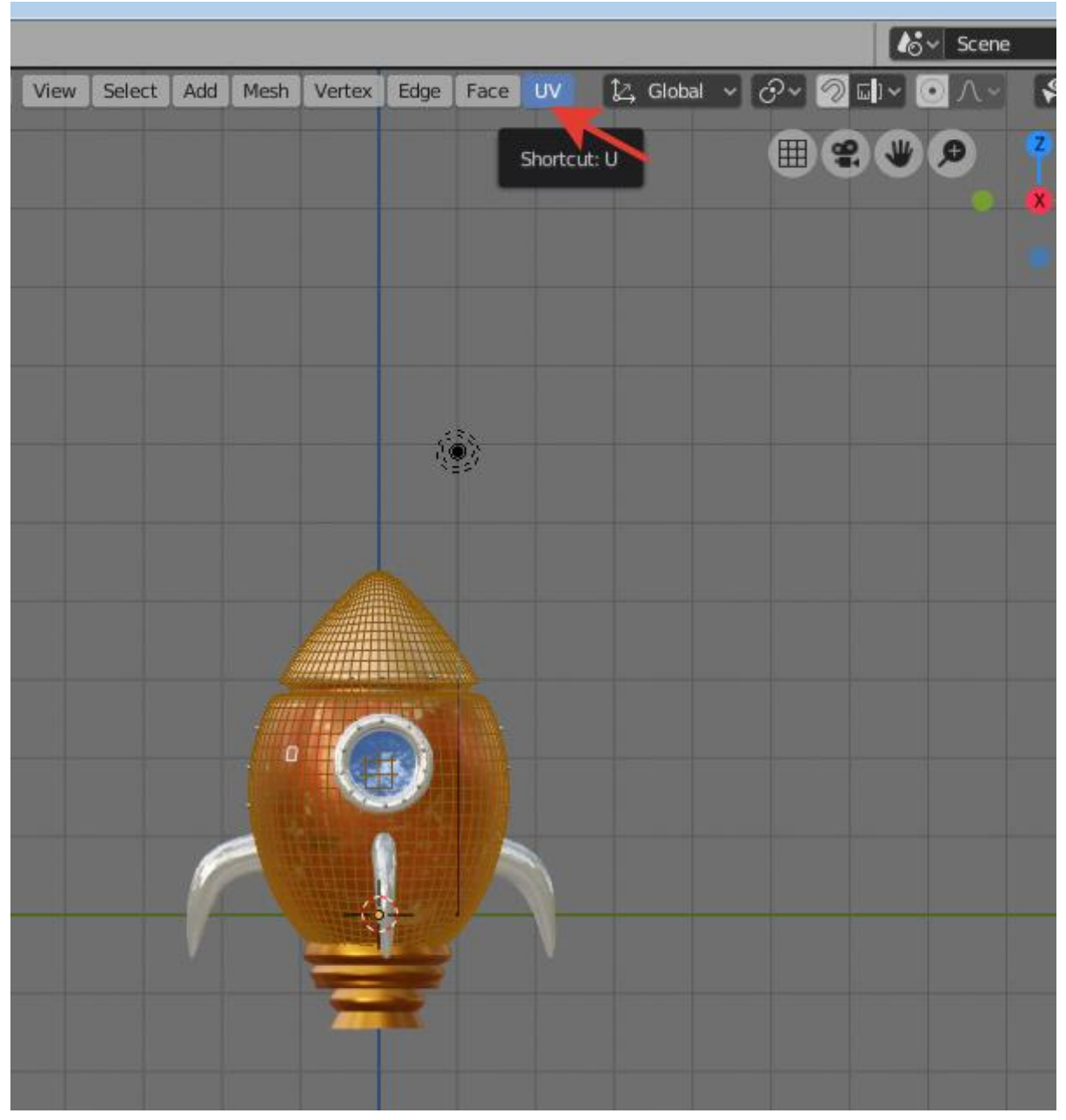

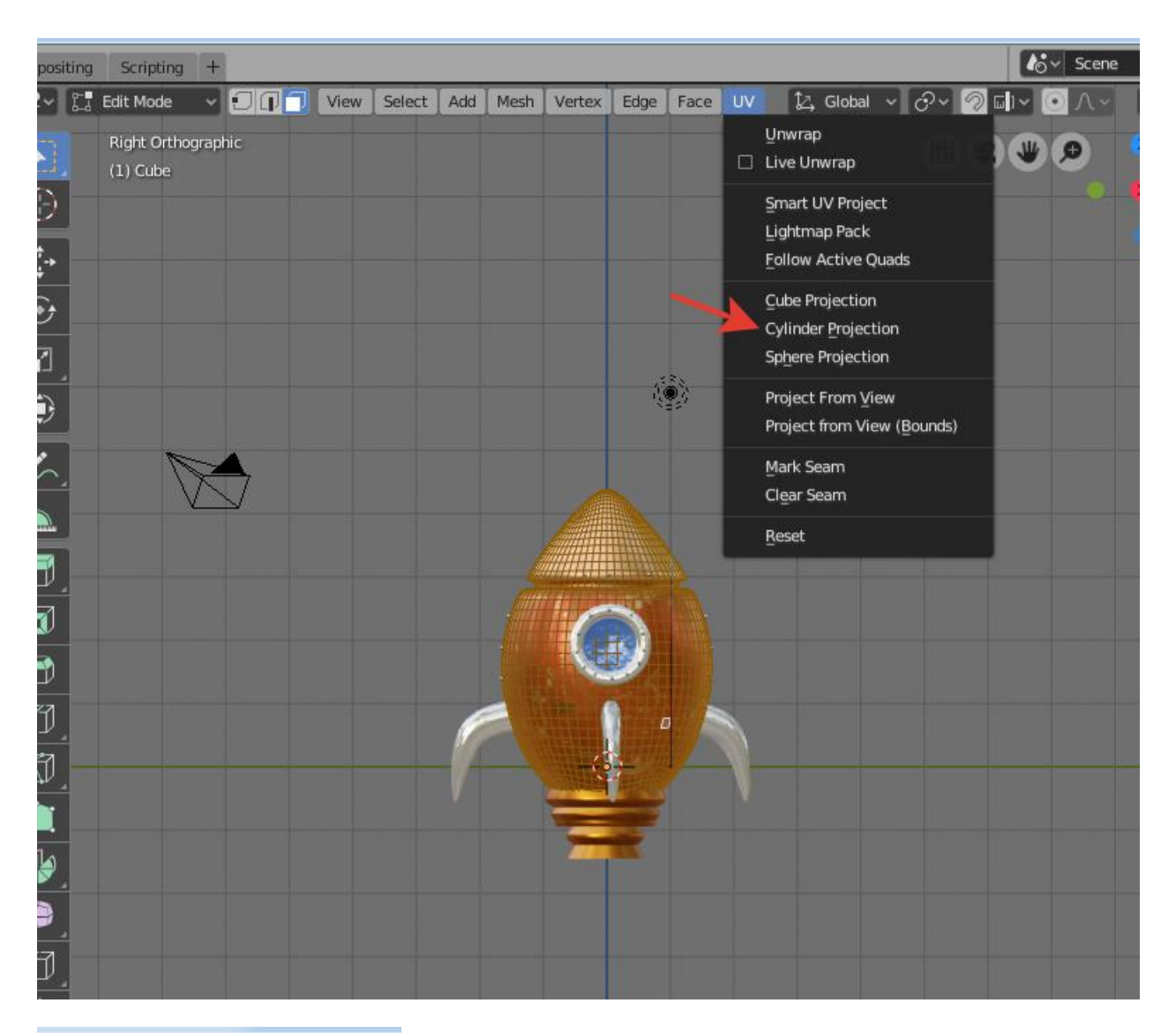

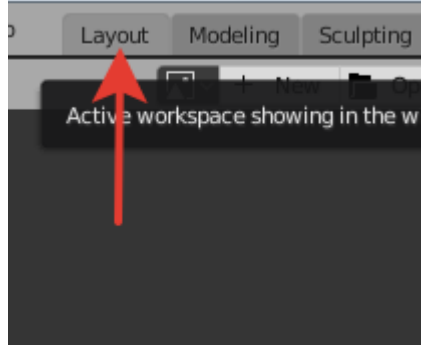

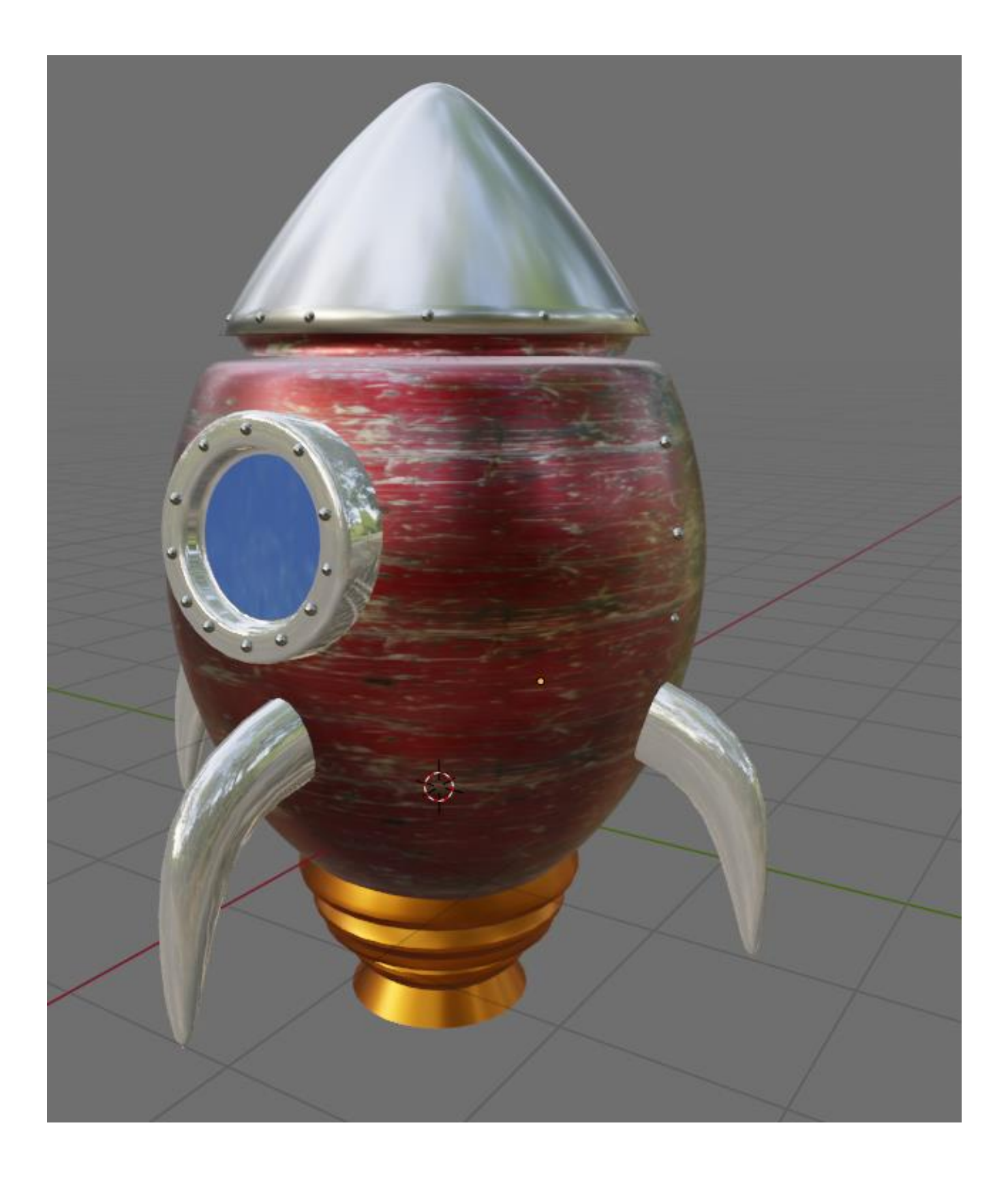

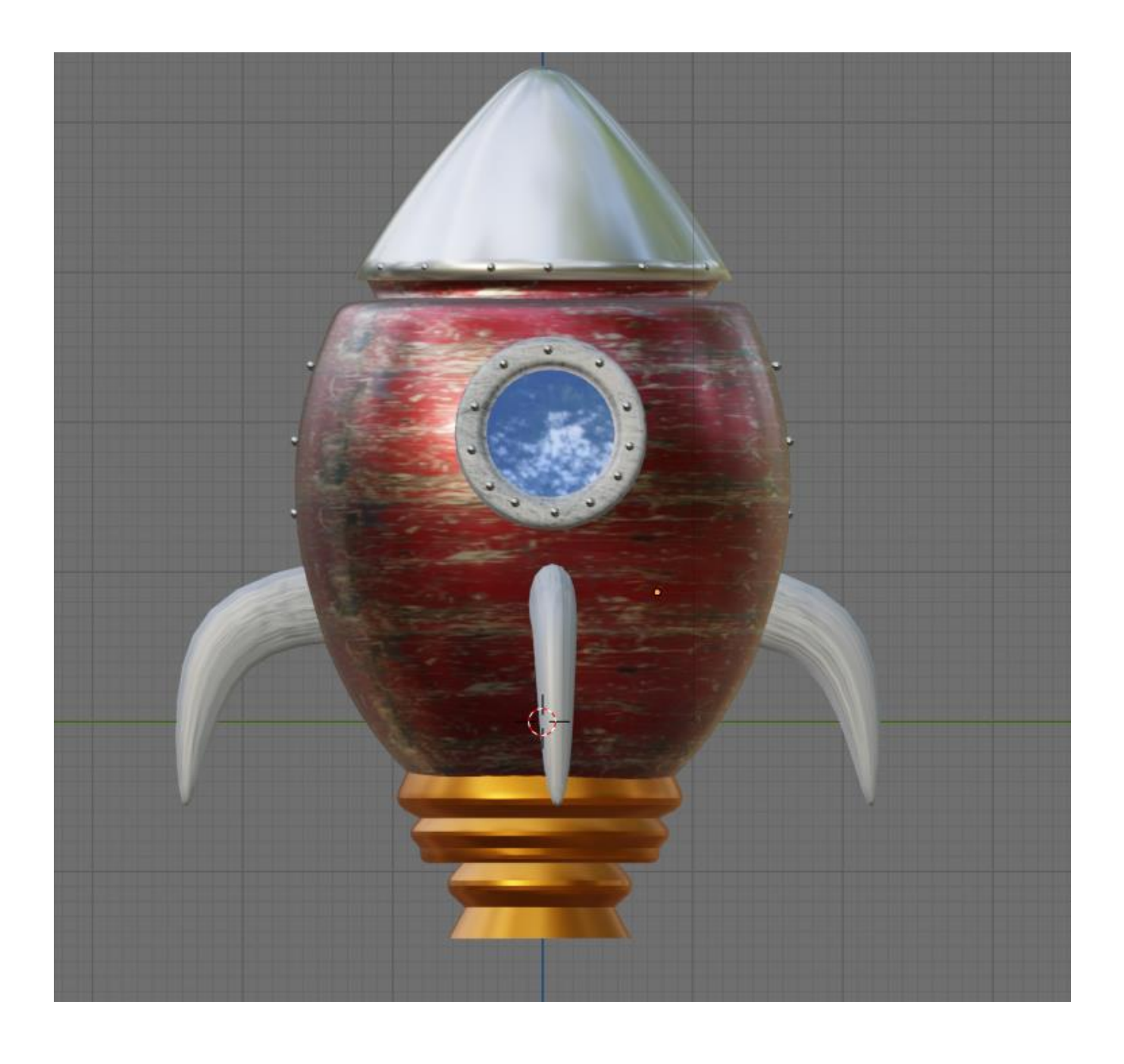

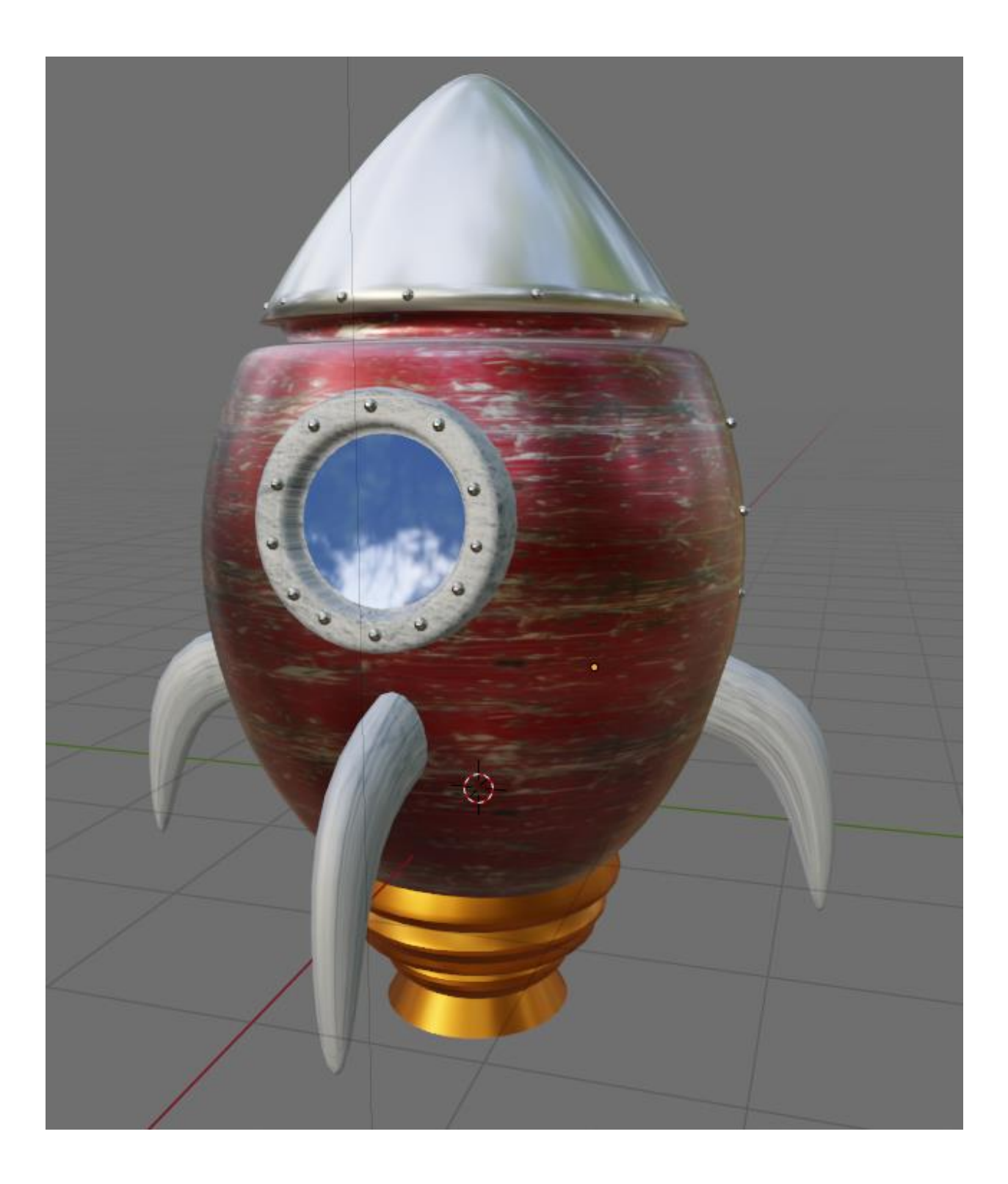

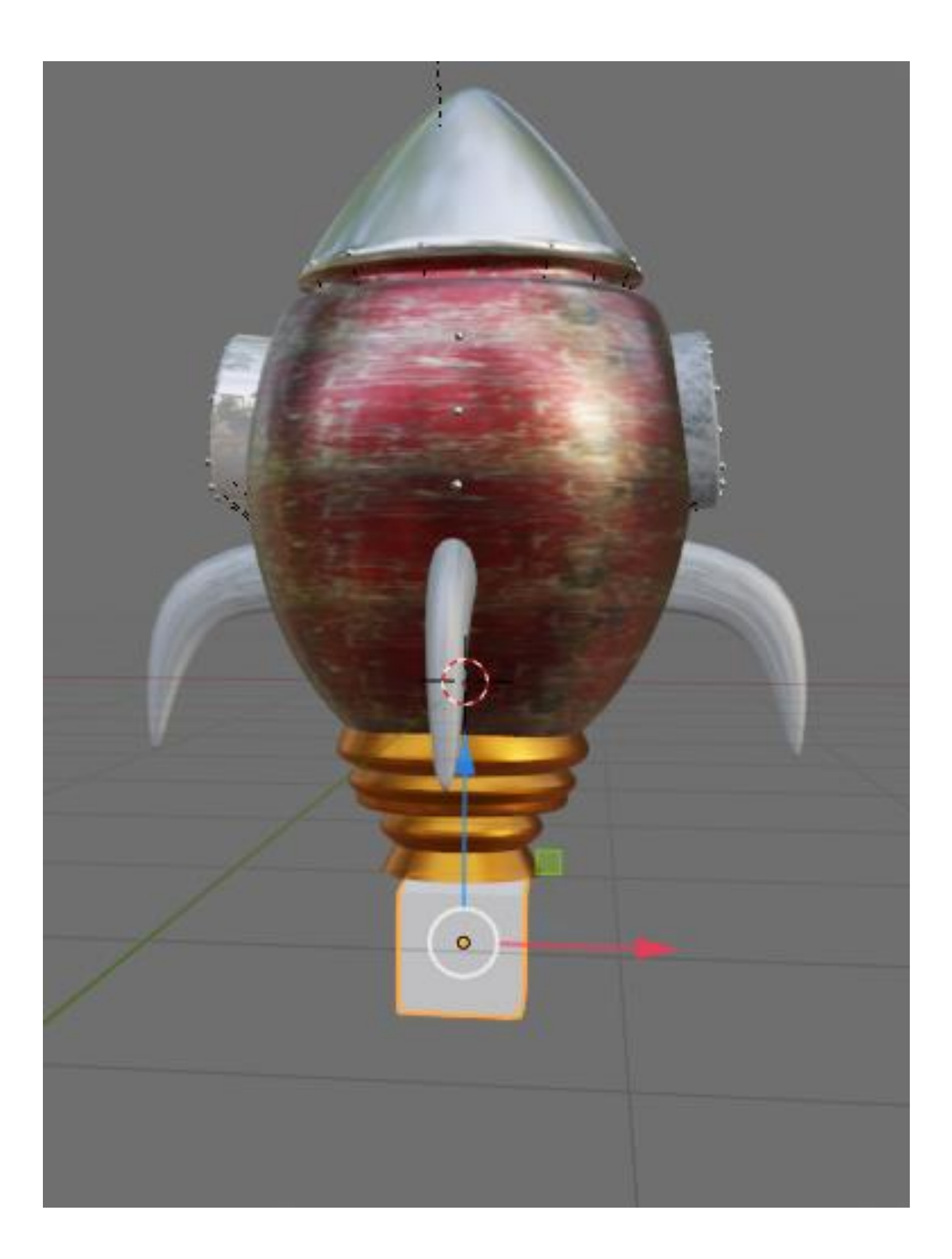

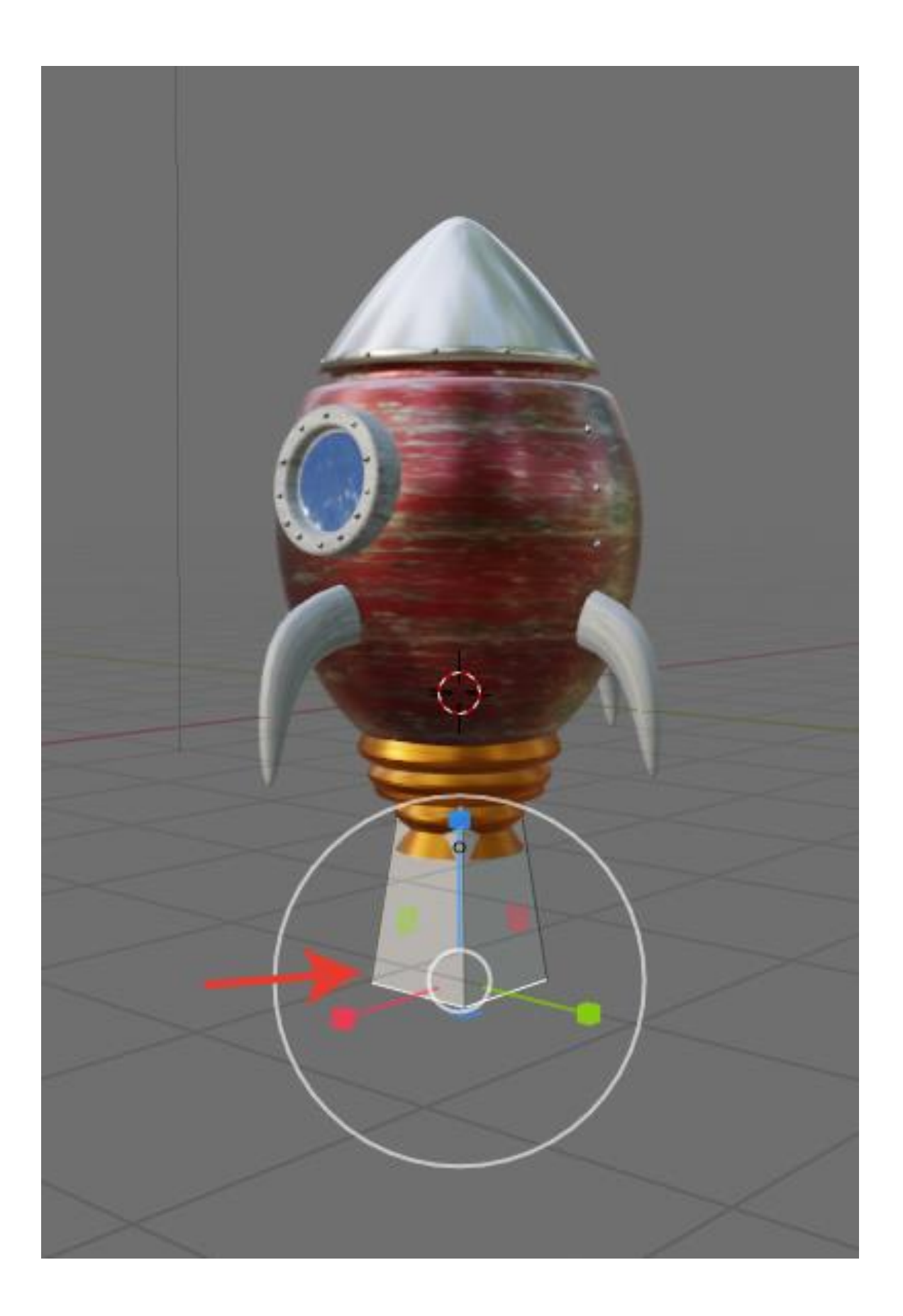

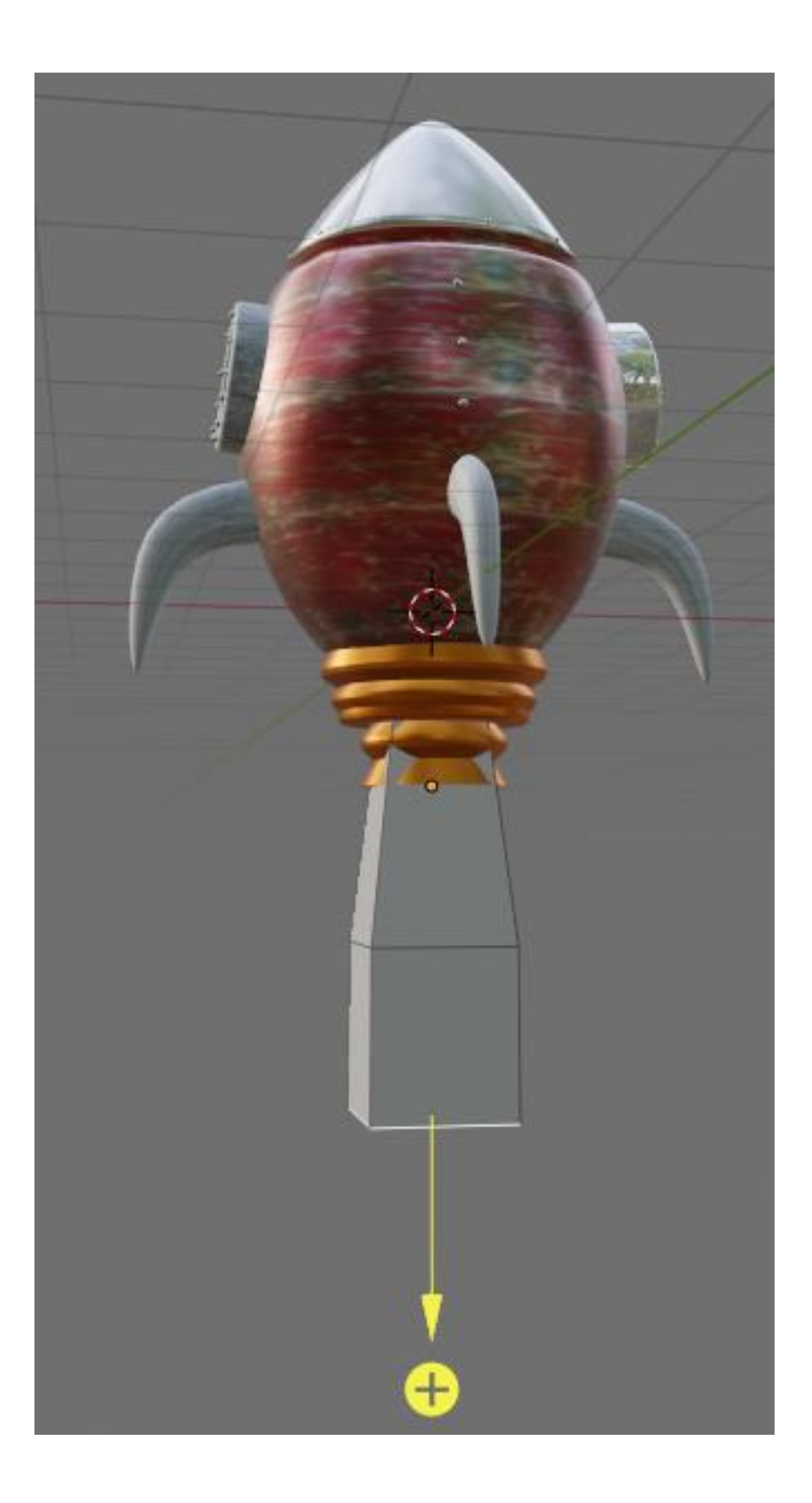

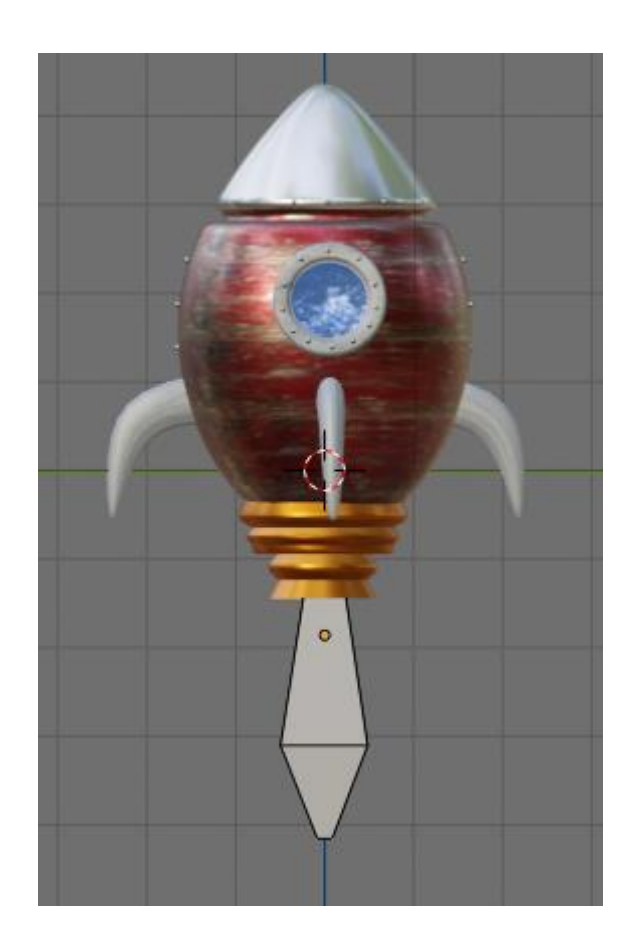

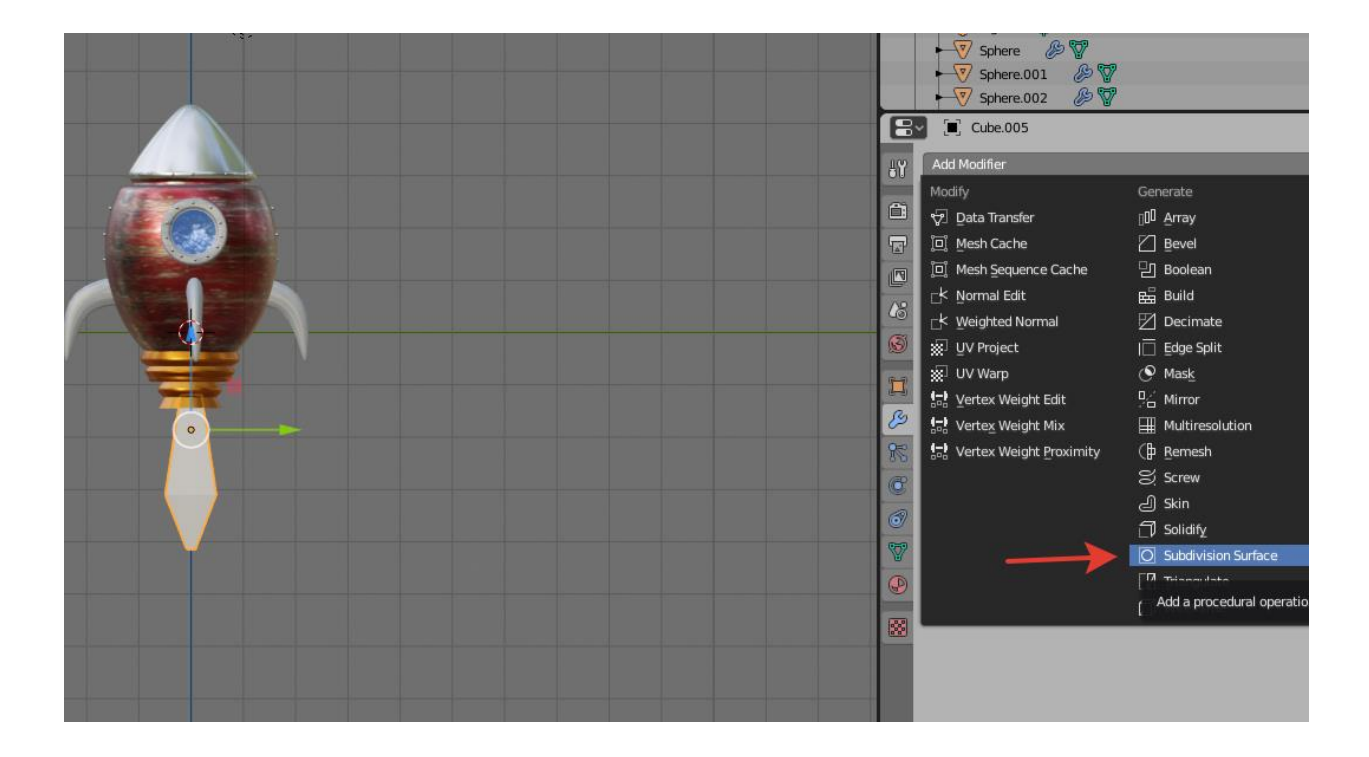

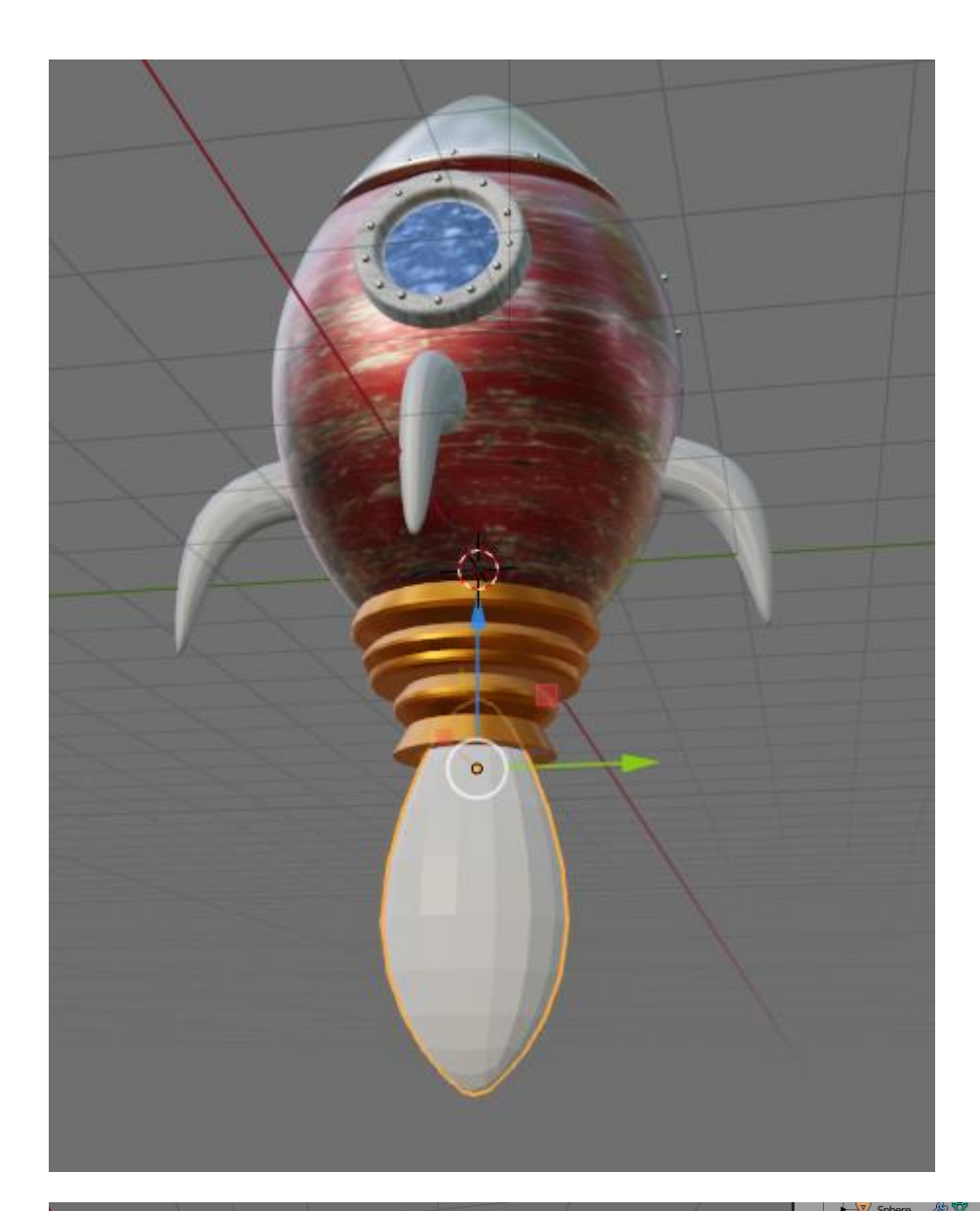

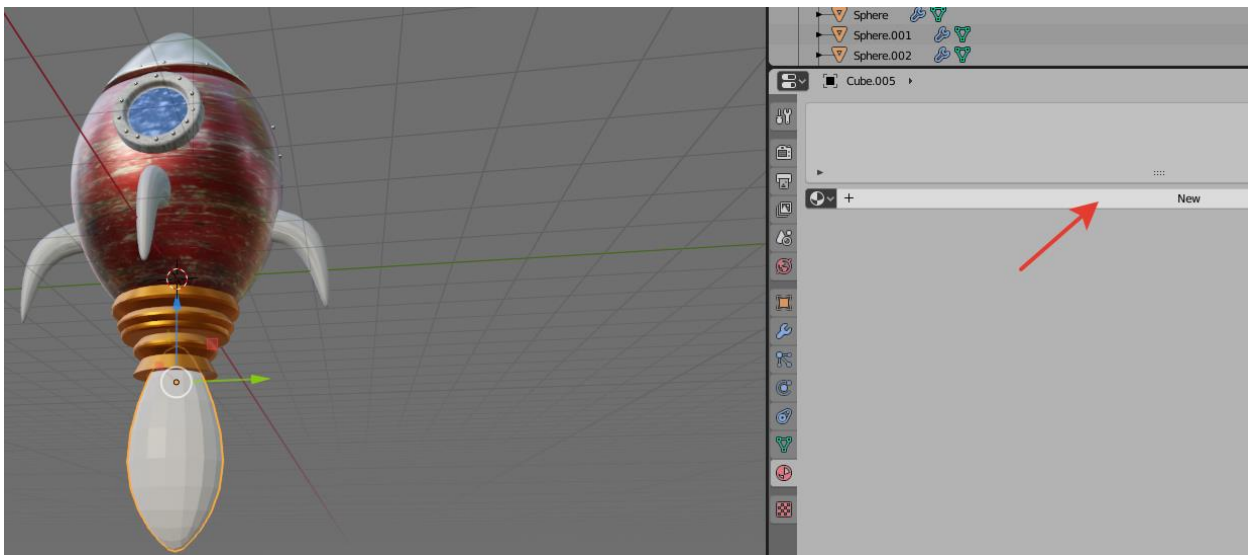

![](_page_55_Picture_12.jpeg)

Use Nodes

![](_page_55_Picture_2.jpeg)

![](_page_56_Picture_0.jpeg)

![](_page_56_Picture_1.jpeg)

Анимация. Спрячем огонь. Ключевой кадр. Нажимаем клавишу I и выбираем location&Rot&Scale

![](_page_57_Picture_13.jpeg)

Изменяем положение и выдвигаем огонь,фиксируем ключевой кадр

![](_page_57_Picture_14.jpeg)

![](_page_58_Picture_0.jpeg)

![](_page_58_Picture_1.jpeg)

![](_page_59_Picture_2.jpeg)

![](_page_59_Picture_3.jpeg)

![](_page_60_Picture_0.jpeg)